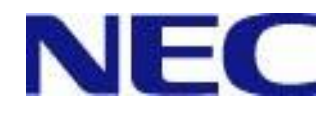

# SystemGlobe DeploymentManager Ver2.3 Lite ユーザーズガイド

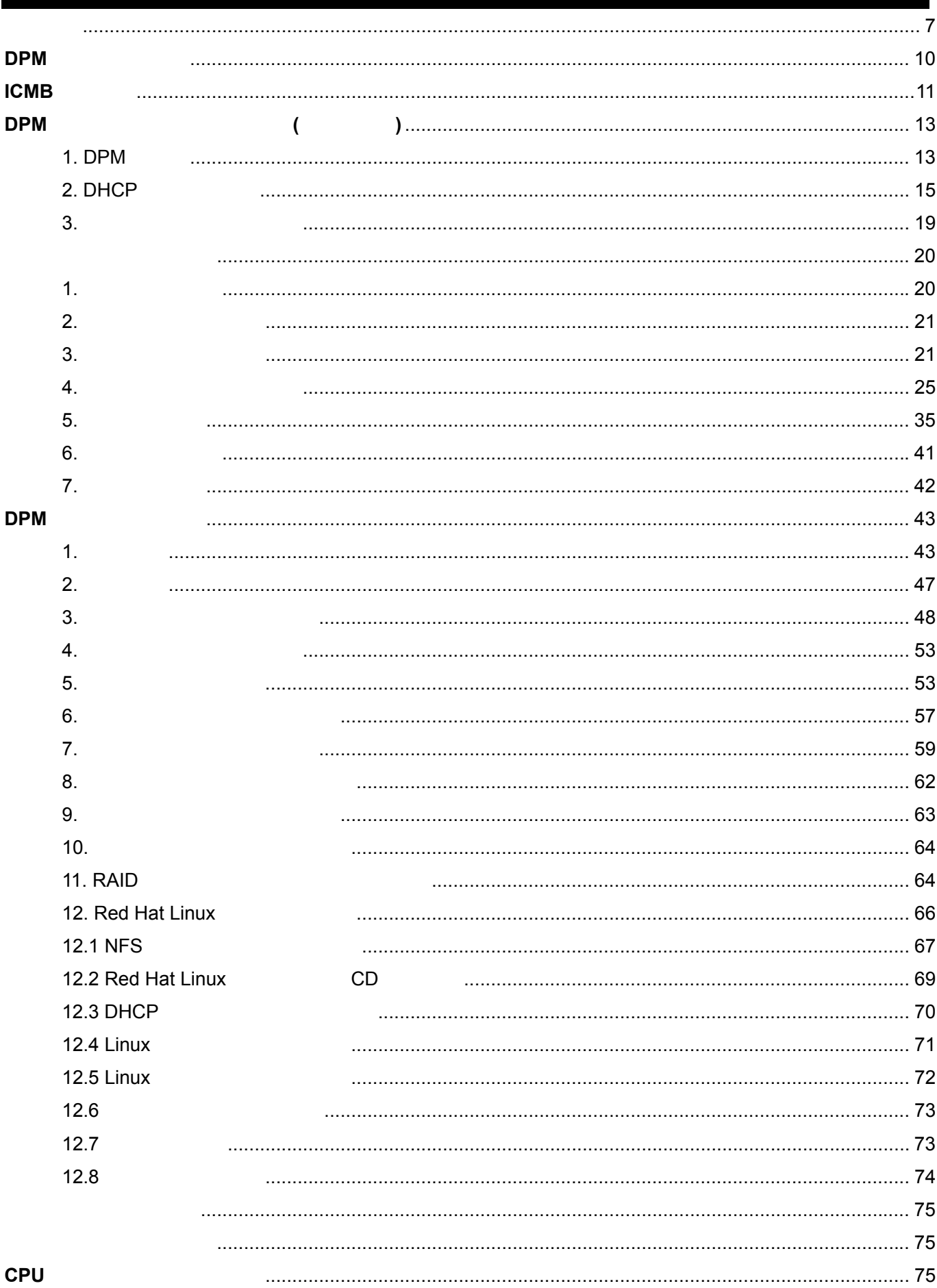

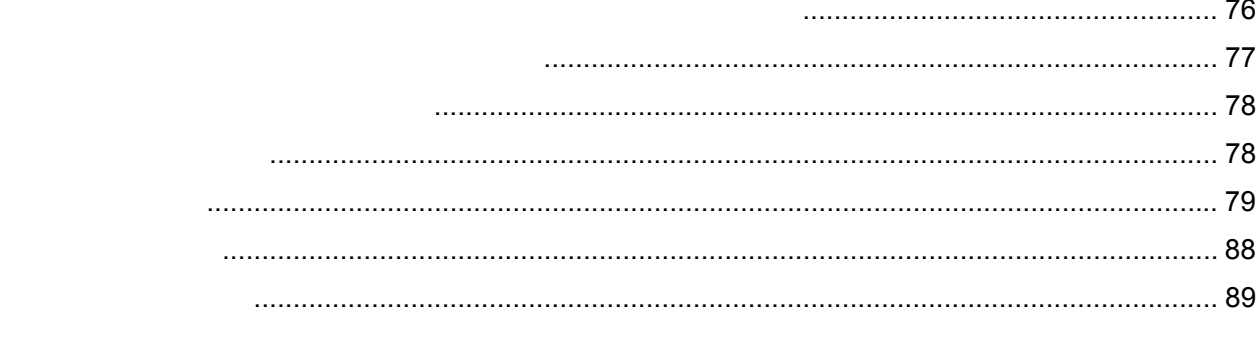

**DPM DPM** 

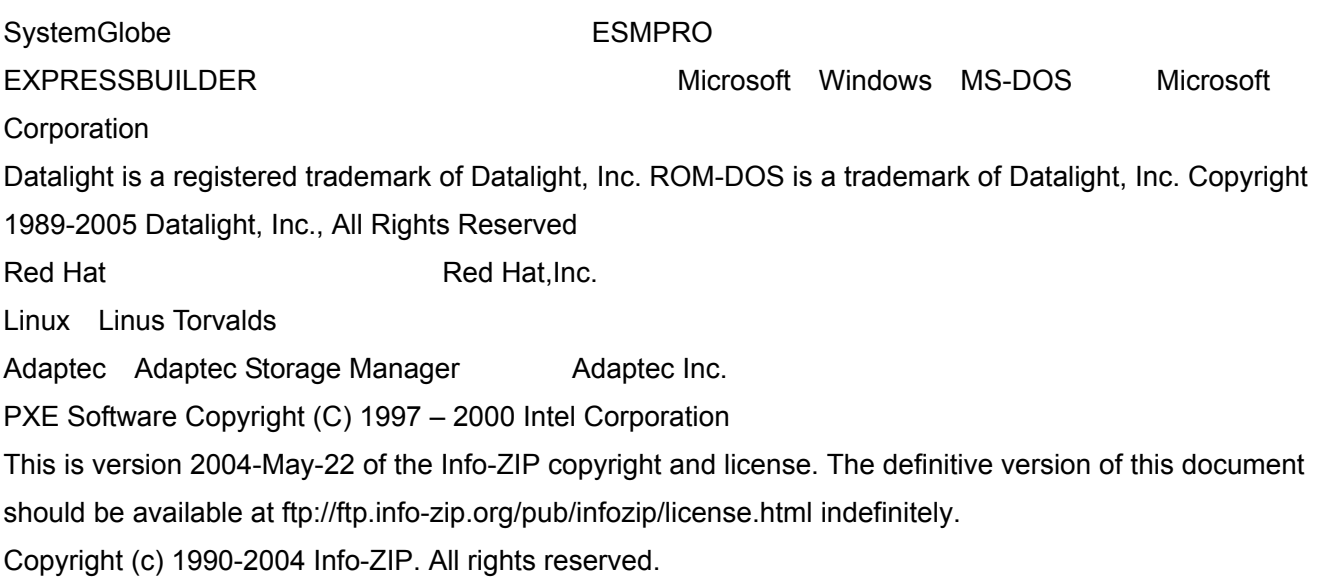

For the purposes of this copyright and license, "Info-ZIP" is defined as the following set of individuals: Mark Adler, John Bush, Karl Davis, Harald Denker, Jean-Michel Dubois, Jean-loup Gailly, Hunter Goatley, Ian Gorman, Chris Herborth, Dirk Haase, Greg Hartwig, Robert Heath, Jonathan Hudson, Paul Kienitz, David Kirschbaum, Johnny Lee, Onno van der Linden, Igor Mandrichenko, Steve P. Miller, Sergio Monesi, Keith Owens, George Petrov, Greg Roelofs, Kai Uwe Rommel, Steve Salisbury, Dave Smith, Christian Spieler, Antoine Verheijen, Paul von Behren, Rich Wales, Mike White

This software is provided "as is," without warranty of any kind, express or implied. In no event shall Info-ZIP or its contributors be held liable for any direct, indirect, incidental, special or consequential damages arising out of the use of or inability to use this software.

Permission is granted to anyone to use this software for any purpose, including commercial applications, and to alter it and redistribute it freely, subject to the following restrictions:

Redistributions of source code must retain the above copyright notice, definition, disclaimer, and this list of conditions.

Redistributions in binary form (compiled executables) must reproduce the above copyright notice, definition, disclaimer, and this list of conditions in documentation and/or other materials provided with the distribution. The sole exception to this condition is redistribution of a standard UnZipSFX binary (including SFXWiz) as part of a self-extracting archive; that is permitted without inclusion of this license, as long as the normal SFX banner has not been removed from the binary or disabled.

Altered versions--including, but not limited to, ports to new operating systems, existing ports with new graphical interfaces, and dynamic, shared, or static library versions--must be plainly marked as such and must not be misrepresented as being the original source. Such altered versions also must not be misrepresented as being Info-ZIP releases--including, but not limited to, labeling of the altered versions with the names "Info-ZIP" (or any variation thereof, including, but not limited to, different capitalizations), "Pocket UnZip," "WiZ" or

"MacZip" without the explicit permission of Info-ZIP. Such altered versions are further prohibited from misrepresentative use of the Zip-Bugs or Info-ZIP e-mail addresses or of the Info-ZIP URL(s). Info-ZIP retains the right to use the names "Info-ZIP," "Zip," "UnZip," "UnZipSFX," "WiZ," "Pocket UnZip," "Pocket Zip," and "MacZip" for its own source and binary releases.

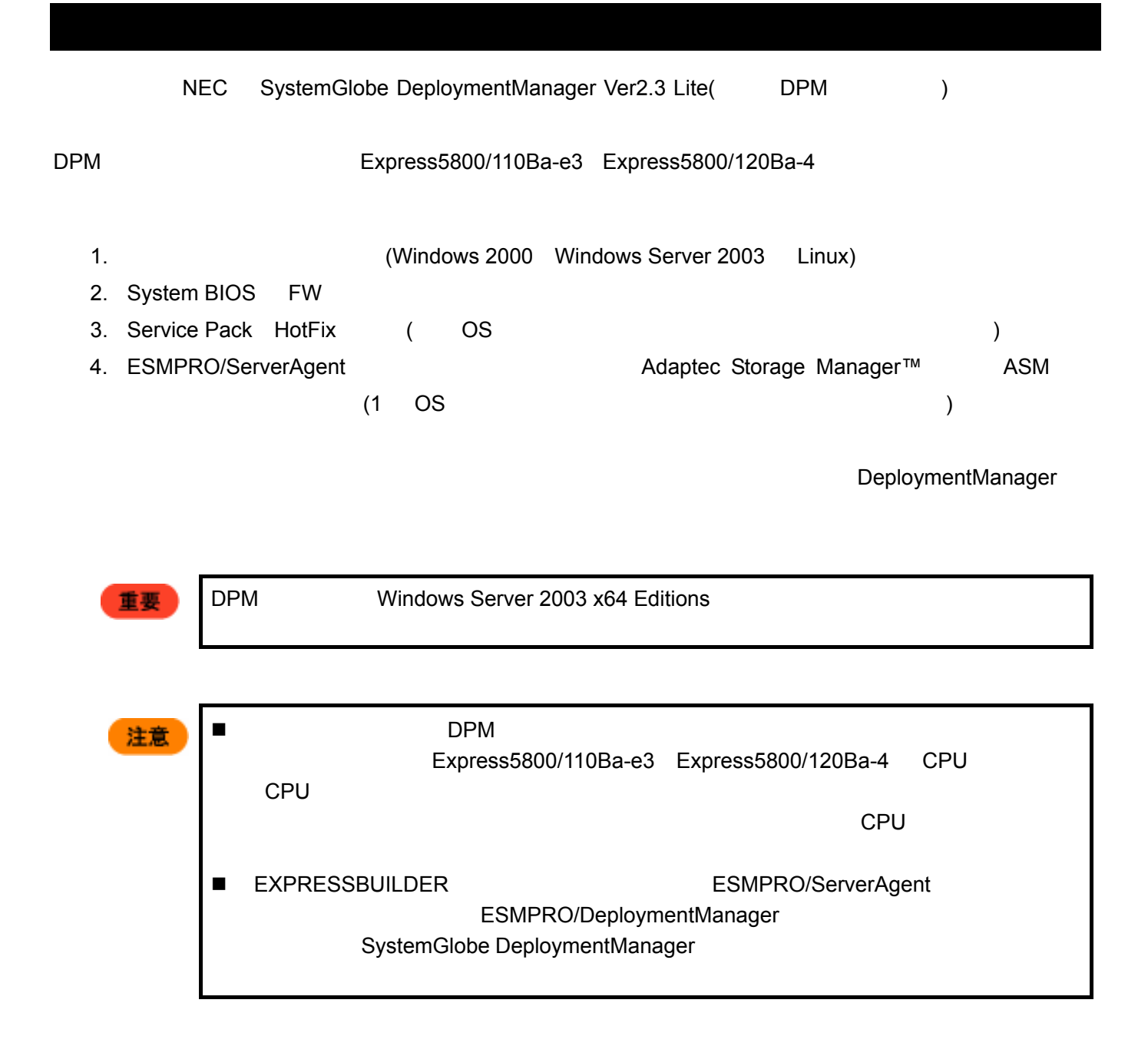

## DPM

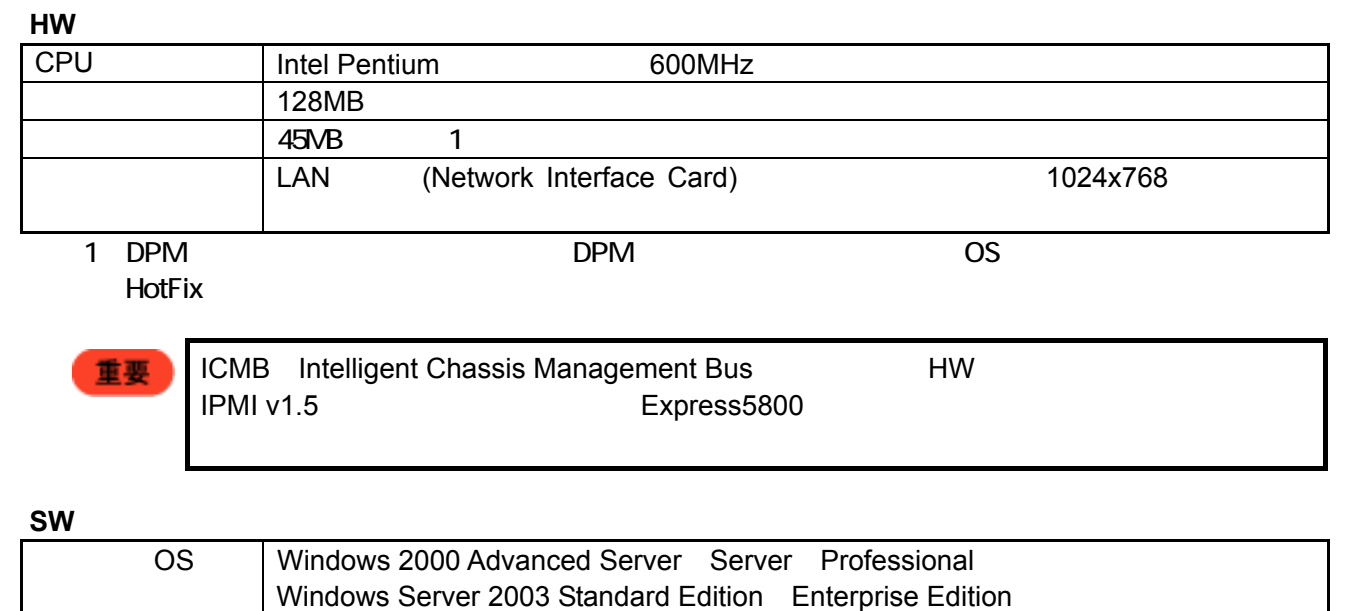

Windows XP Professional 2

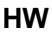

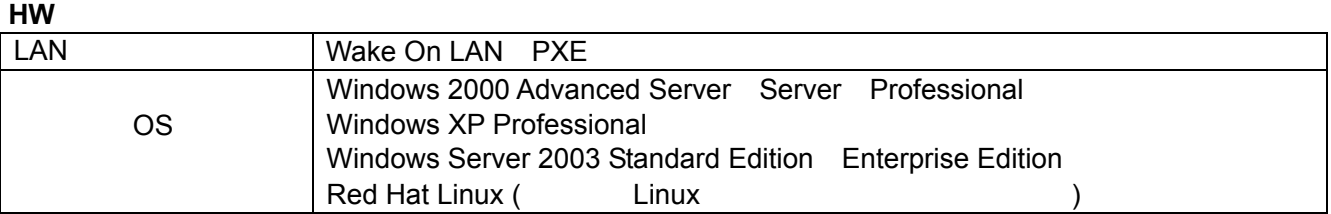

2 Windows XP Professional **Example 2 Windows XP Professional** 

 $\overline{B}$ IOS  $\overline{B}$ 

Wake On LAN

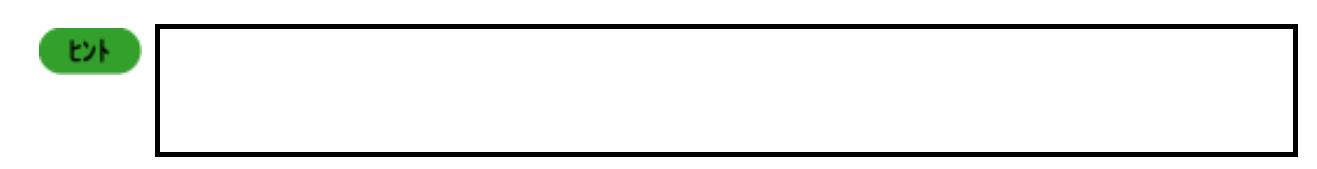

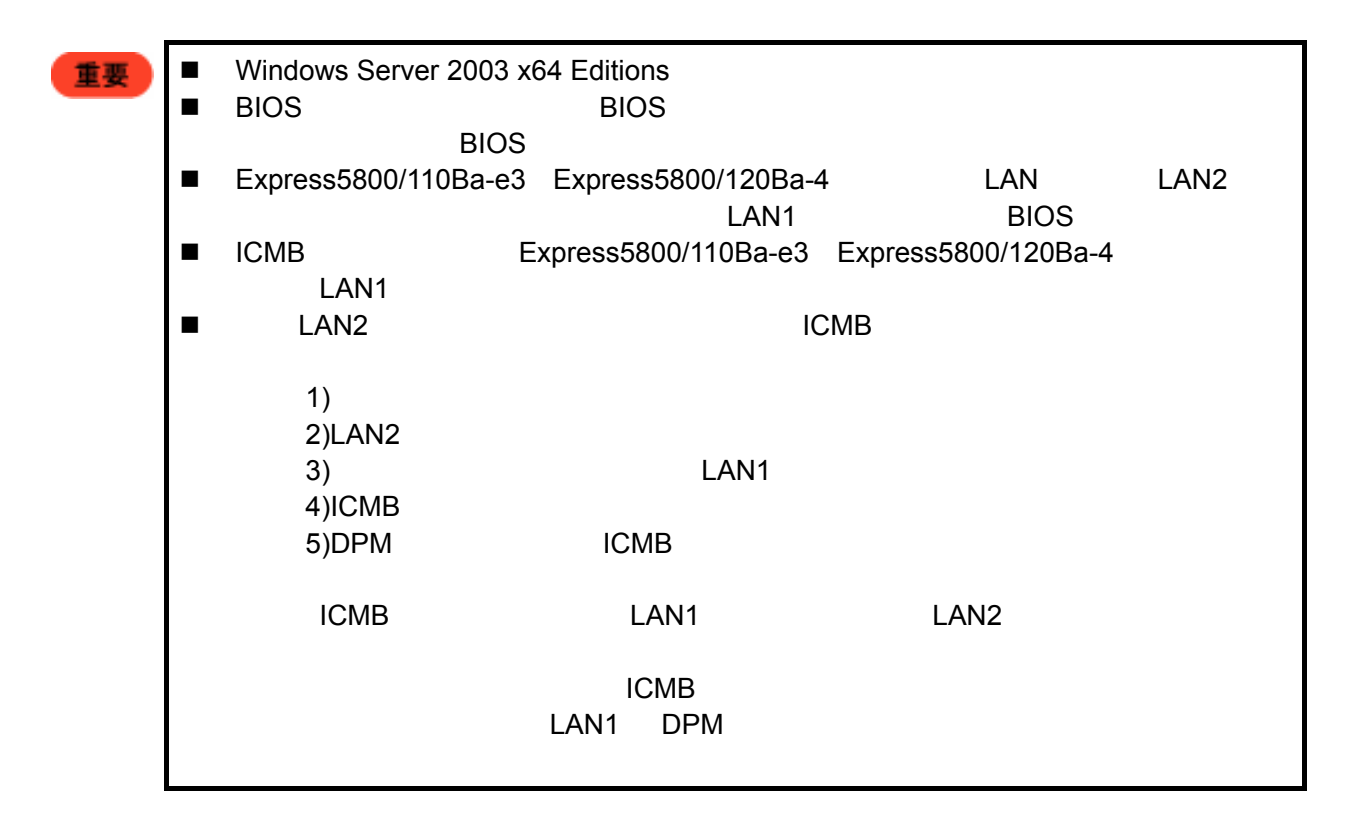

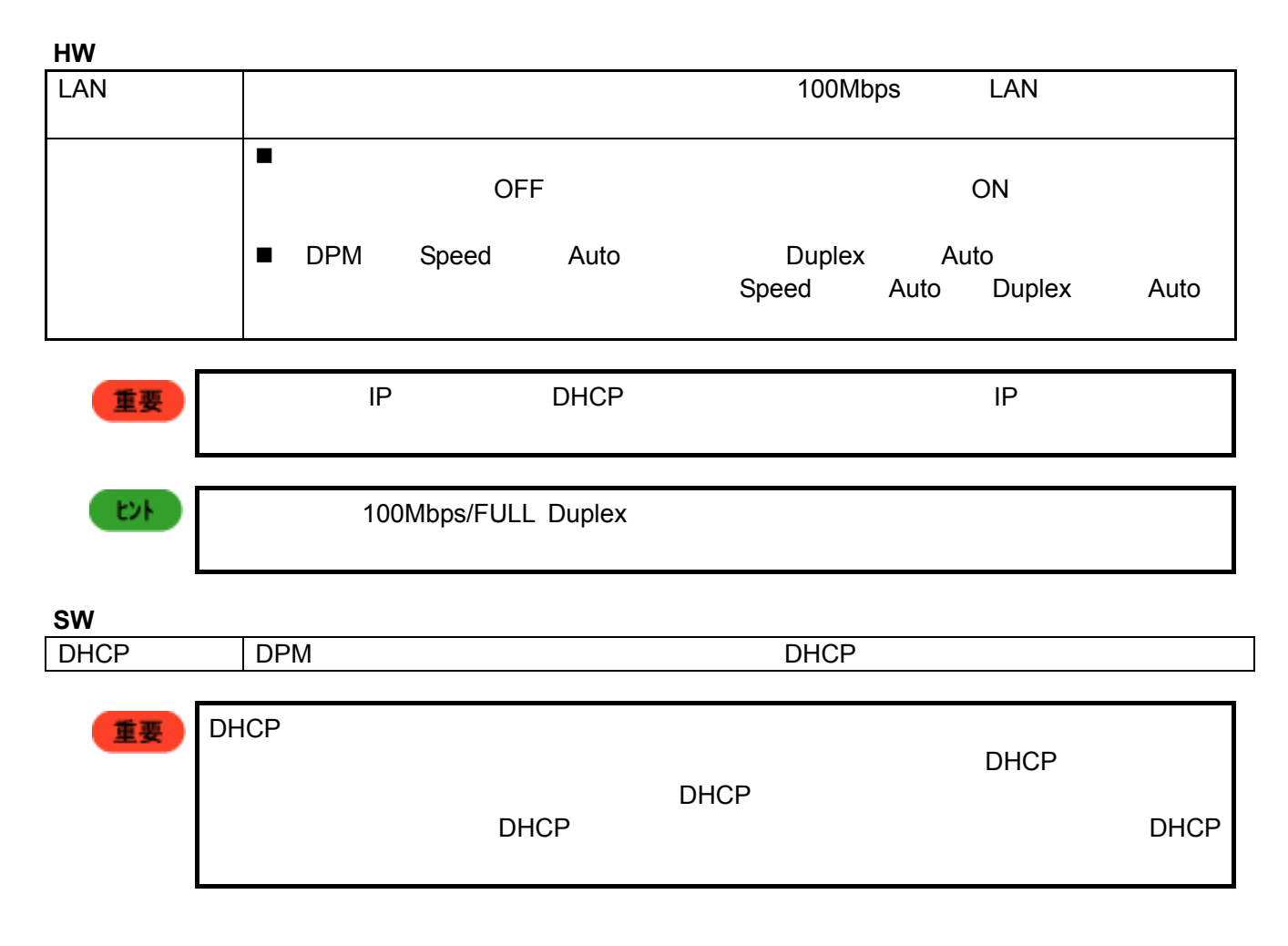

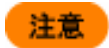

**THE WINS TELESCOPE WINS TELESCOPE WINS TELESCOPE WINS** 

 $WINS$ 

**DPM**  $DPM$  2 and  $2$ 1. EXPRESSBUILDER CD-ROM  $[MC \longrightarrow ] \rightarrow [$ [SystemGlobe DeploymentManager Lite | | | 2. EXPRESSBUILDER CD-ROM ¥DPML¥SETUP¥SETUP.EXE インストールでは、「システムの中には、「システムの中には、「システムの中には、「システムの中には、「システムのインストール」 AutoRAID」 こうしょうしょういう ■ インストールのでは、Administrator  $\blacksquare$  $\blacksquare$  OS  $\blacksquare$  DHCP  $\blacksquare$ state IP  $\blacksquare$  $\blacksquare$   $\blacksquare$   $\blacks$ - Wake On LAN - DHCP **IP IP** THE IP **IP** THE IP THE INSTRUSSION IS A THE INSTRUSSION OF THE INSTRUSSION IS A THE INSTRUSSION OF THE INSTRUSSION OF THE INSTRUSSION OF THE INSTRUSSION OF THE INSTRUSSION OF THE INSTRUSSION OF THE INSTRUS  $\blacksquare$  DHCP  $\blacksquare$  DHCP サーバの設置場所に応じて、DPM 側にも DHCP 設定が必要です。詳しくは、 DPM をは  $($   $)$   $2.$  DHCP ■ ICMB ICMB ICMB ICMB ICMB ESMPRO/ServerAgent インストールに必要なディスク容量を確認してください。  $DPM$  example the contract of the contract of the 45MB of the contract of the contract of the contract of the contract of the contract of the contract of the contract of the contract of the contract of the contract of the

重要

 $\blacksquare$  DPM  $\blacksquare$  DHCP  $\blacksquare$  $\blacksquare$ 

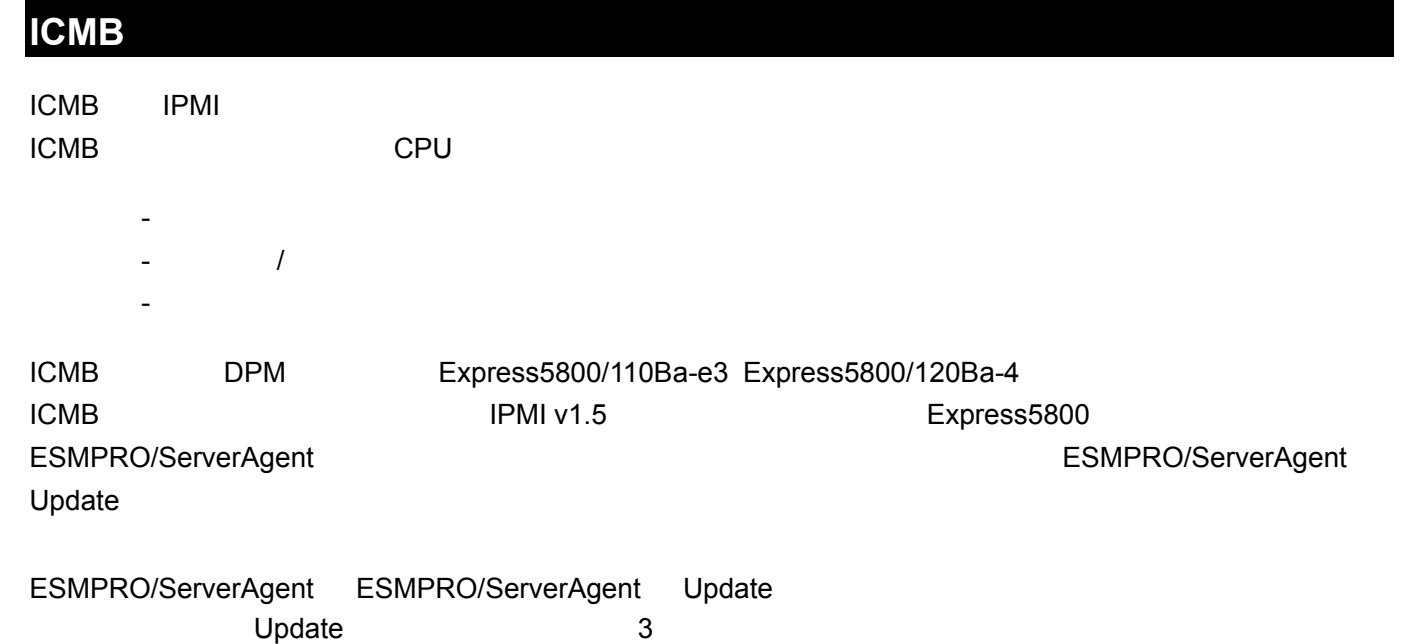

- 1. **EXPRESSBUILDER** ESMPRO/ServerAgent
- $2.$
- 3. ESMPRO/ServerAgent Update

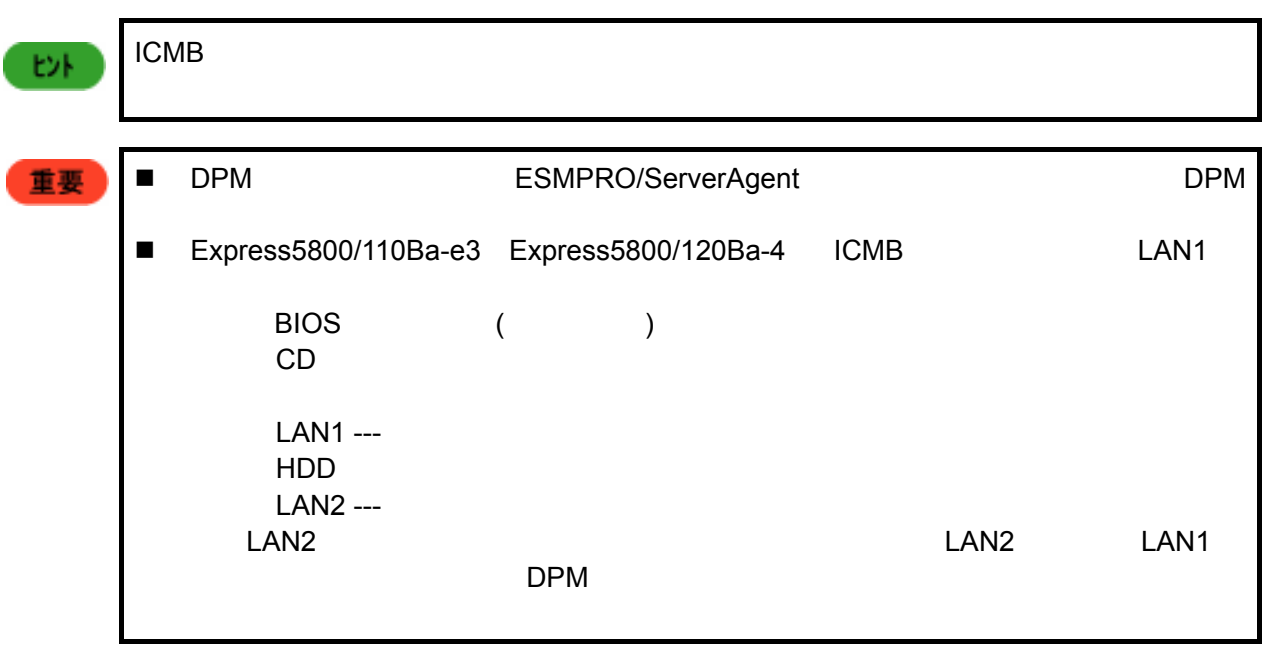

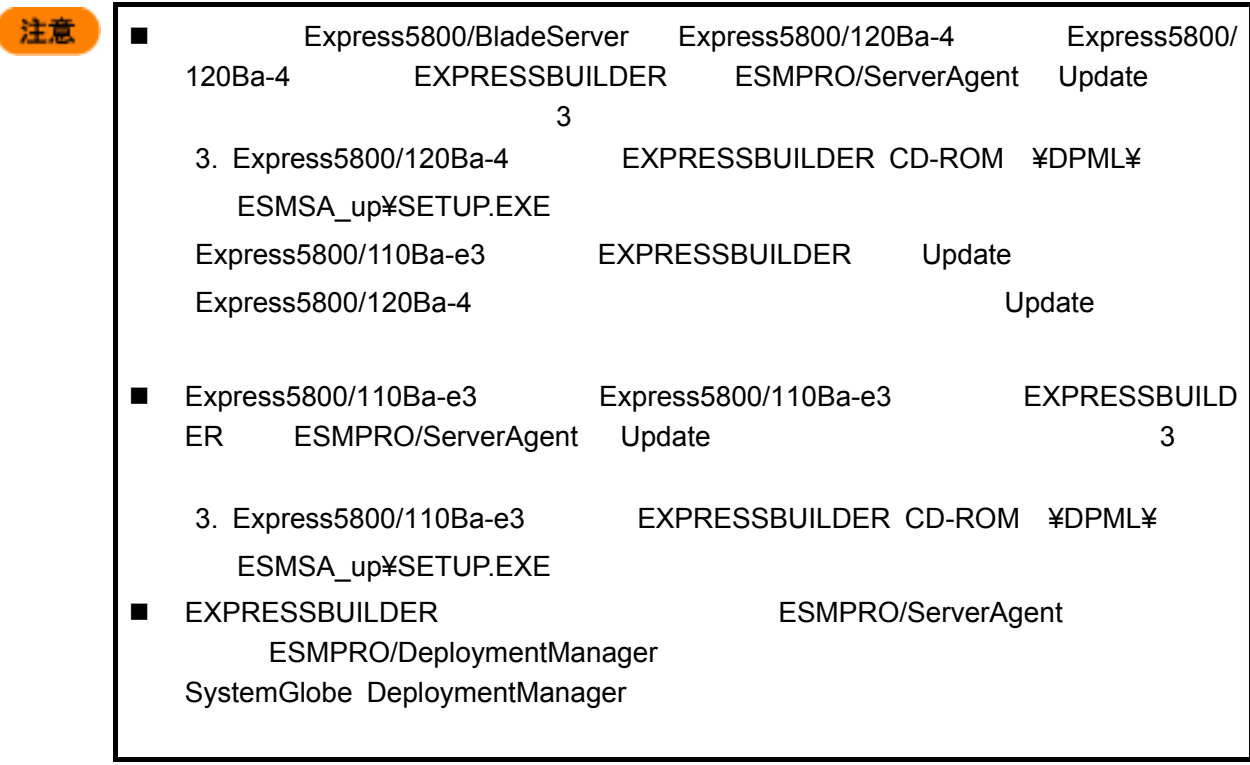

# **DPM** を初めてお使いになる場合 **(**初期導入時**)**

 $DPM$ 

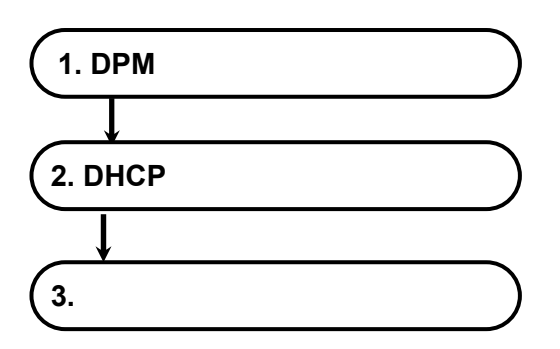

## **1. DPM**

DPM

(1) [ $\qquad$ ] [ $\qquad$ ]  $\rightarrow$  [SystemGlobe DeploymentManager]  $\rightarrow$ [SystemGlobe DeploymentManager Lite] [*National SystemGlobe DeploymentManager Lite*]

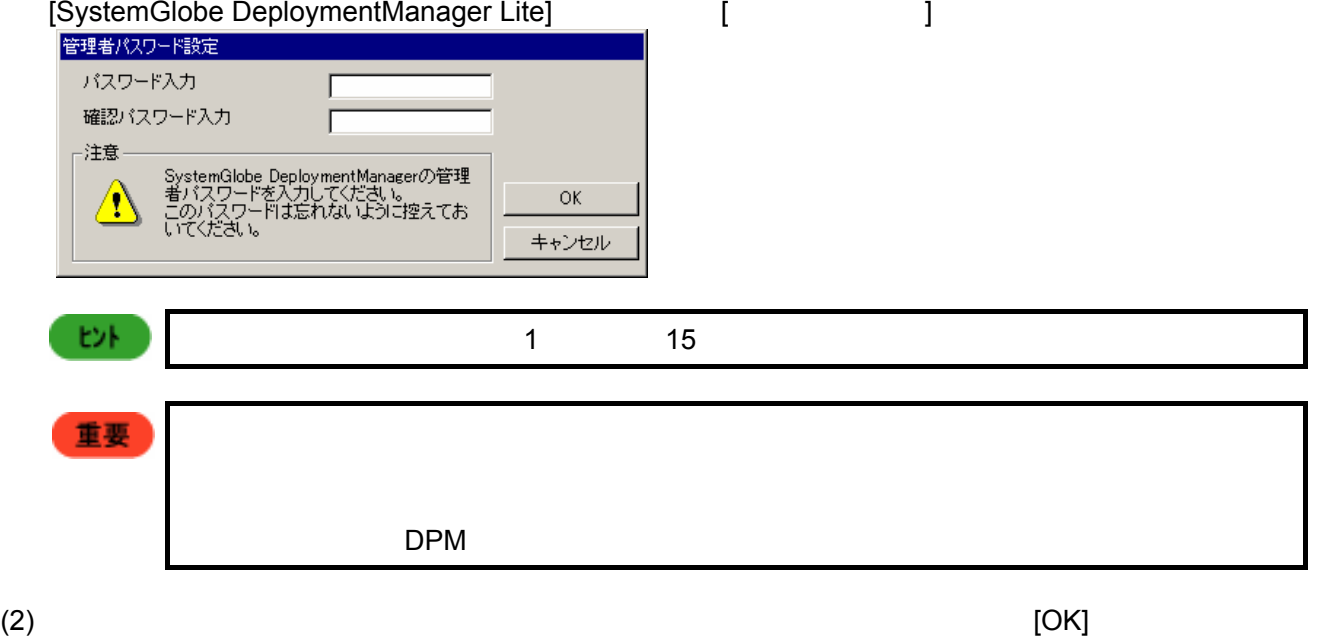

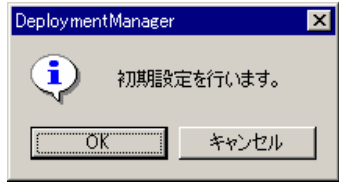

```
(3) [OK]
```
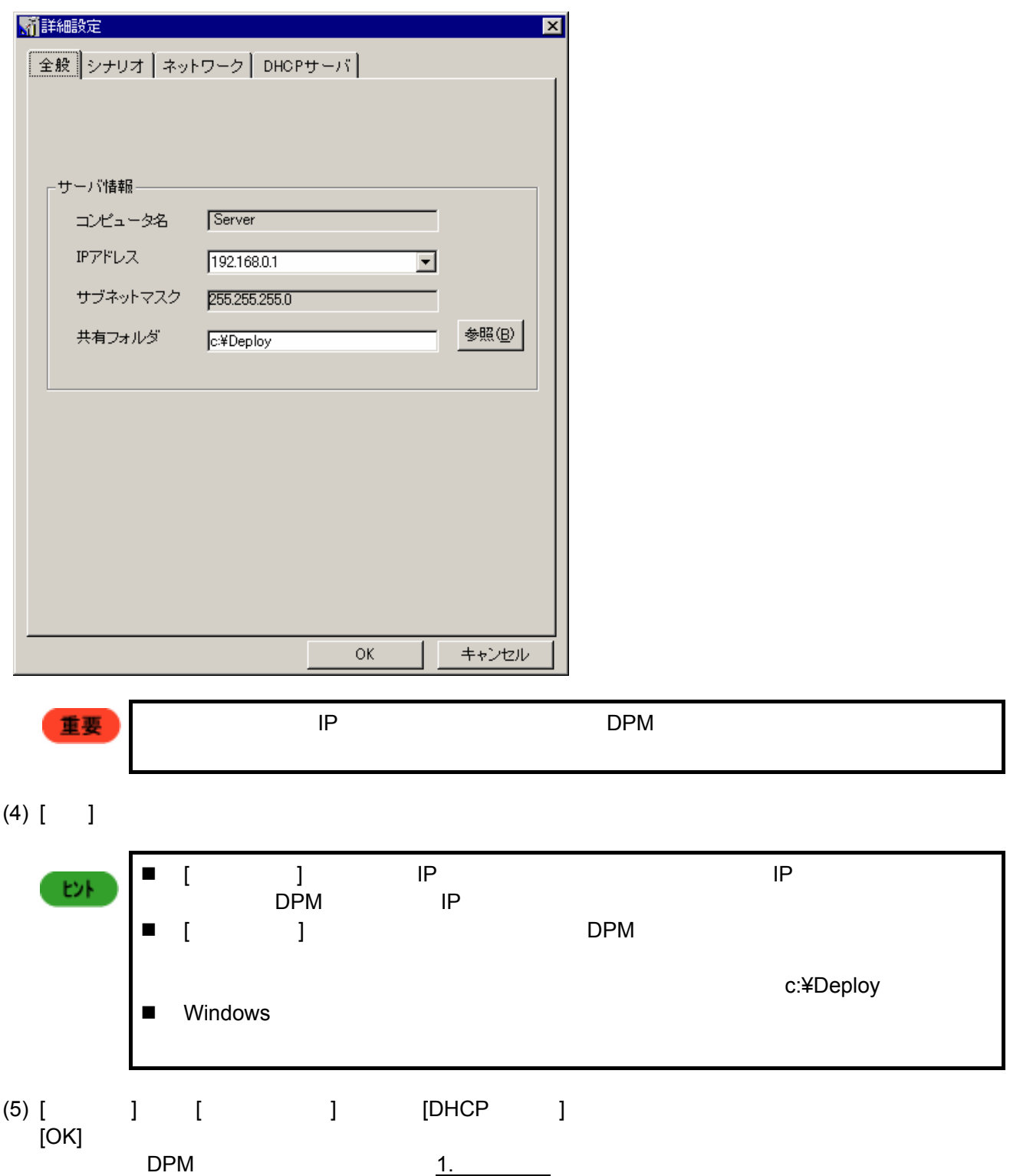

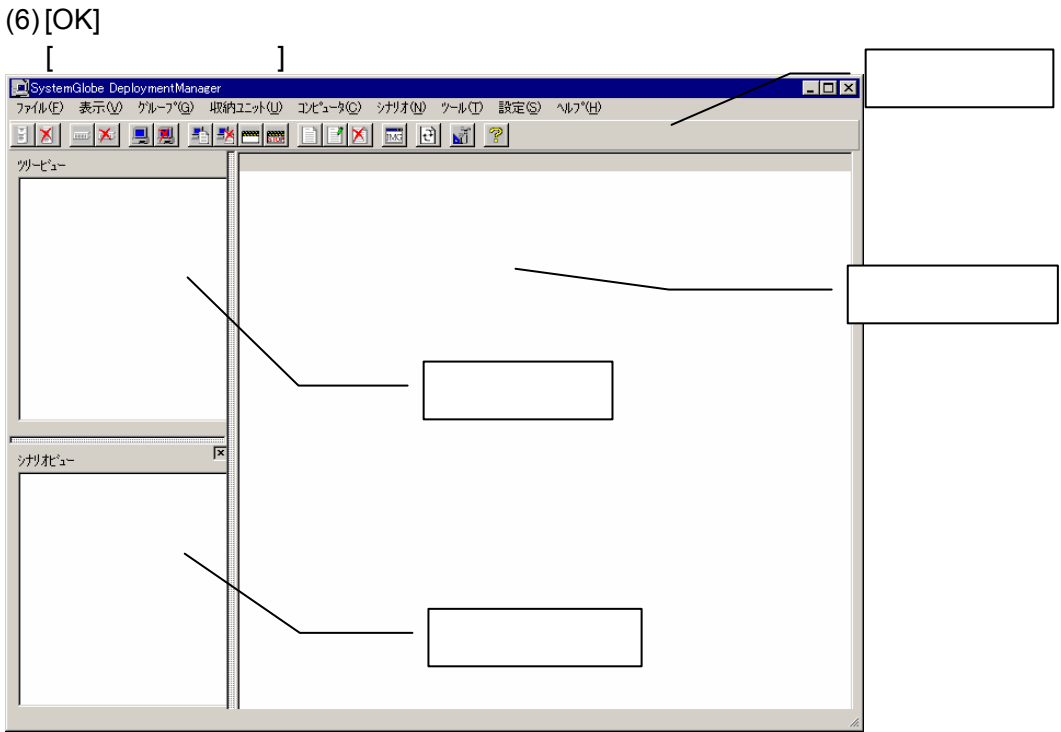

- メニューバー
- ツリービュー
	-
- シナリオビュー
- イメージビュー

## **2. DHCP**

DPM すいことに DHCP サービス DHCP あたまには DHCP カーバー DHCP あたまな DPM<br>DPM [ ]<br>DPM  $[DHCP$  ] していないということができません。インストール時にはないということができません。インストール時に必ず認定されていないということができません。インストール時に必ず認定を行くことができません。インストール時に必ず認定を行くことができません。インストール時に必ず認定されていない。インストール時に必ず設定を行くことができません。インストール時に必ず設定を行くことができません。インストール時に必ず設定を行くことができません。インストール時に必ず設定を

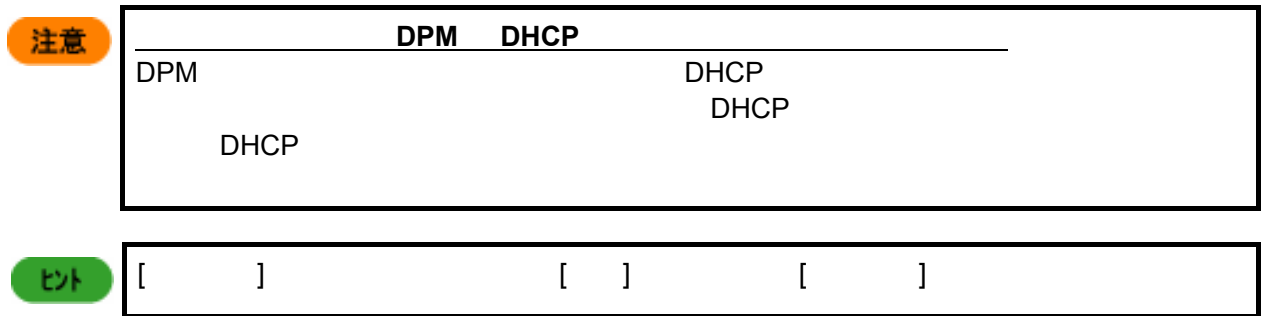

<u>DHCP</u>

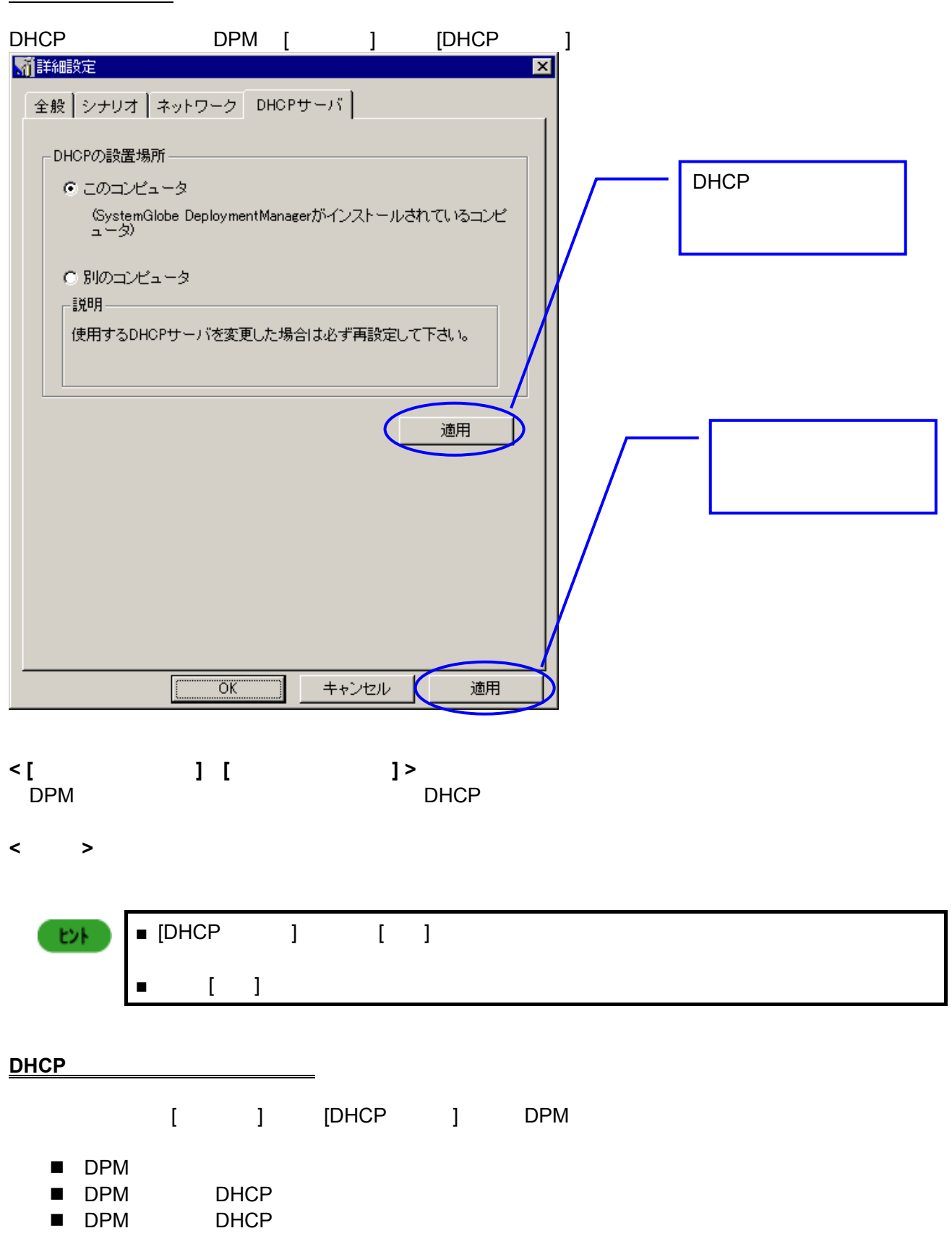

- **< DPM** を初めてお使いになる場合 **(**初期導入時**) >**  (1) DPM  $[$   $]$   $[$   $]$   $[$   $]$   $[$   $]$   $[$   $]$   $[$   $]$   $[$   $]$   $[$   $]$   $[$   $]$   $[$   $]$   $[$   $]$   $[$   $]$   $[$   $]$   $[$   $]$   $[$   $]$   $[$   $]$   $[$   $]$   $[$   $]$   $[$   $]$   $[$   $]$   $[$   $]$   $[$   $]$   $[$   $]$   $[$   $]$   $[$   $]$   $[$   $]$   $[$
- $(2)$ <u>DHCPサービスがインストールされているコンピュータにDPM</u>  $D H C P$
- $(3)$  [ ]

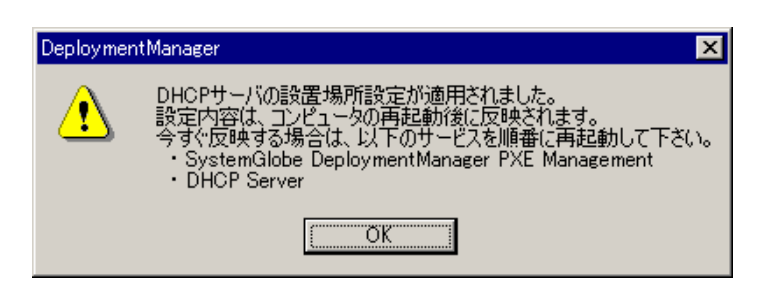

 $($ 

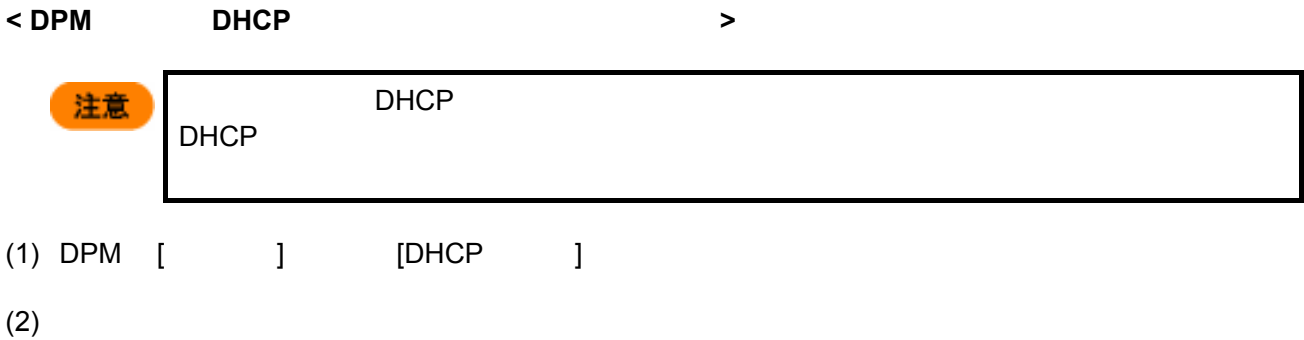

 $(3)$   $[$   $]$ 

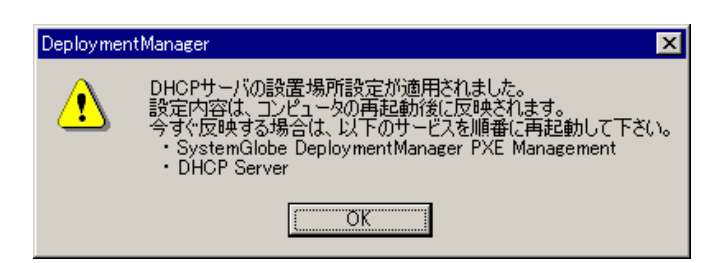

 $($ 

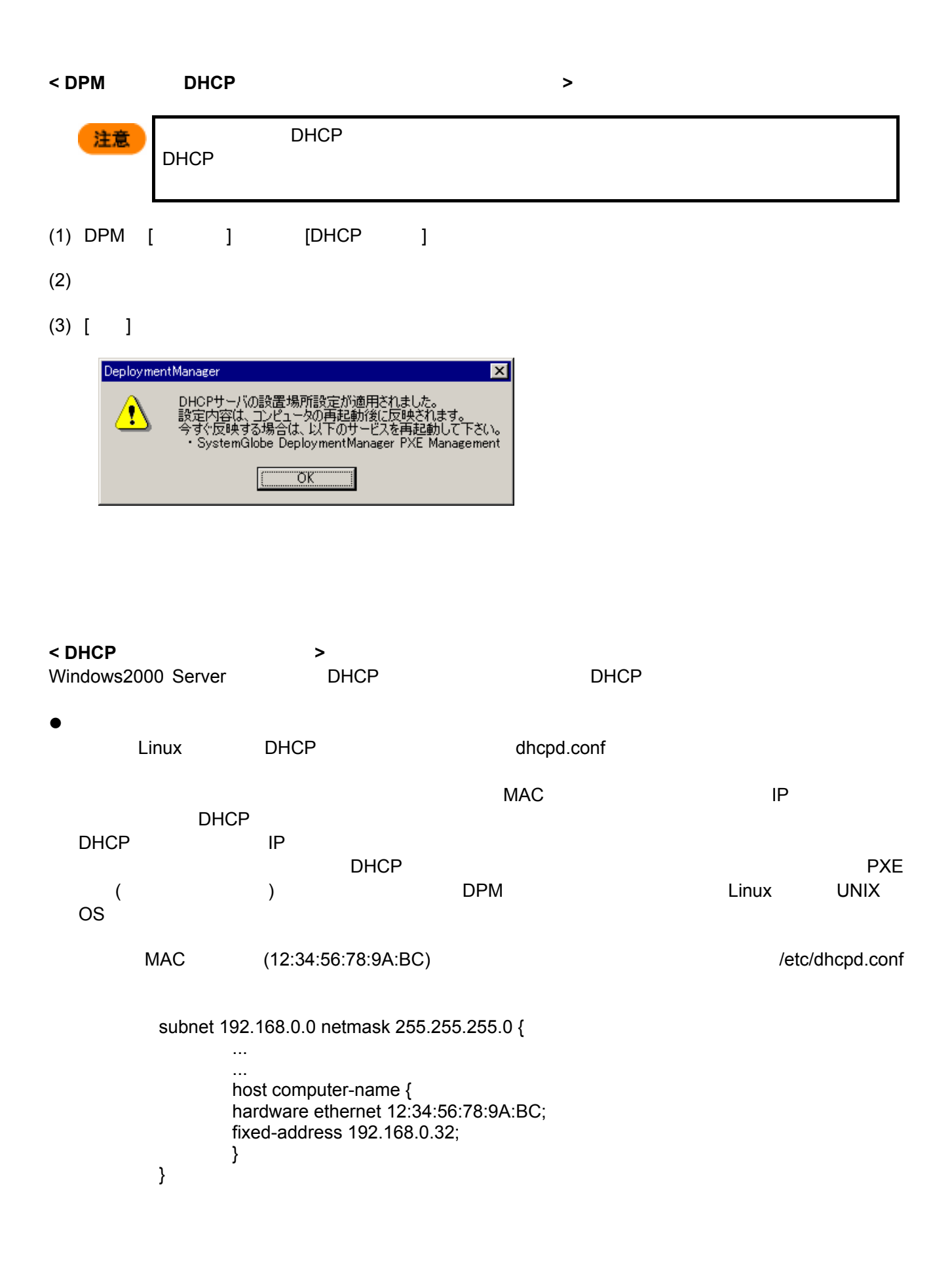

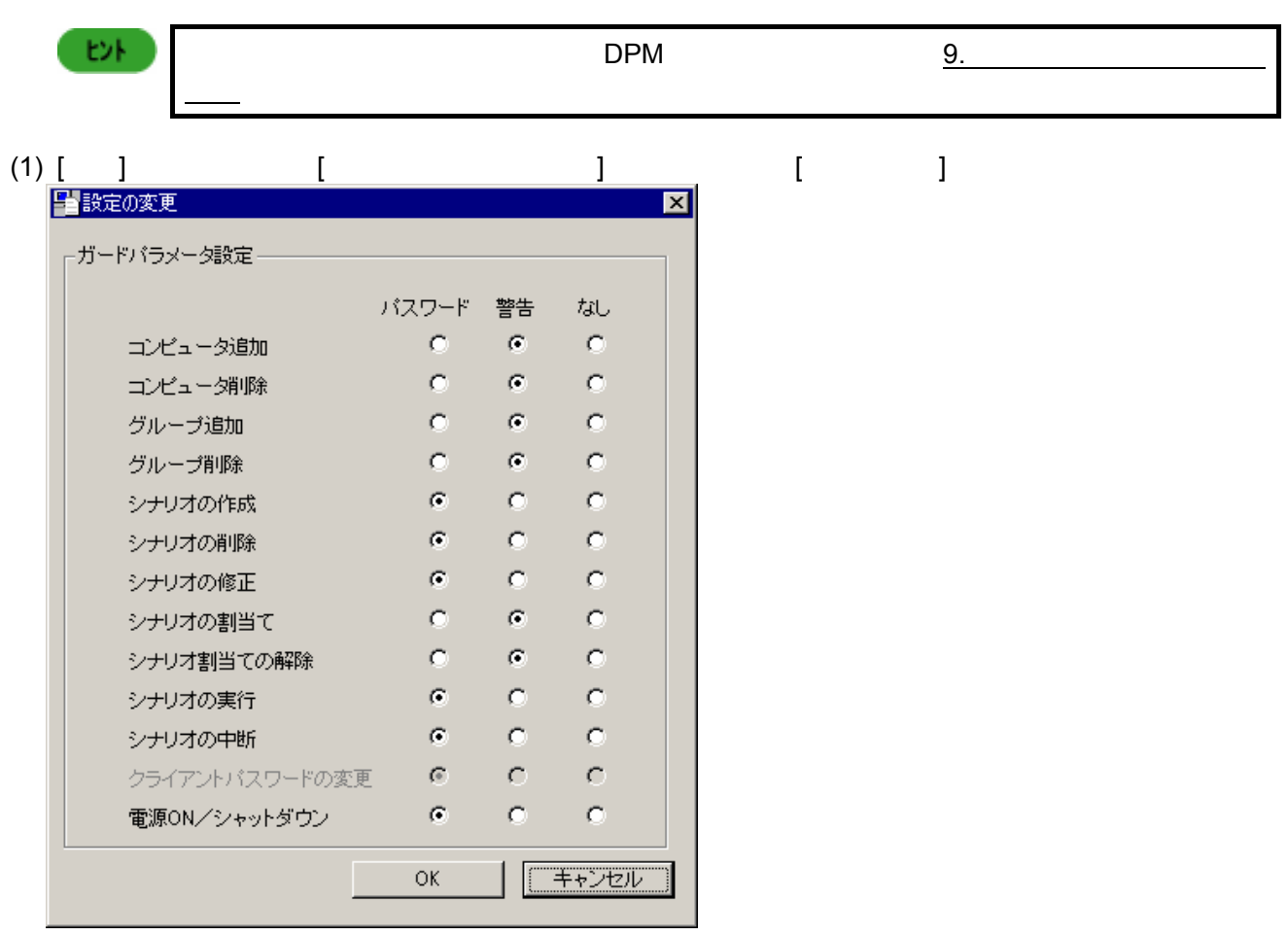

 $(2)$ 

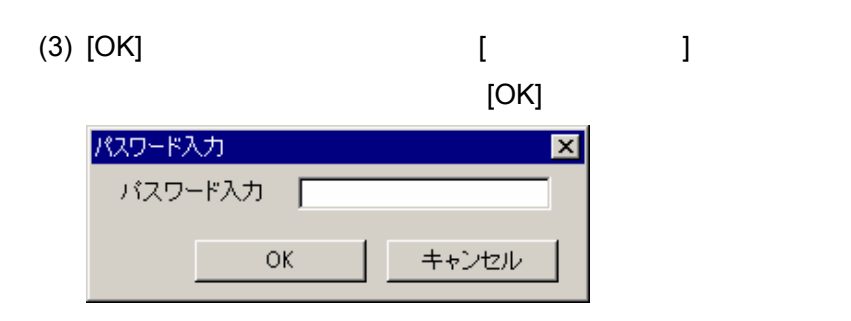

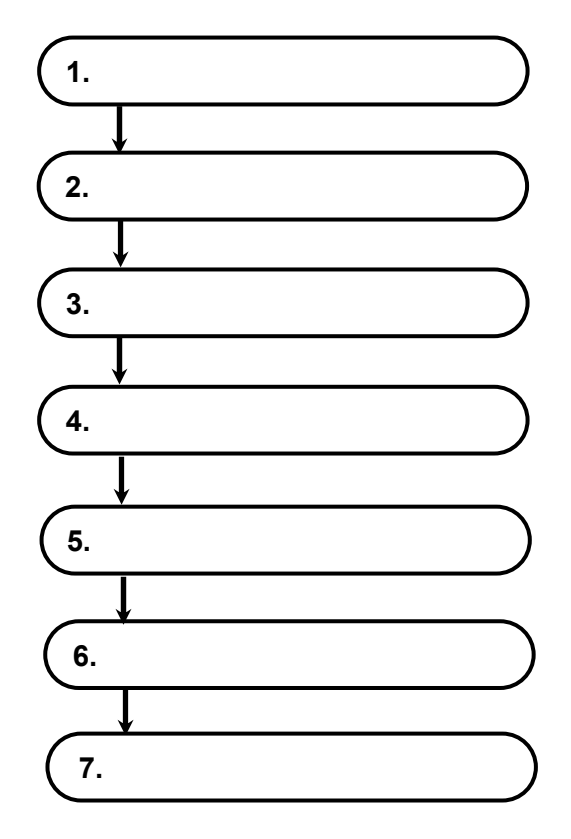

# $\epsilon$ ントリオ・コンピュータの登録を行うことができます。コンピュータの登録を行うことができます。コンピュータの登録を行うことができます。コンピュータの登録を行うことができます。

**1.** グループの登録

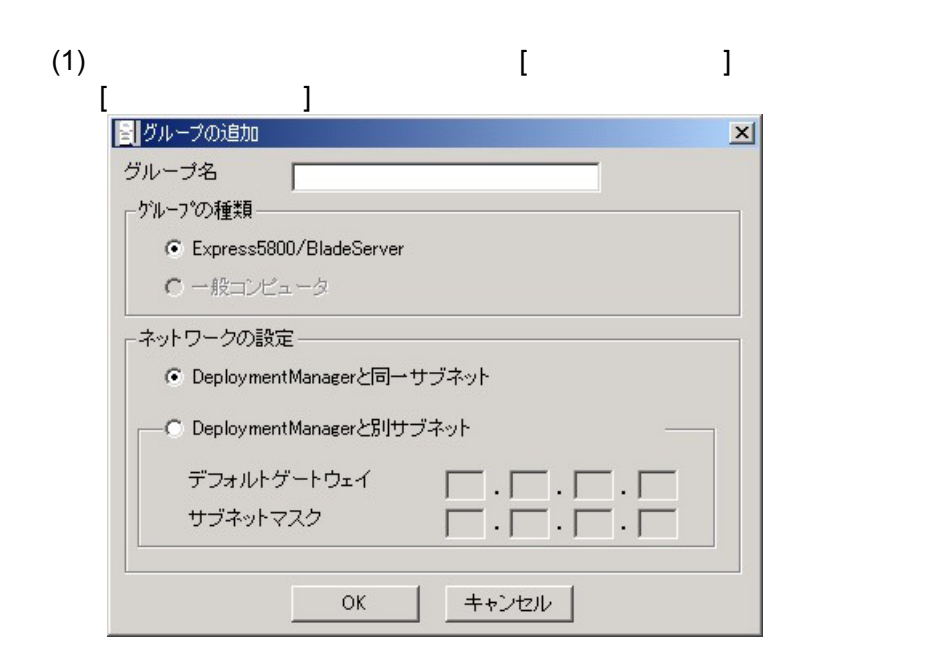

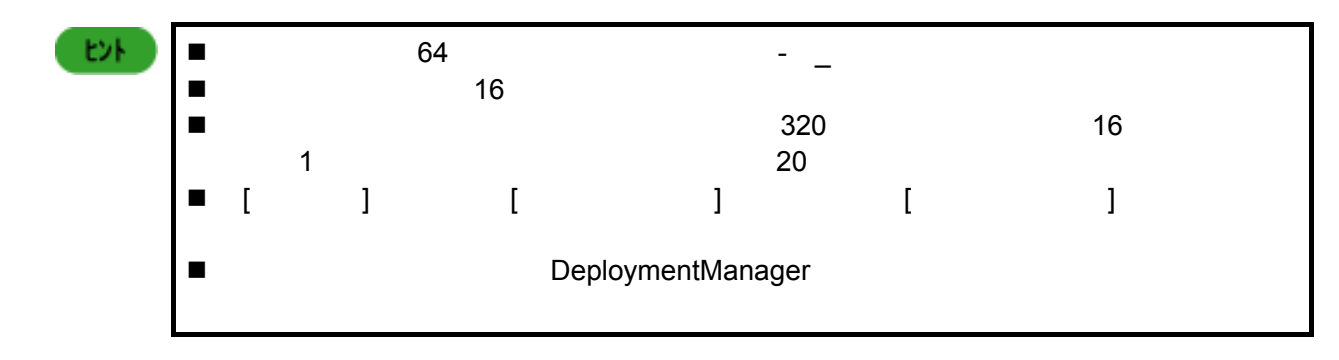

(2)  $[OK]$ 

**2.** 収納ユニットの登録 CPU <sub>ブレー</sub>ドが属する  $\blacksquare$  ICMB ₿N  $(1)$ 択する。[ブレード収納ユニット ID 入力]画面が表示されます。  $\overline{\mathbf{x}}$ ゲループ名 BladeServer 収納ユニットID  $\overline{1}$  $\overline{\mathbf{r}}$  $\overline{\alpha}$ F キャンセル (2) ID [OK]  $\blacksquare$ ŧ۶ Express5800/120Ba-4<br>
DPM "1 16"<br>
DPM "1 16" 注意  $"1 16"$ 

### **3.** コンピュータの登録

 $DPM$ 

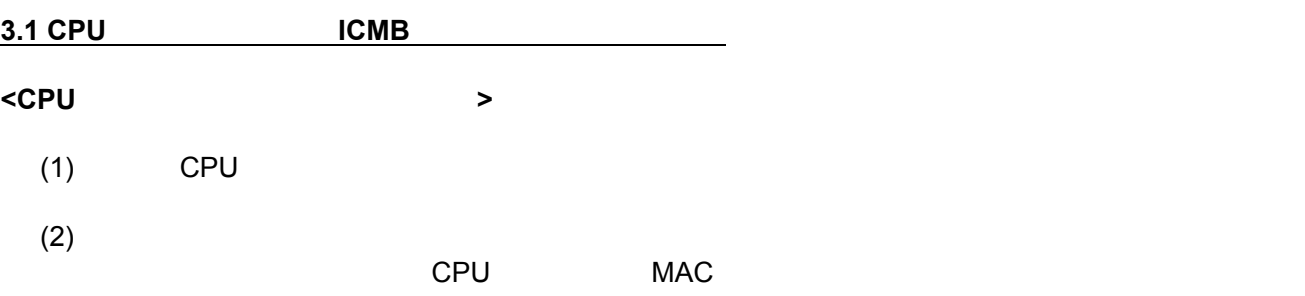

 $(3)$  MAC  $[$   $]$  $\vert x \vert$ コンピュータの追加 グループ名 BladeServer  $\overline{\mathbf{r}}$ 種類 Express5800/BladeServer コンピュータ名 収納ユニットID  $\overline{\phantom{a}}$ スロットID  $\overline{\phantom{a}}$ 和州幅  $\sqrt{1}$ Macアドレス  $00-00-00-00-00-00$ 一回 シサオ割当て許可 シナリオ名 ⊡ □■ シナリオ実行時間 ▼年 ▼月 ▼日 ■時 ■分 実行時間  $\Gamma$ 一■ クライアントカンらのシナリオ実行許可 クライアントパスワード Г ■ 電源管理スケジュール ○ 曜日指定  $\mathbb{C}=\boxdot\oslash\mathcal{Z}$ 電源ON ■月 ■ ■ ■ ■ ■ 分 シャットダウン चका □ 強制的にシャットダウンする  $\overline{OK}$ キャンセル ヒル  $MAC$  $(4)$  [OK] セル  $\blacksquare$  (63  $\blacksquare$  63  $\blacksquare$  31  $\blacksquare$ . The contract of  $\mathbf{r}_1$  is the contract of  $\mathbf{r}_2$  is the contract of  $\mathbf{r}_1$ ■ ブレード ID CPU ブレードを受けるブレードを受けるブレードを受けるブレードを受けるブレードを受けるブレードを受けるブレードを受けるブレードを受けるブレードを受けるブレードを受けるブレードを受けるブレードを受けるブレードを受けるブレードを受けるブレードを受けるブレードを受けるブレードを受けるブレードを受けるブレードを受けるブレードを受けるブレードを受けるブレードを受けるブレードを受けるブレードを受けるブレードを受けるブレードを受け  $\blacksquare$  $\square$  $\blacksquare$  $\blacksquare$  $\mathsf{CPU}$ This Computer has been just registered by the management server. Press F8 to view menu. (XX) <F8>キーを押し、表示されたメニューから「Power Down」を選択してください。 cpu  $C$ PU  $\leq$ F8> Local Boot

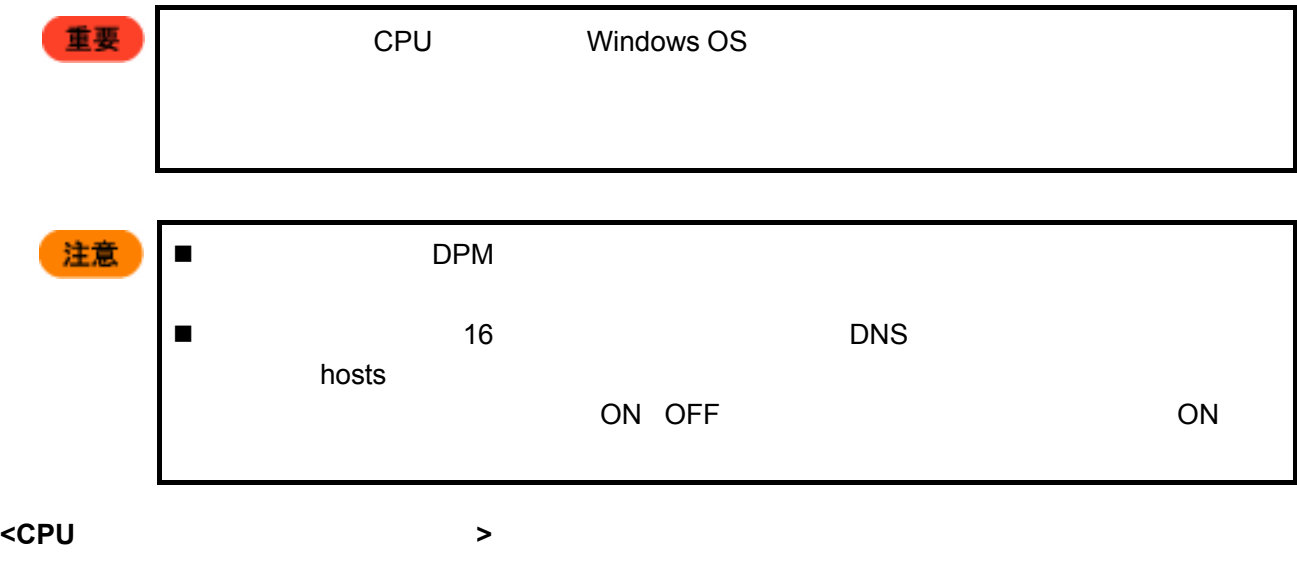

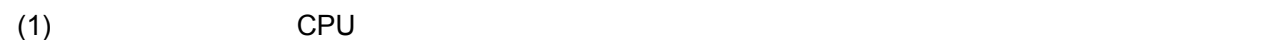

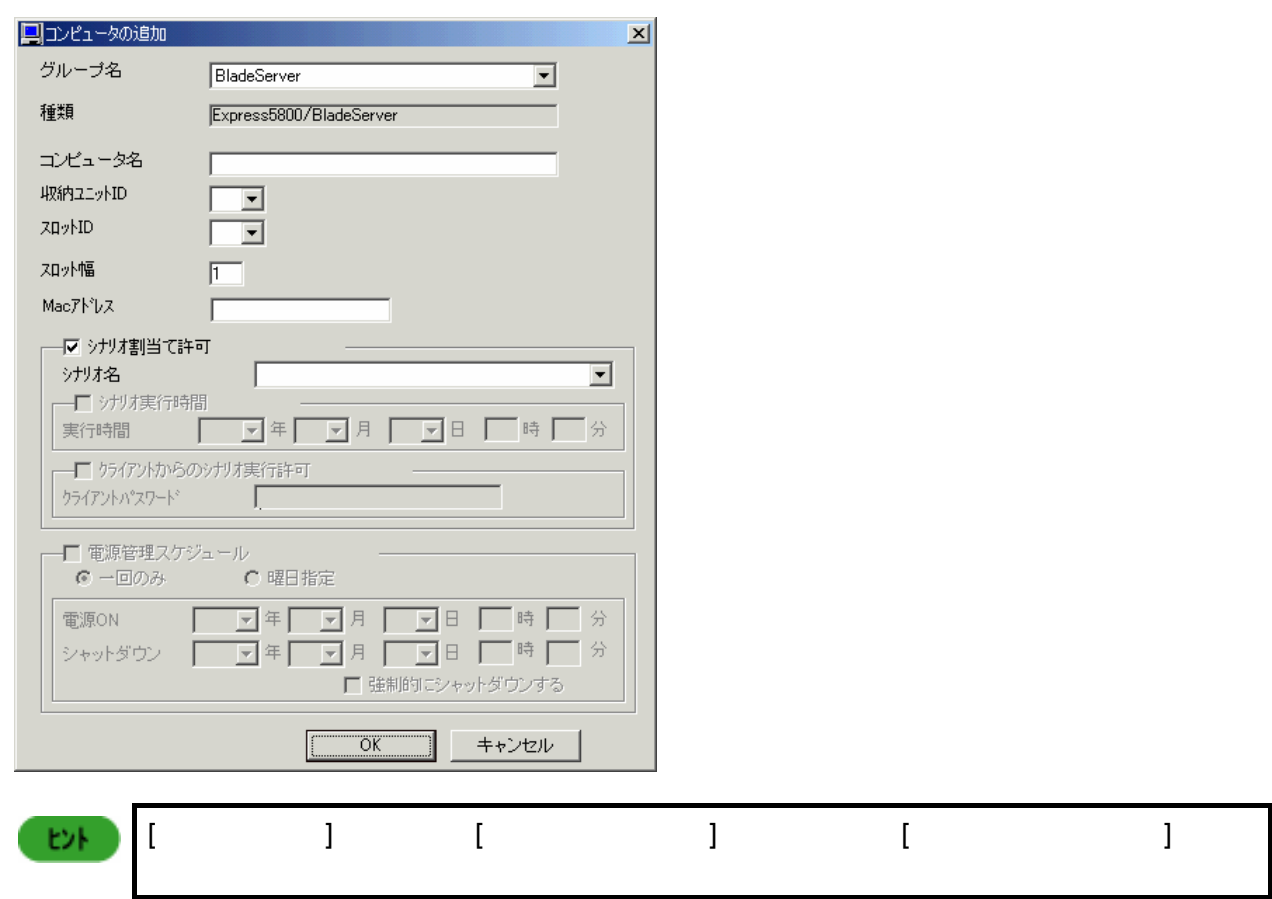

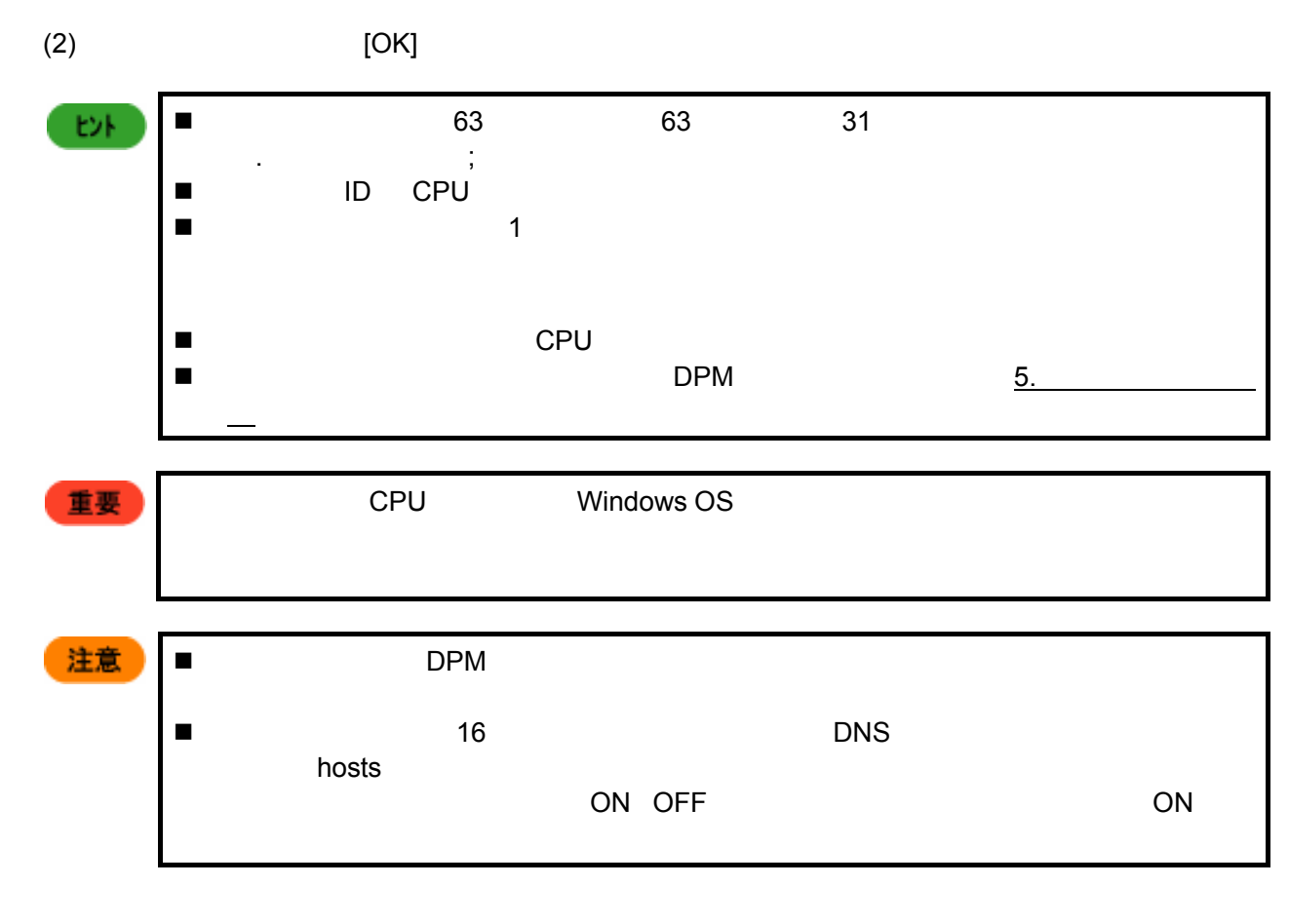

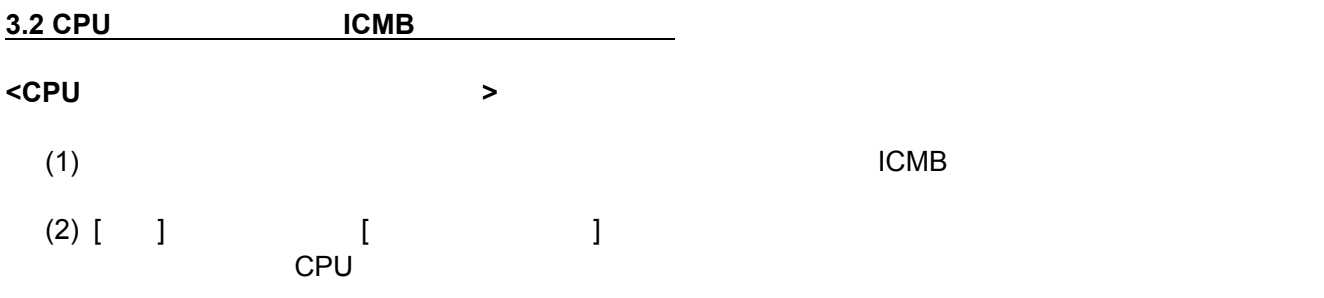

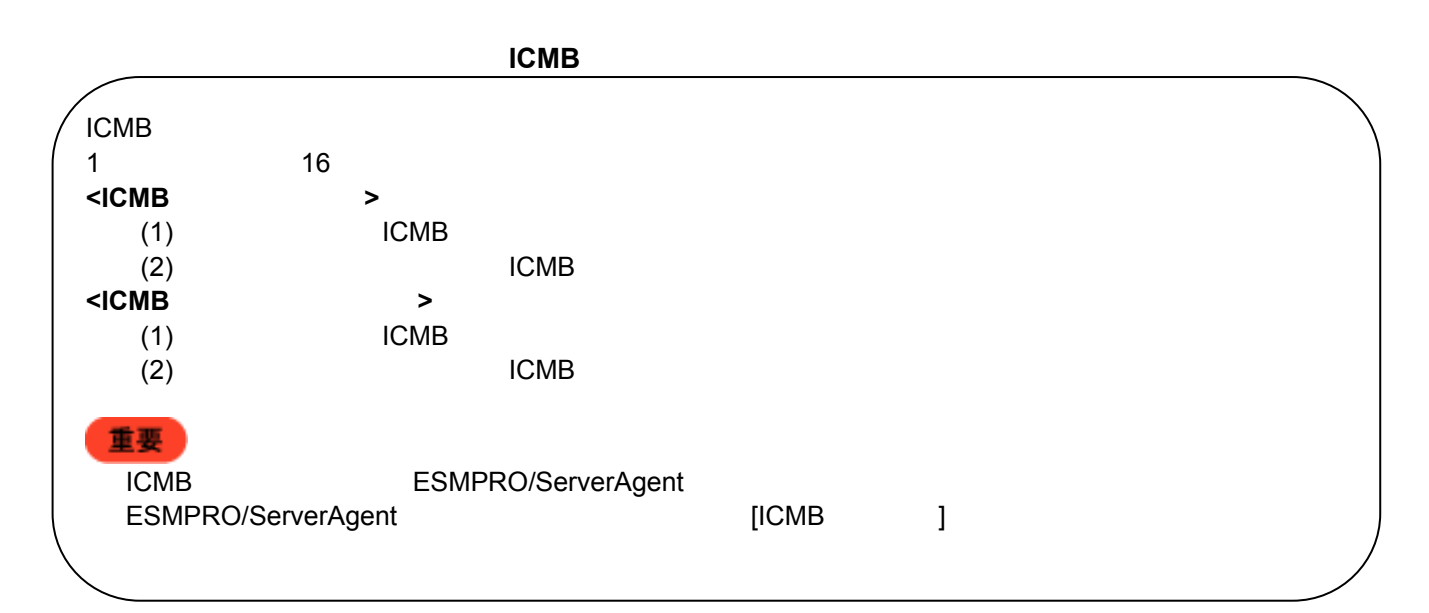

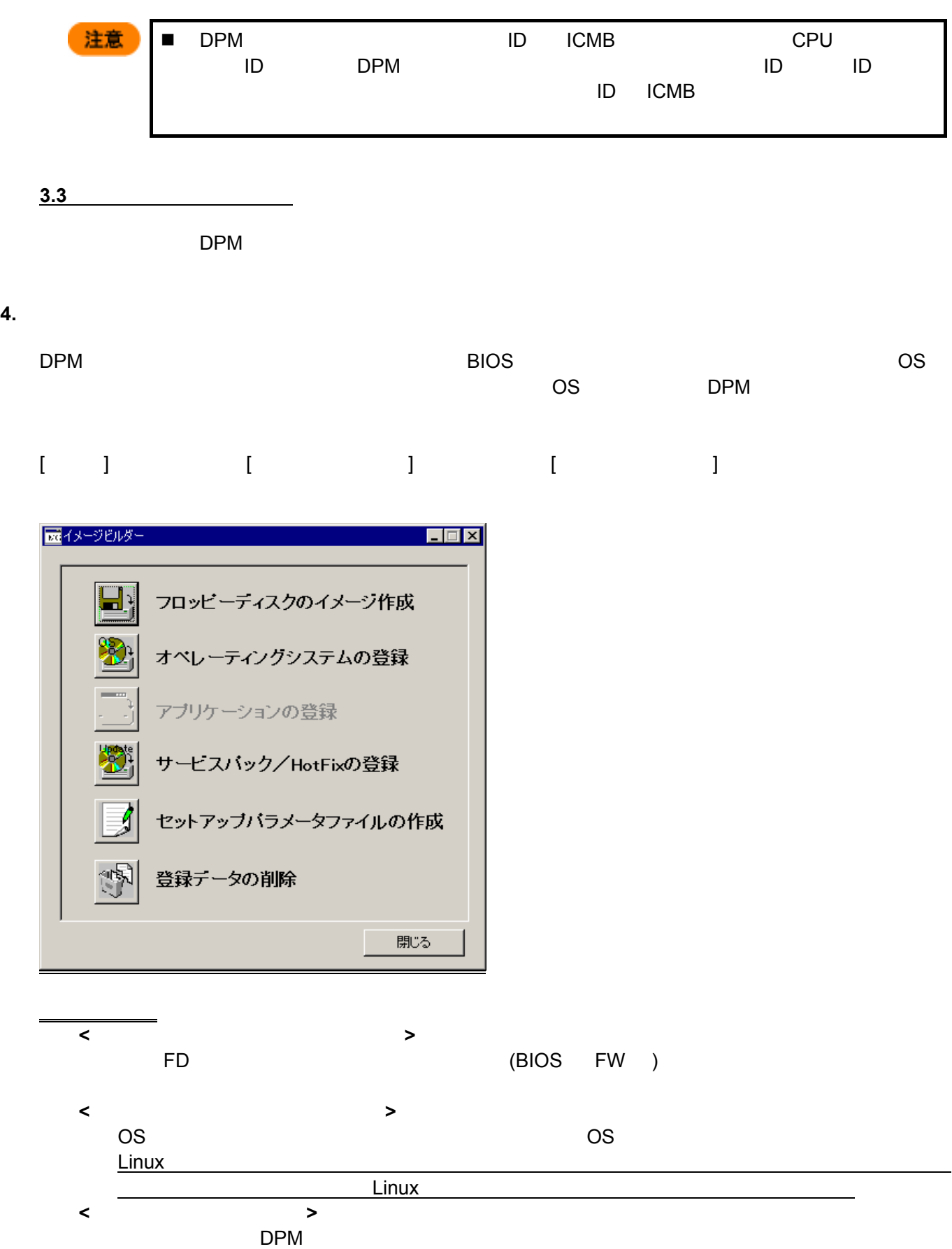

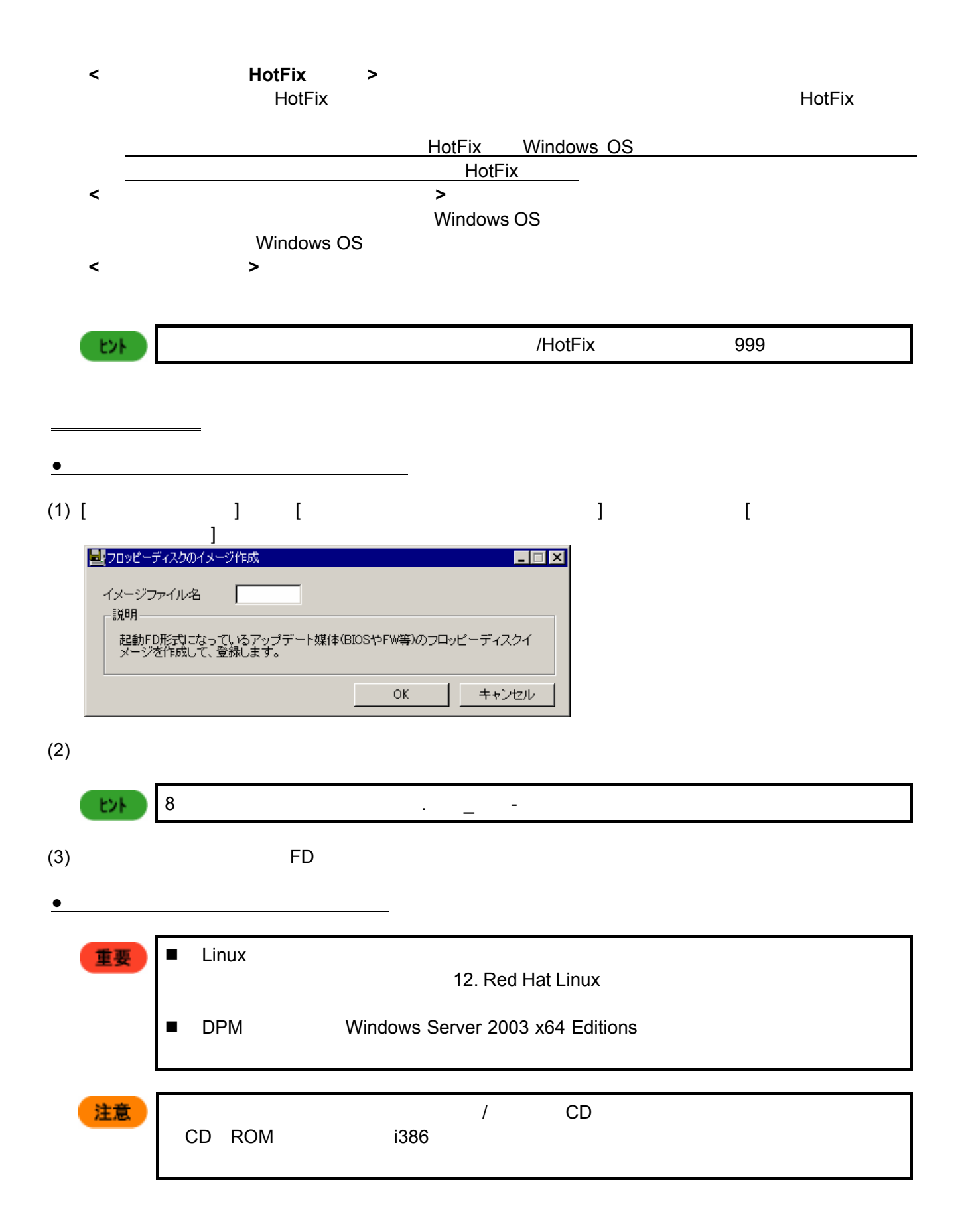

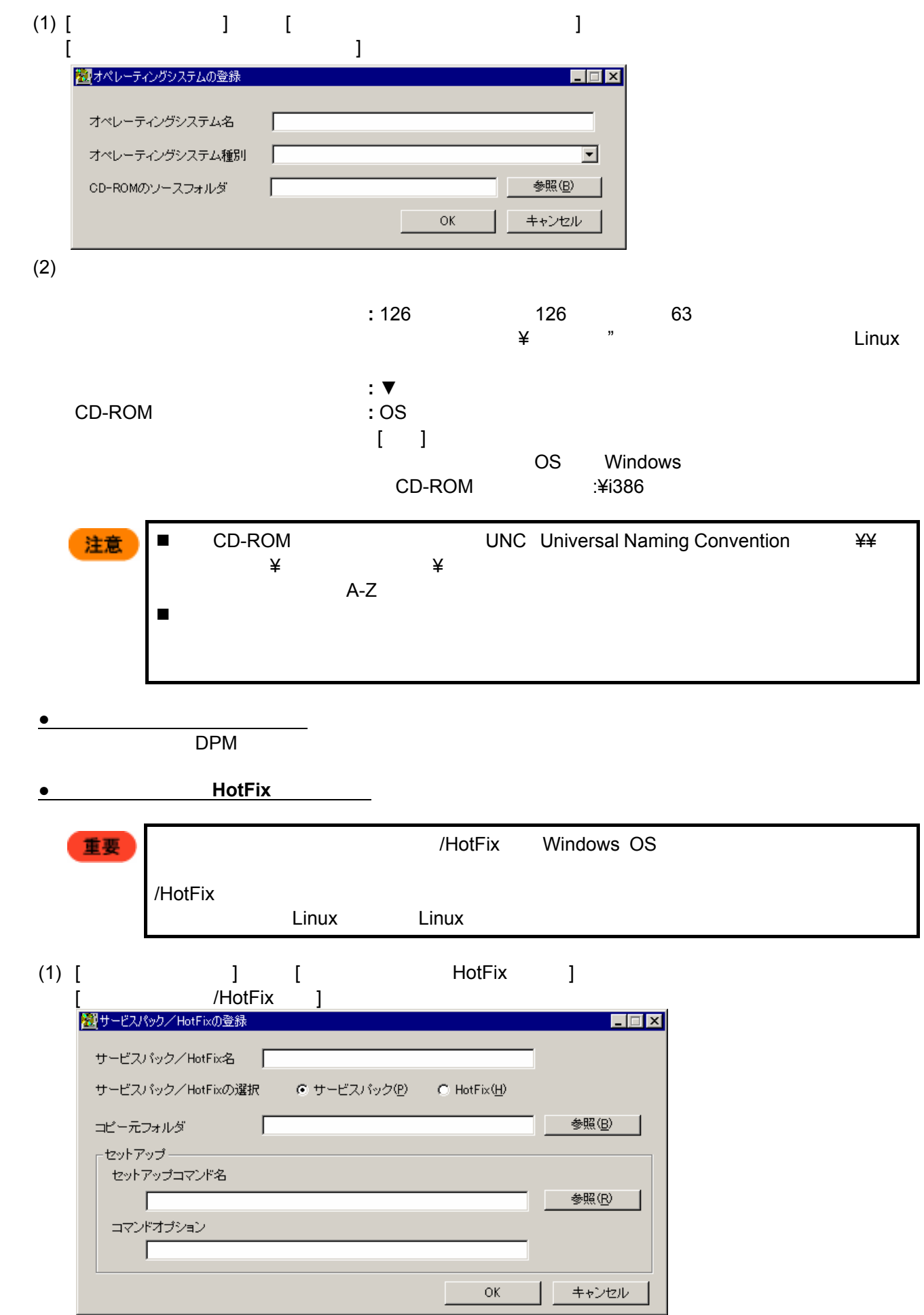

 $(2)$  HotFix  $\begin{array}{c|c}\n\hline\n& 126 \\
\hline\n\end{array}$  $H$ otFix  $\vert$  126  $\vert$  126  $\vert$  63  $\vert$ HotFix HotFix HotFix **HotFix** コピー元フォルダ せいしゅうしょう HotFix はんしょうしょう HotFix がんしゅうしょう  $\llbracket \cdot \rrbracket$ セットアップコマンド名 サービスパックまたは HotFix のセットアップコマンドを指定。  $[ \begin{array}{ccc} \bullet & \bullet & \bullet \end{array} ]$  $\mathsf{HotFix}$ HotFix  $\overline{z}$  $\overline{C}$ /HotFix  $\overline{C}$ 重要 コマンドオプションはサービスパック/HotFix を「/h」または「-?」のオプションを 注意 コマンドオプションはサービスパック、ハードウェアのマニュアルを参照した上で指 ■ コピーココマンスのコミックスのコミックスのコミックスのコミックスの「マシン名」ということに UNC Universal Naming Convention → 半半  $\star$  \*  $\star$  $A-Z$  テキストボックスにメモ帳などからコピーして張り付ける場合、コピーの仕方によっ ■ Microsoft 2  $1$ Windows 2000 SP 1  $2$  3  $4$  $\mathsf{E}\mathsf{H}$  $-Z$  $\overline{2}$  $- u$  $\overline{\text{OS}}$ –q Quiet <del>セー</del>キを使わせるようになった。シナリオ実行中にエラーとなった場合でもそのます。シナリオ実行中にエラーとなった場合でも

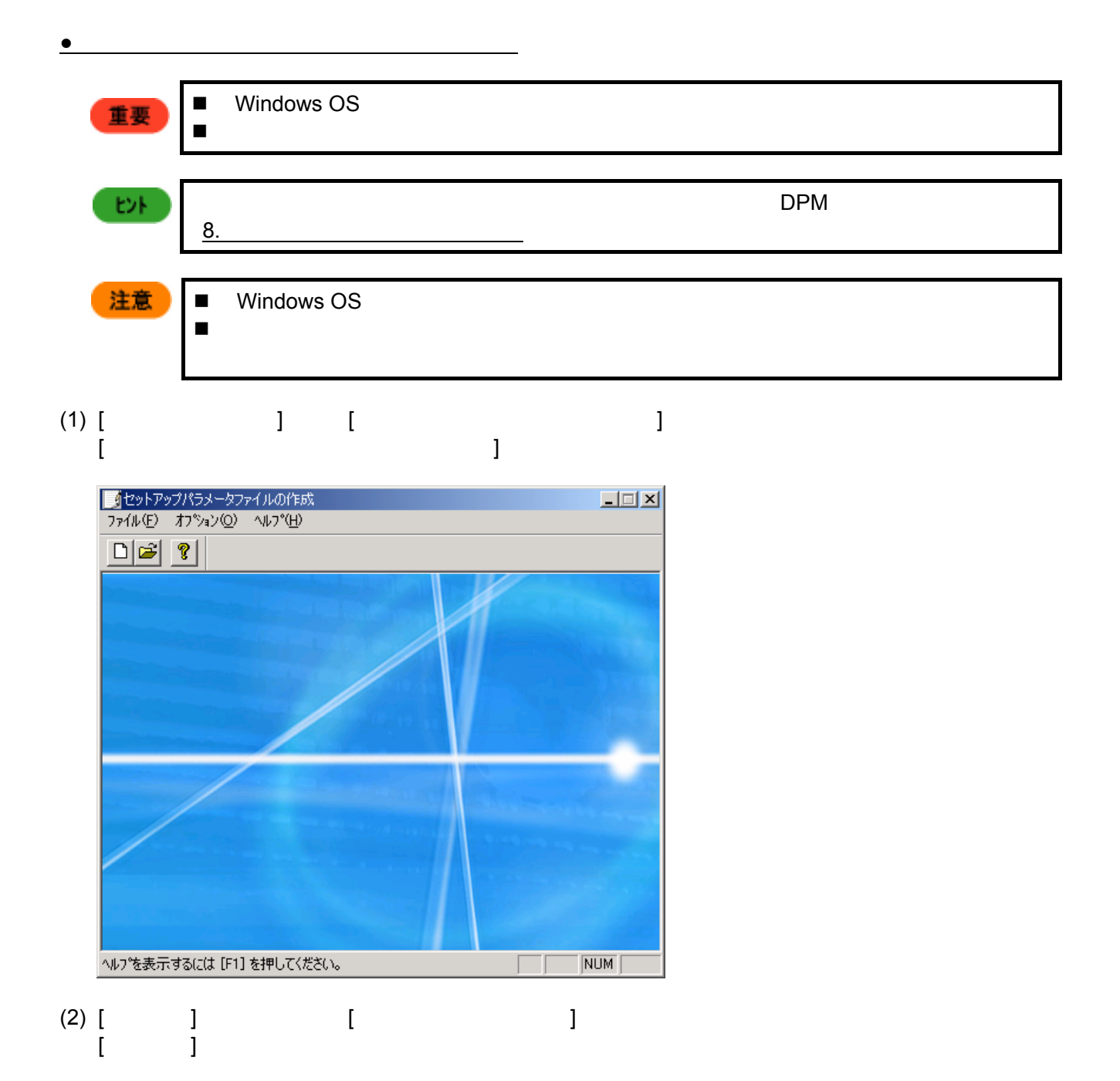

(3) OS  $OS$ 

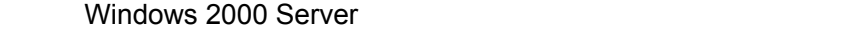

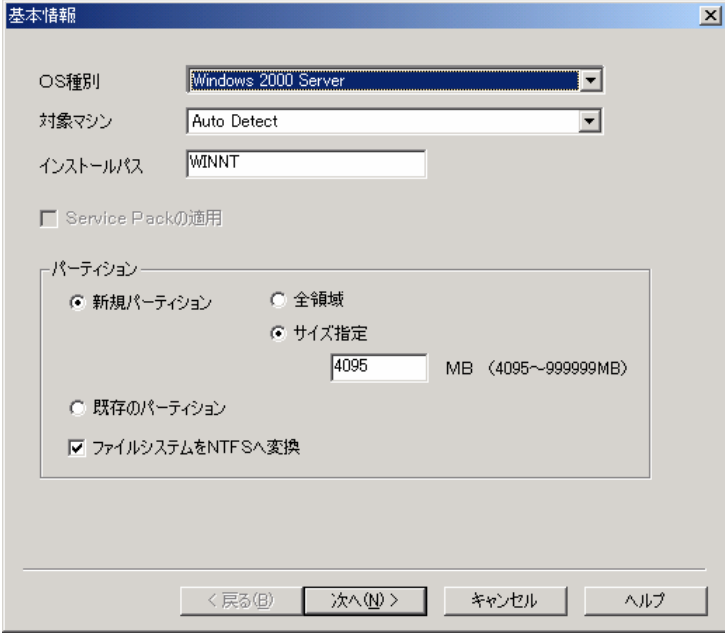

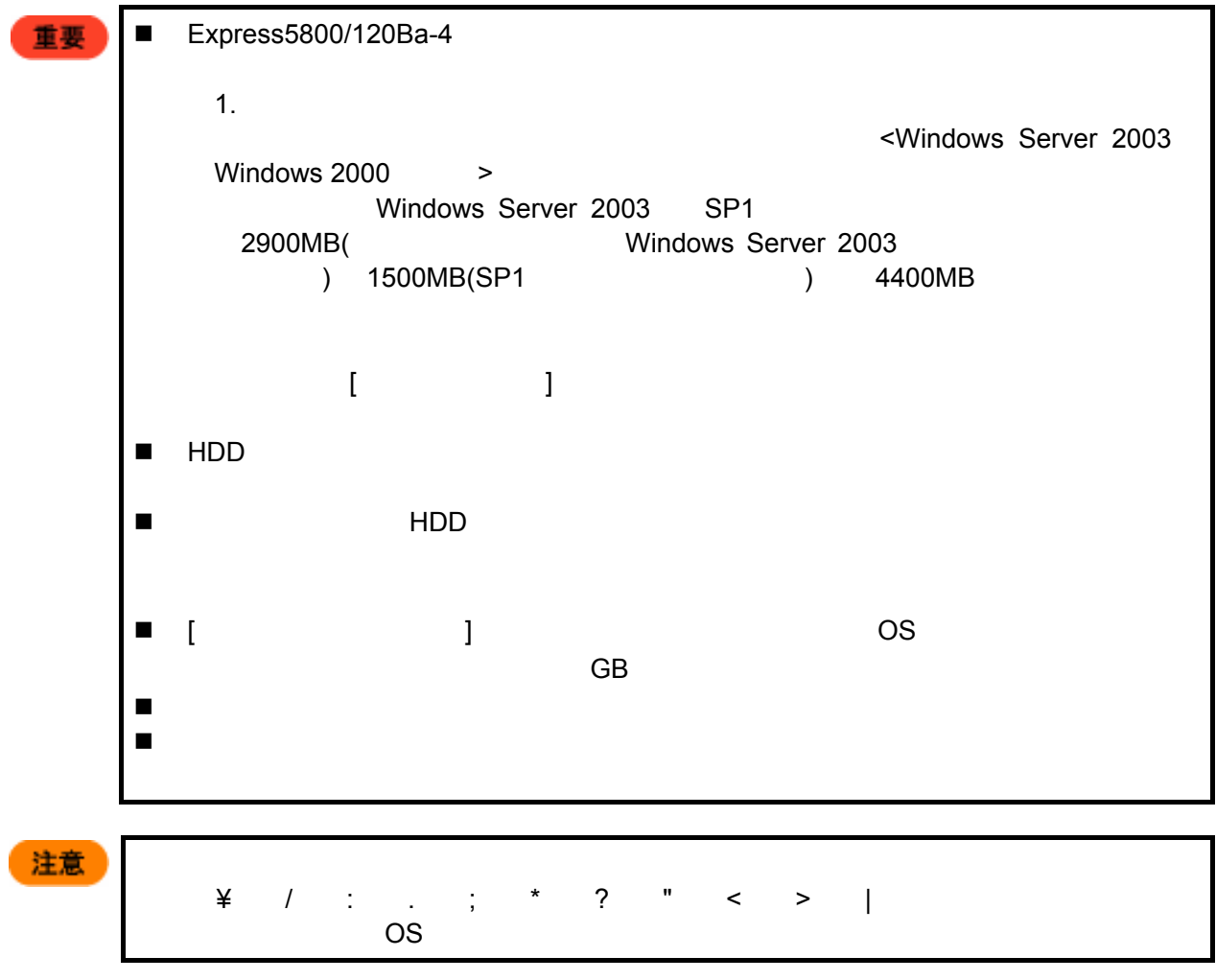

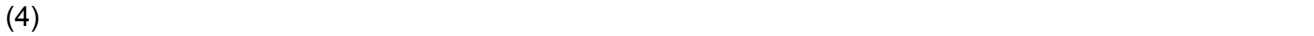

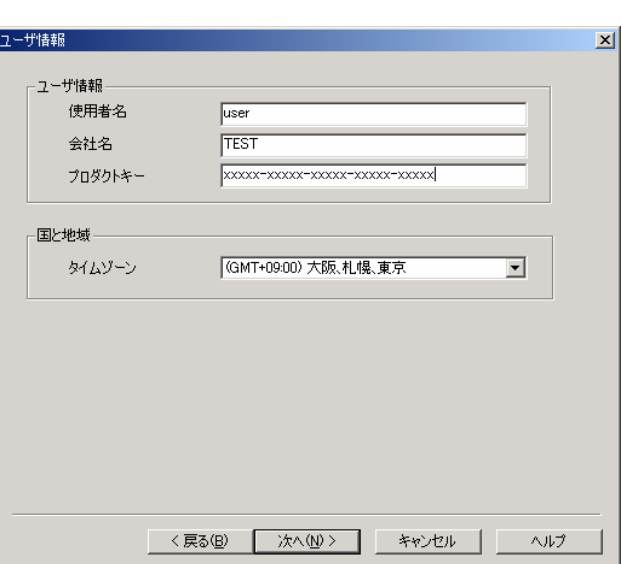

(例)使用者名"user"、会社名"TEST"、プロダクトキー"xxxxx-xxxxx-xxxxx-xxxxx-xxxxx"の

 $(5)$ 

" blade01"

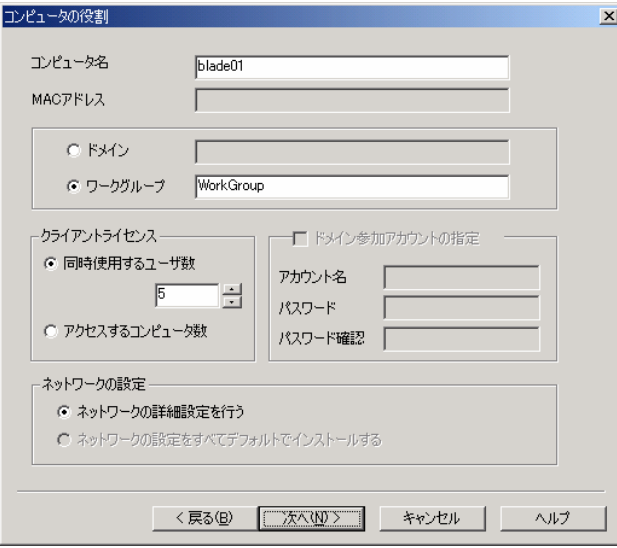

 $(6)$ 

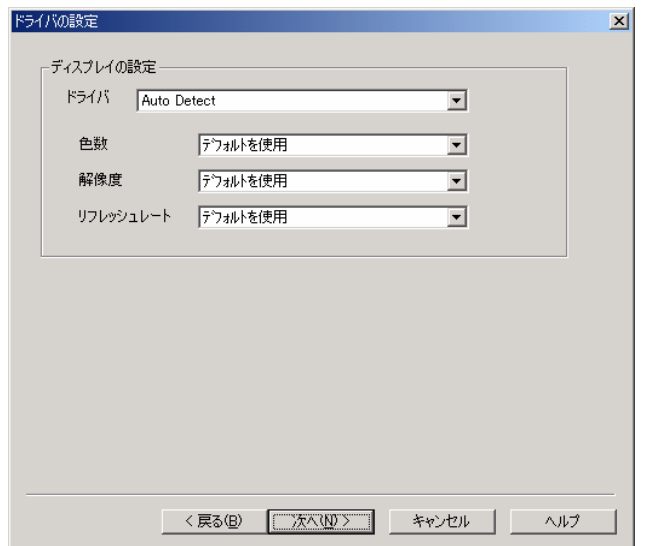

 $(7)$ 

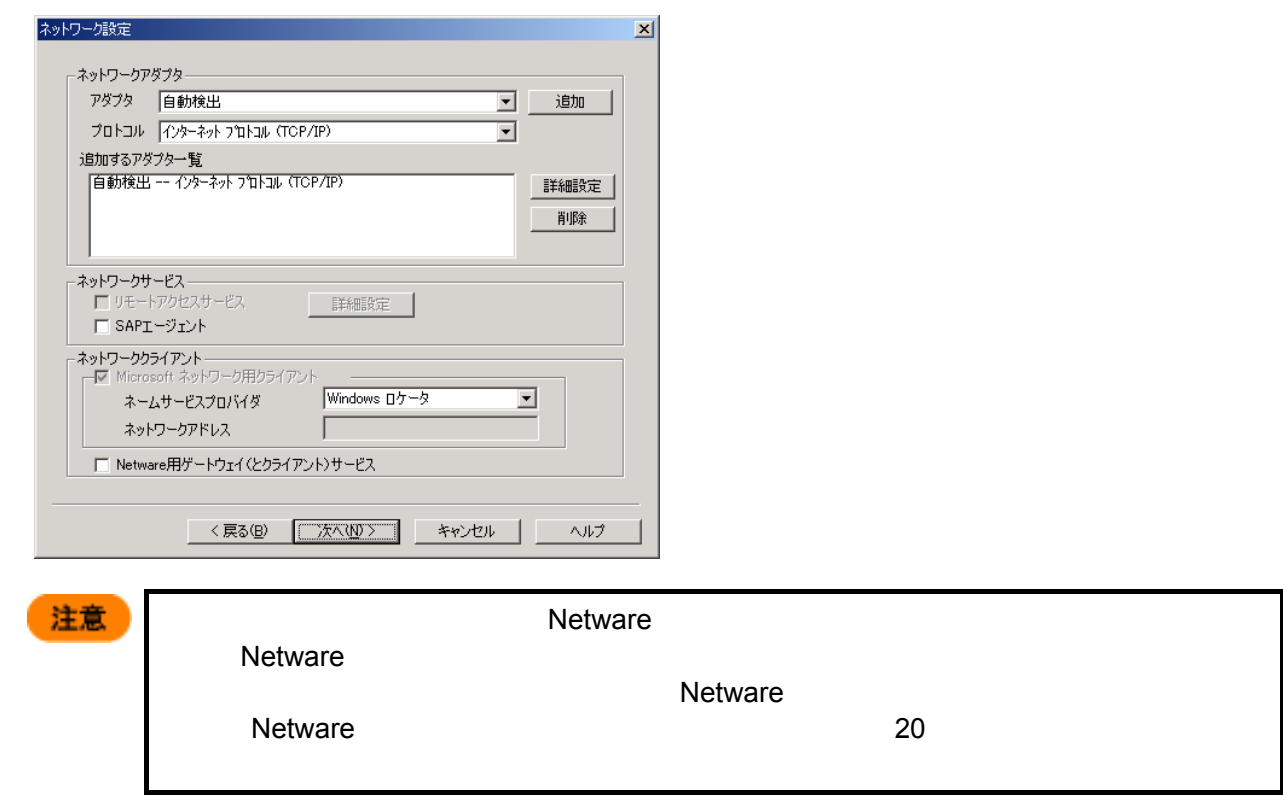

 $(8)$ 

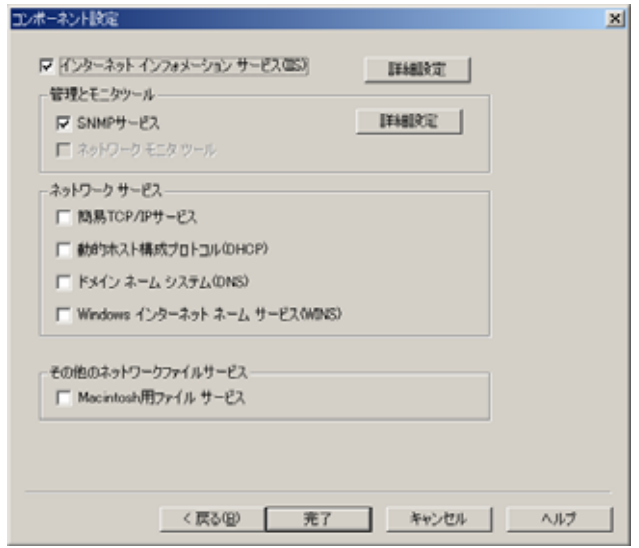

 $(9)$ 

 $\overline{O}$ K

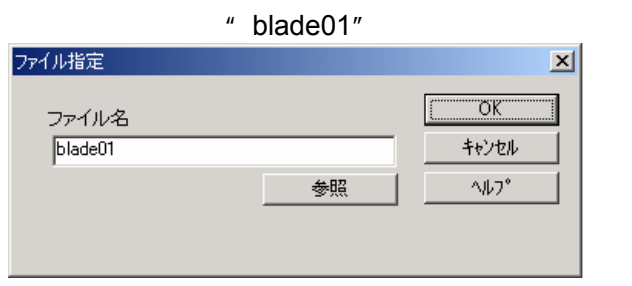

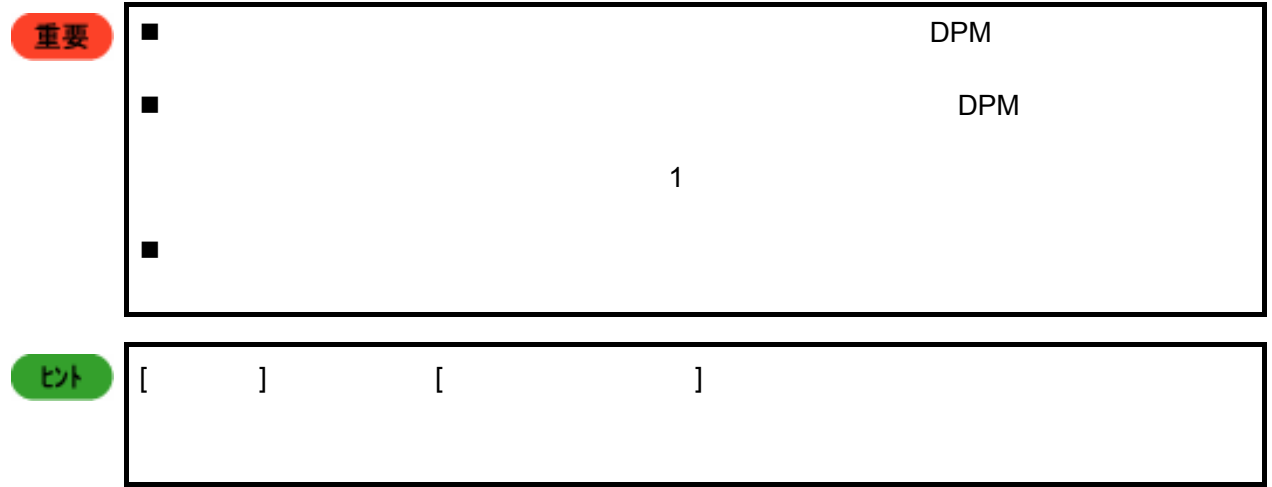

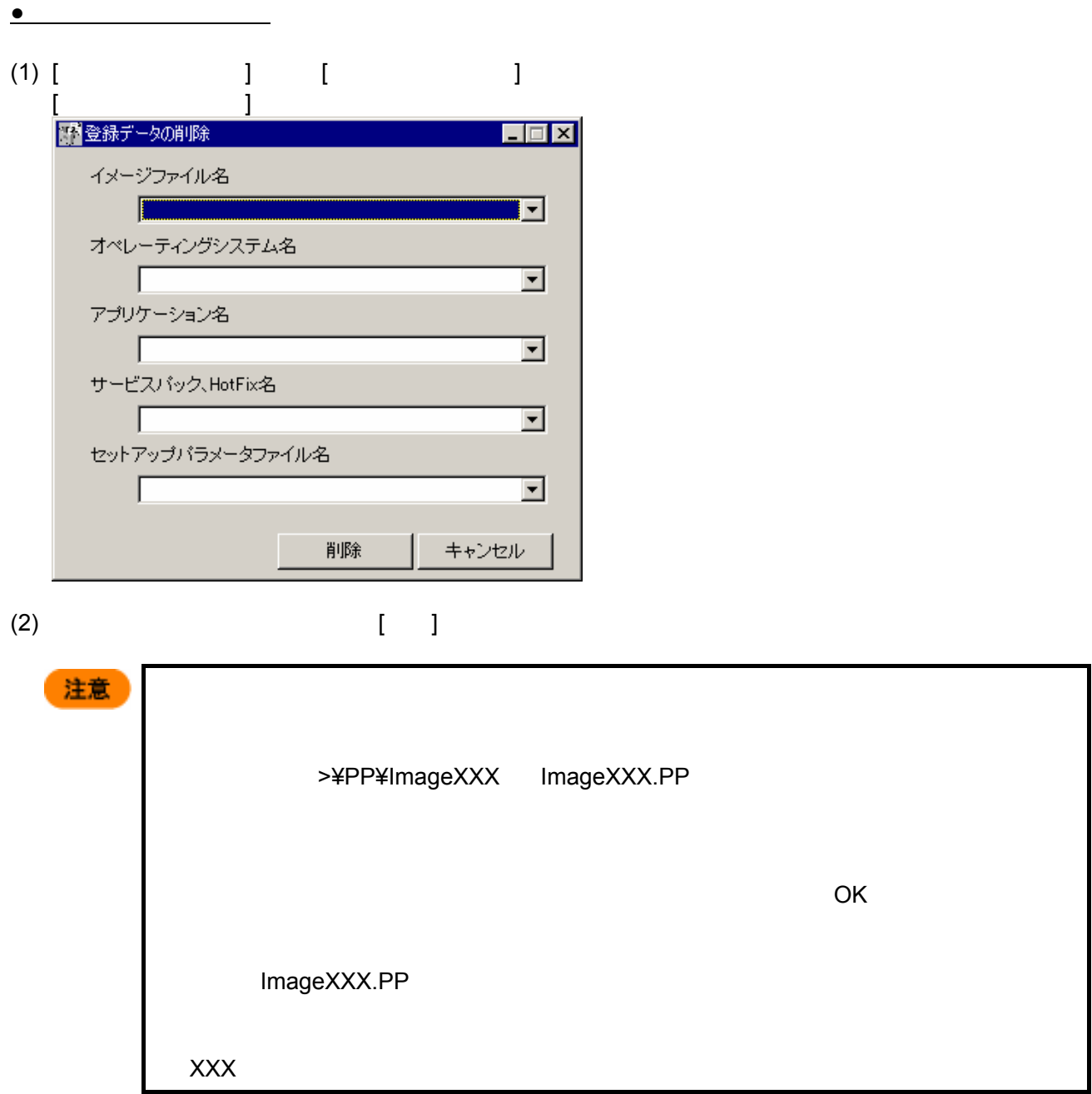

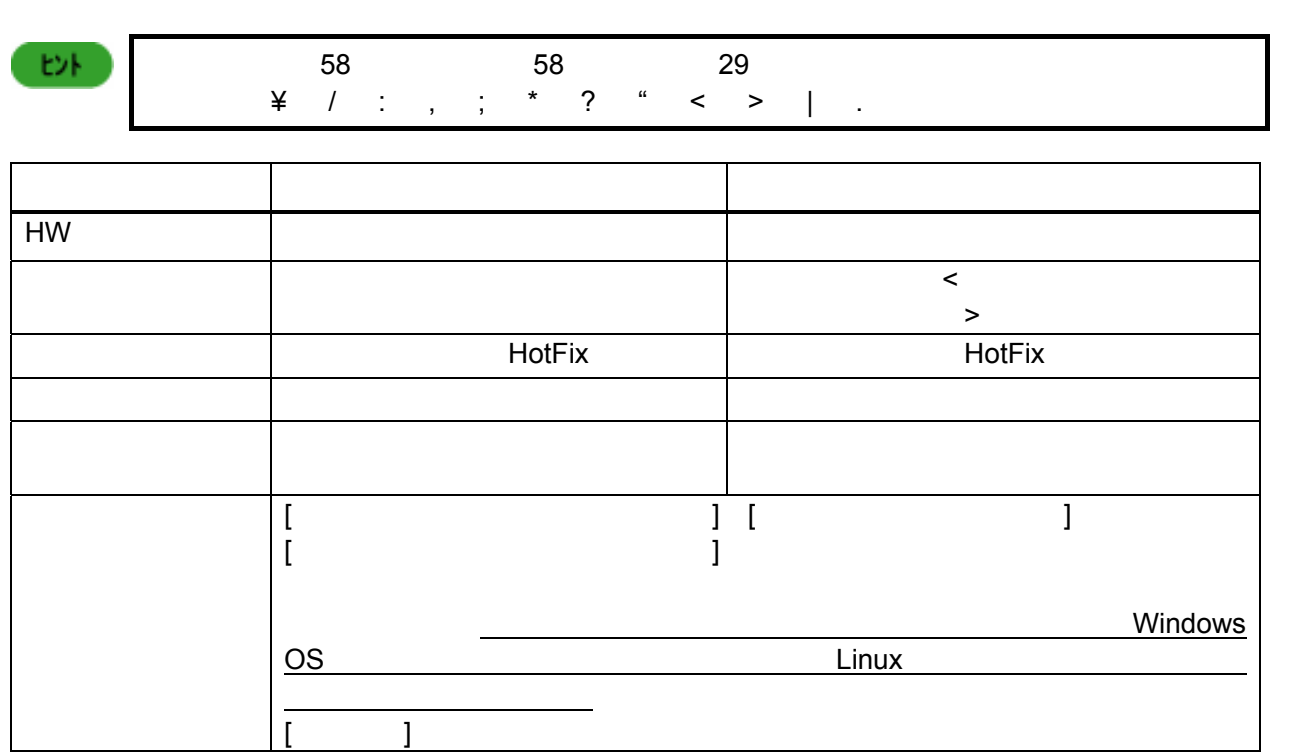

 $[\begin{array}{c} \begin{array}{ccc} \end{array} ]$ 

 $\overline{\mathbf{x}}$ 

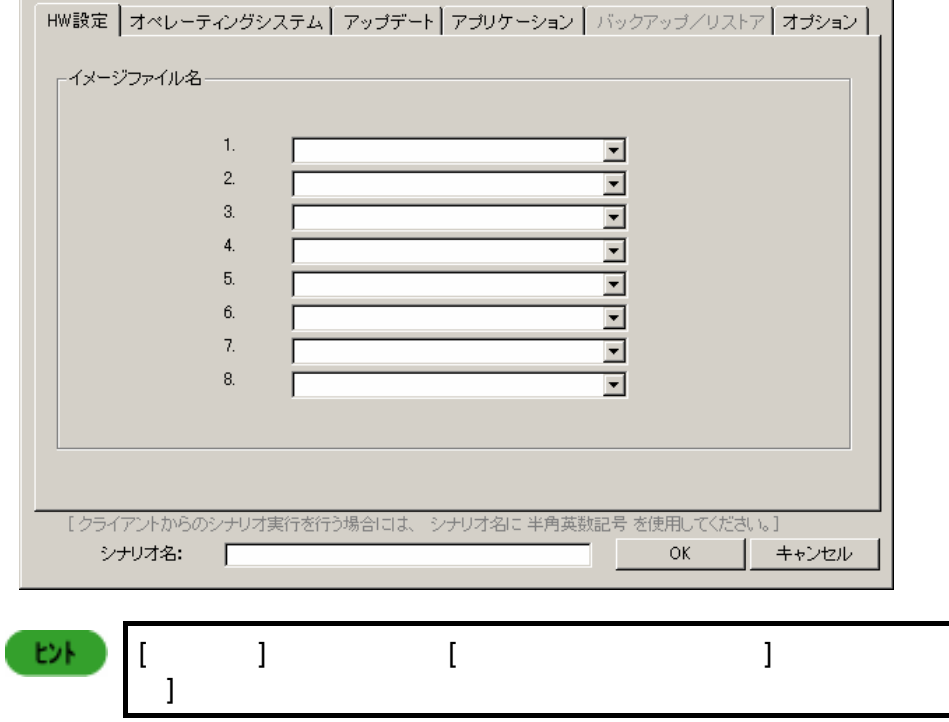

 $(2)$ 

 $\begin{bmatrix} 1 & 1 \end{bmatrix}$  $[OK]$ 

[シナリオファイルの作成]画面が表示されます。

**5.** シナリオ作成

 $(1)$ 

キュキリオファイルの作品

 $\mathbf{E}$ 

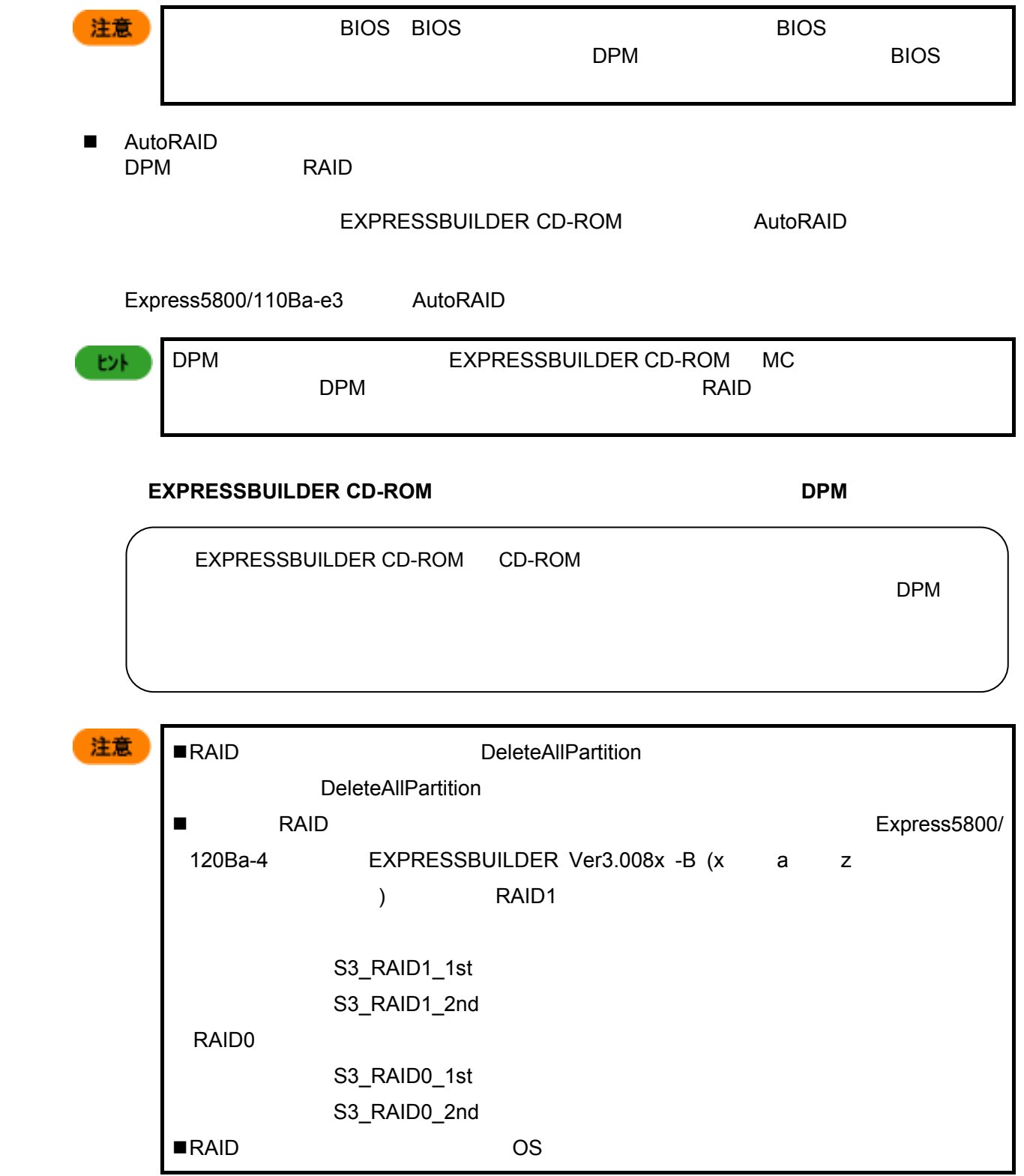
**<**オペレーティングシステムタブについて**>** 

注意

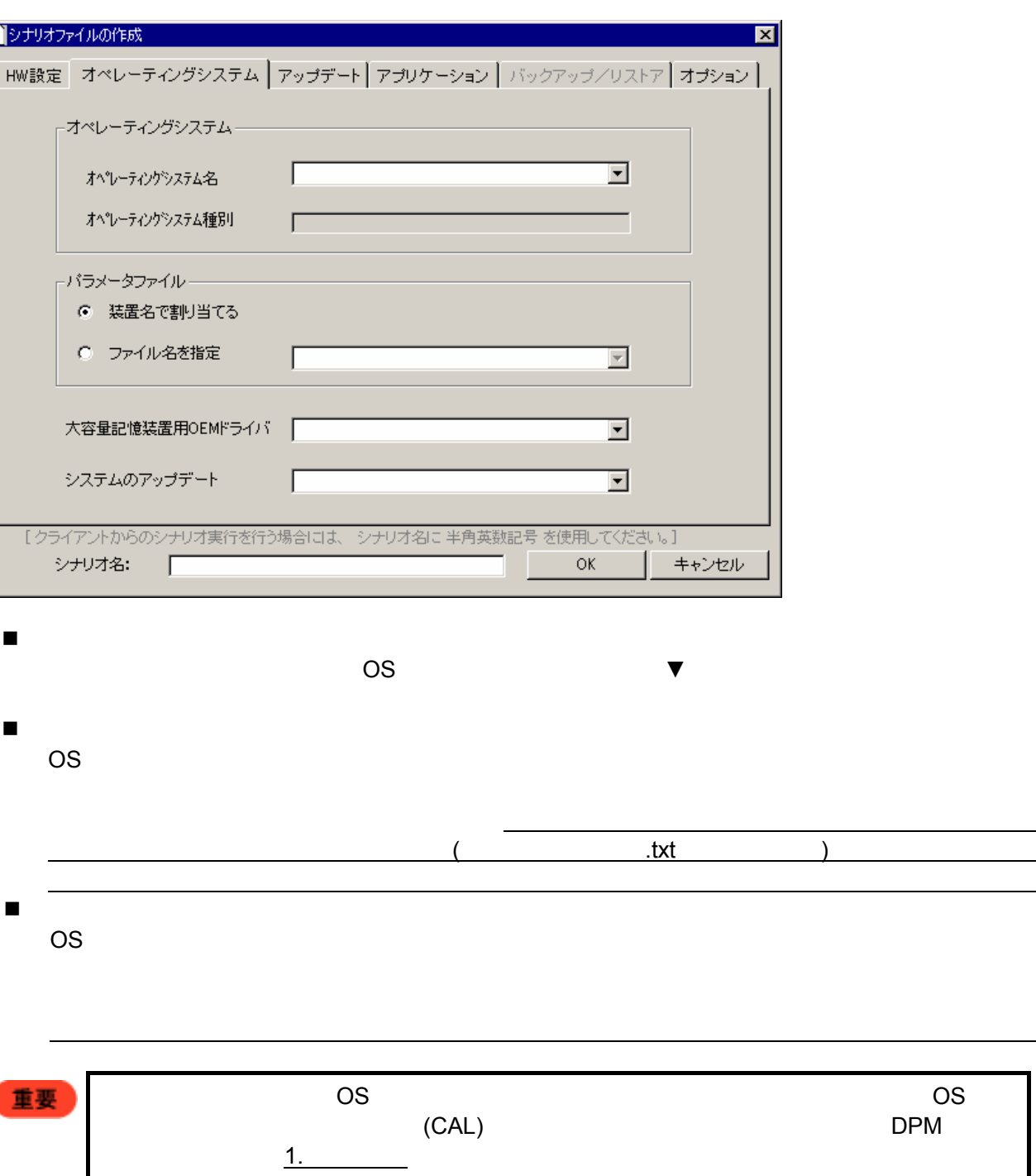

37

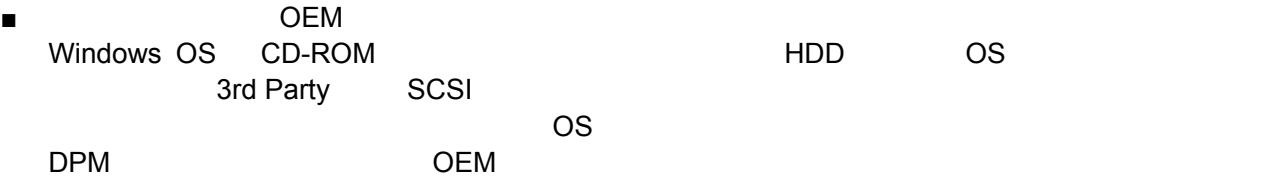

# ▼<br>
■ The Solution of EXPRESSBUILDER

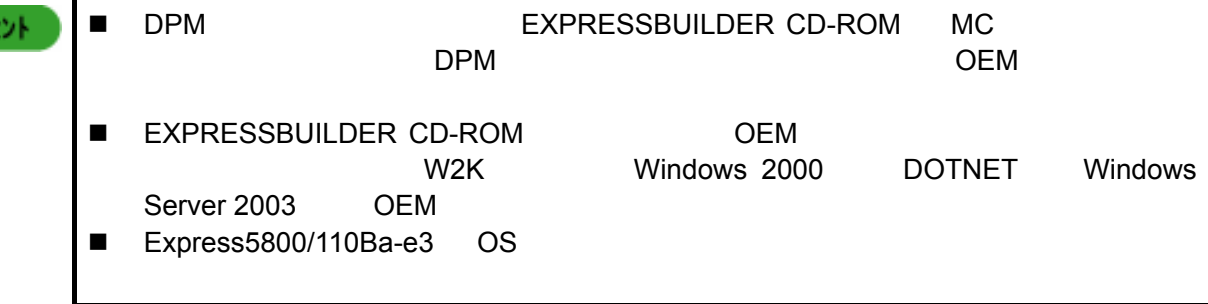

**EXPRESSBUILDER CD-ROM EXPRESSBUILDER CD-ROM** 

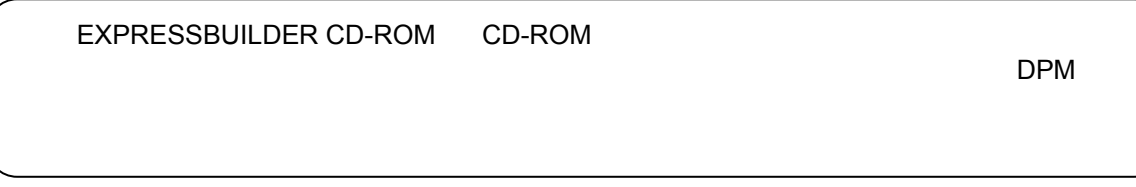

# システムのアップデート

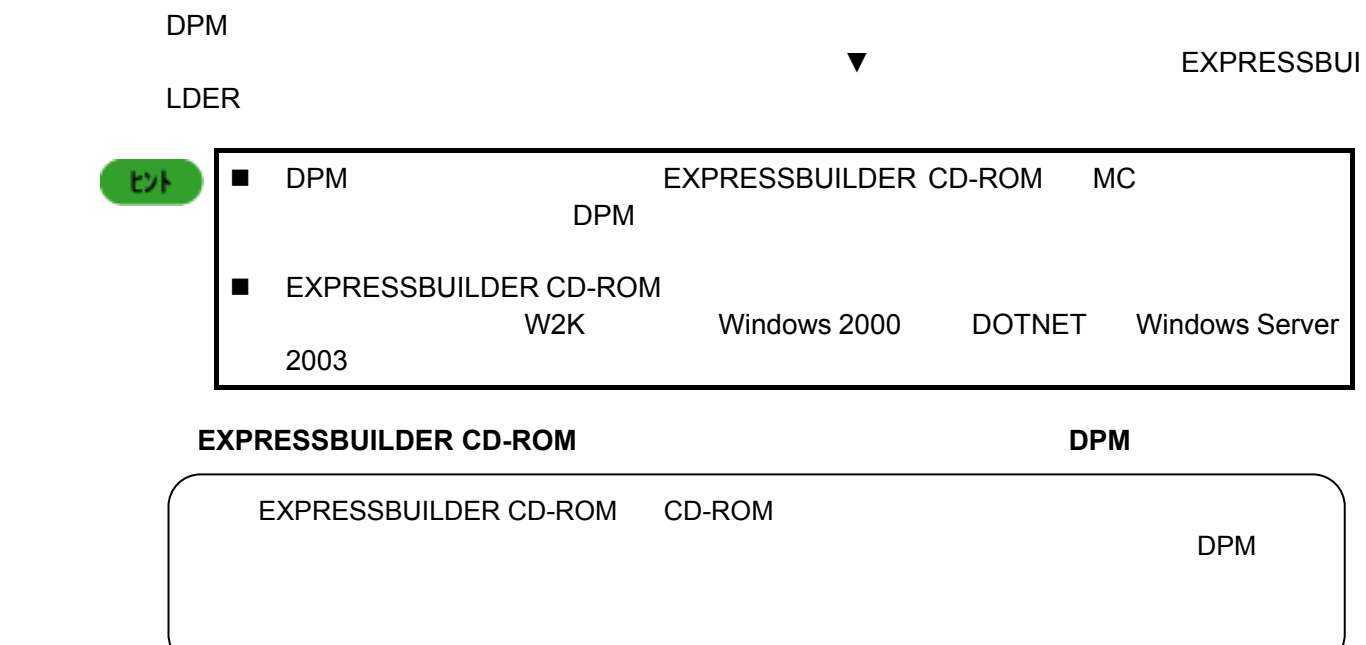

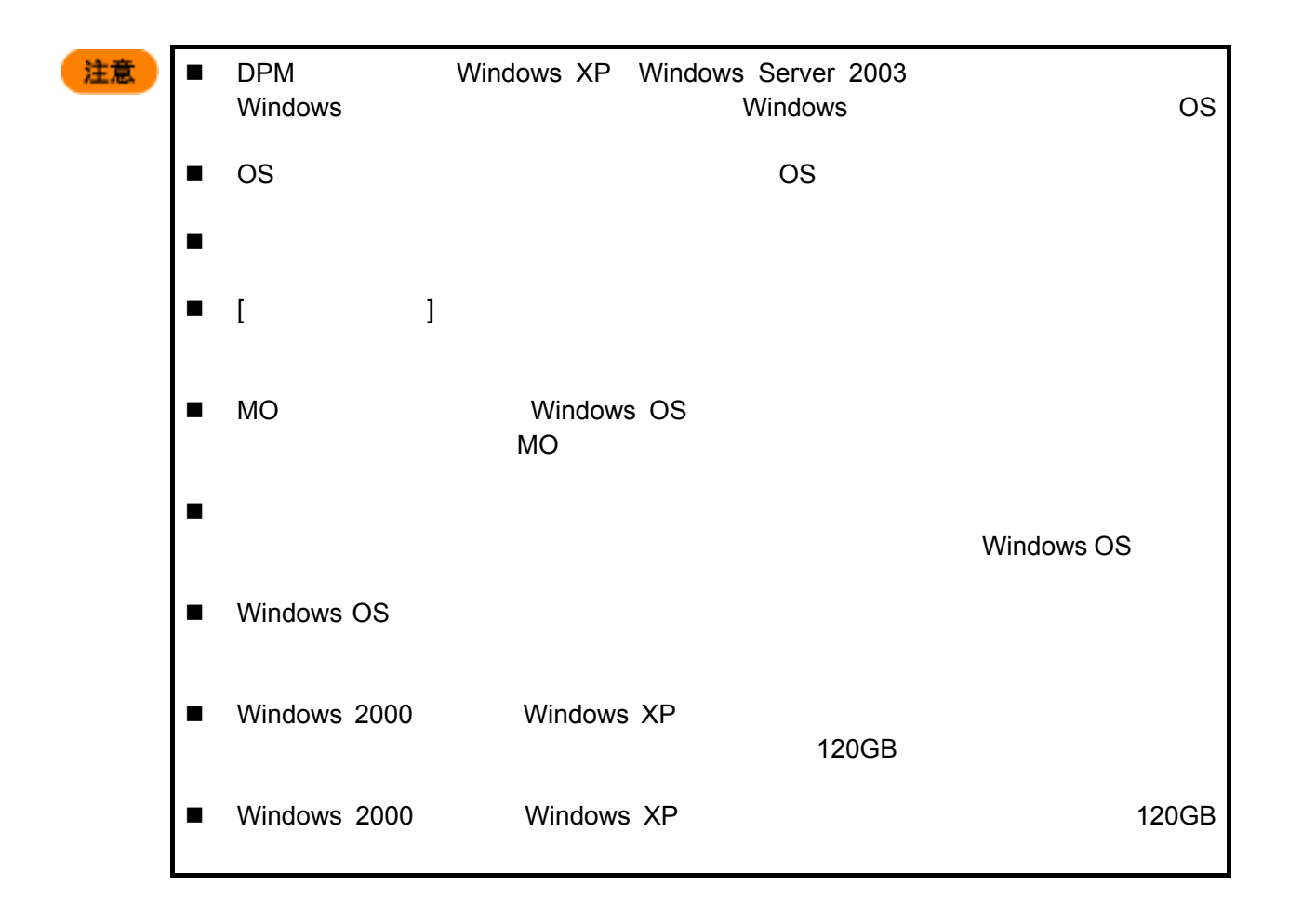

**<**アップデートタブ、アプリケーションタブについて**>**  EXPRESSBUILDER CD-ROM ESMPRO/ServerAgent  $ASM$ 

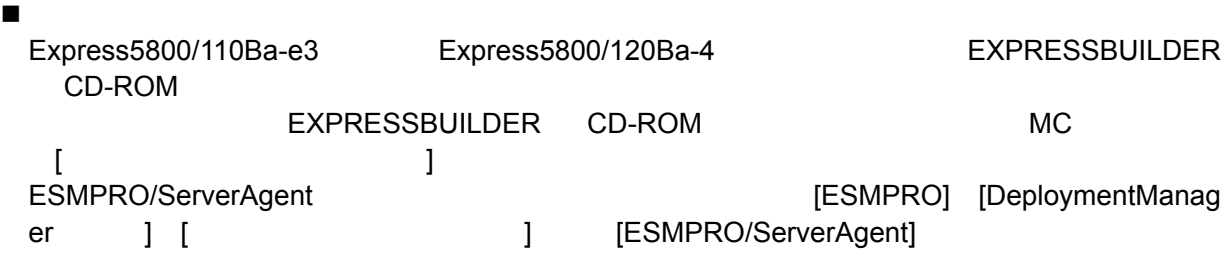

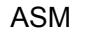

[Adaptec Storage Manager] [DeploymentManager ASM I]

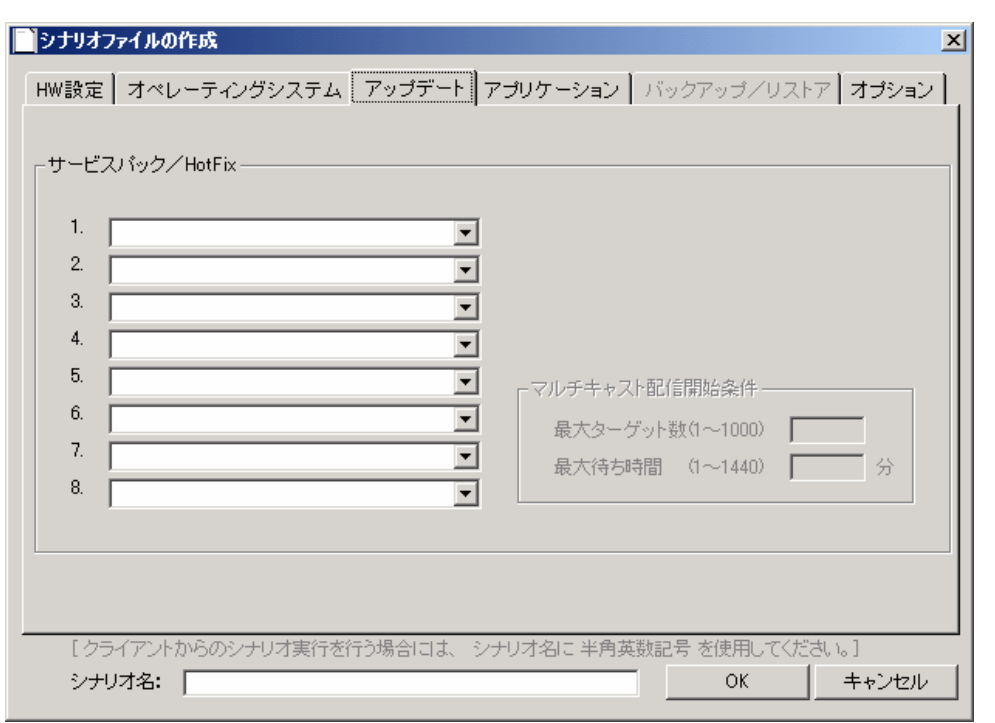

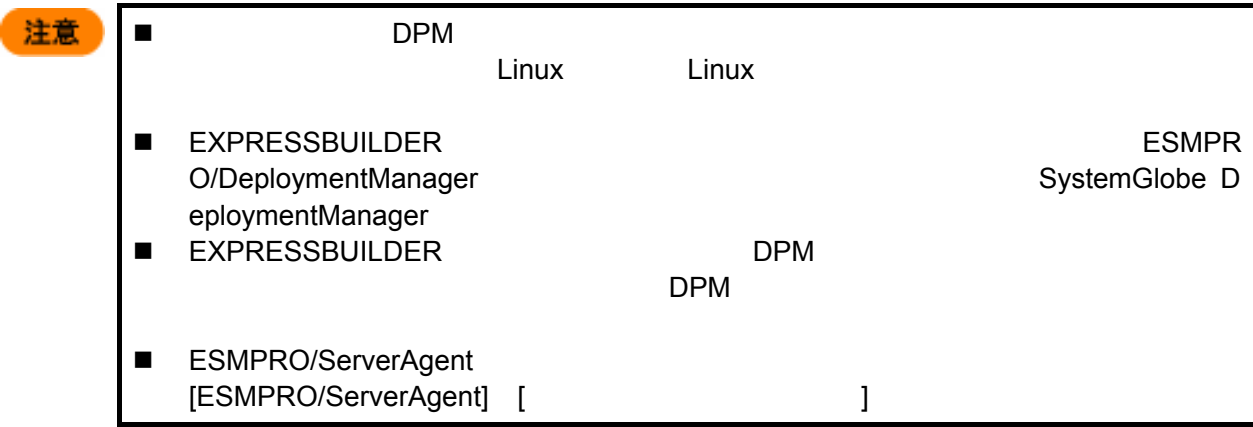

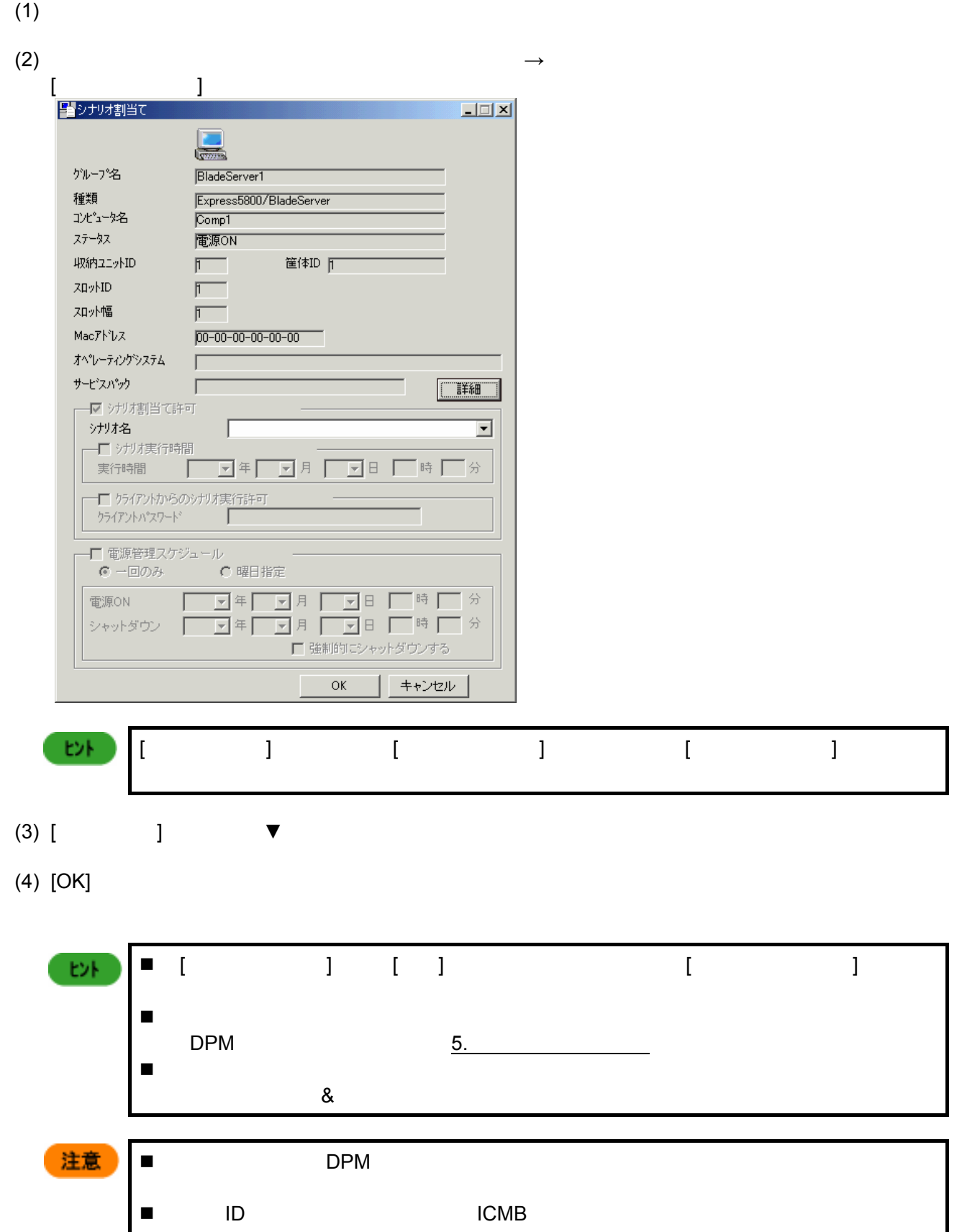

# **6.** シナリオ割当て

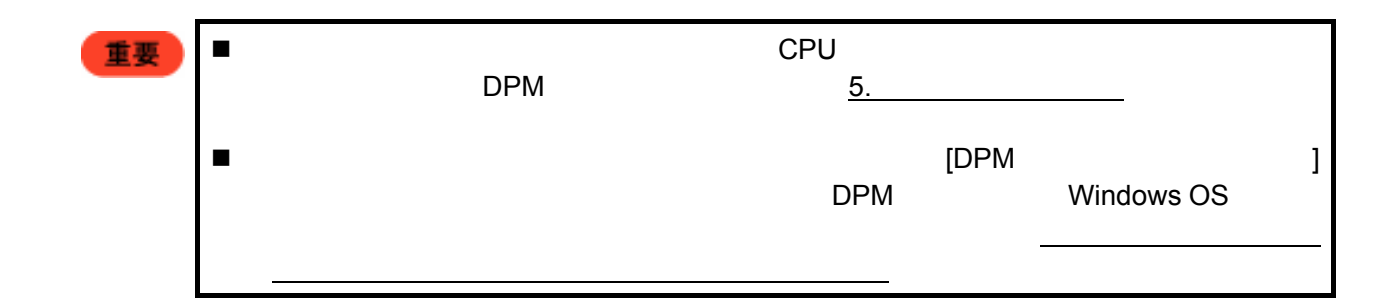

**7.** シナリオ実行

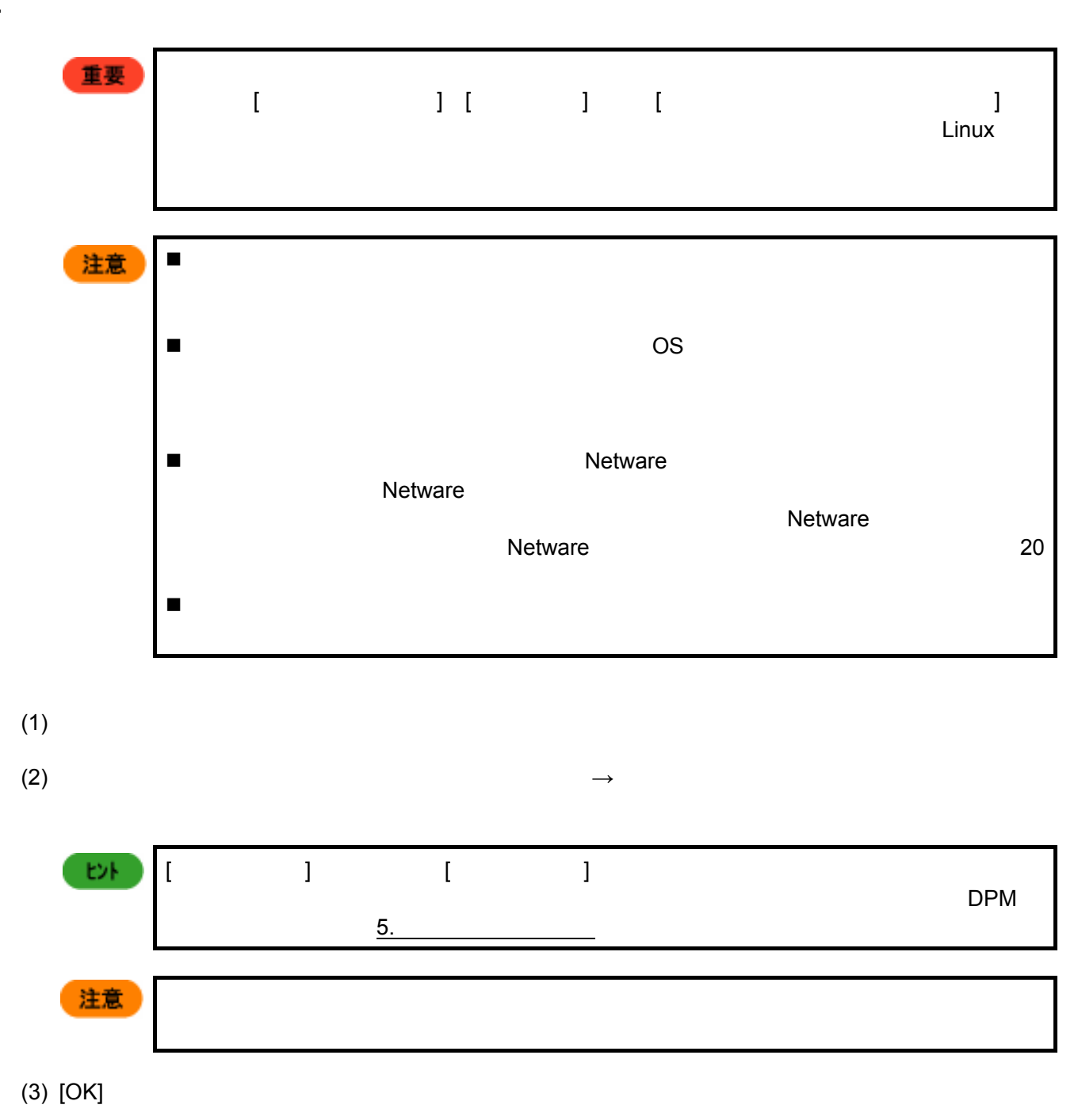

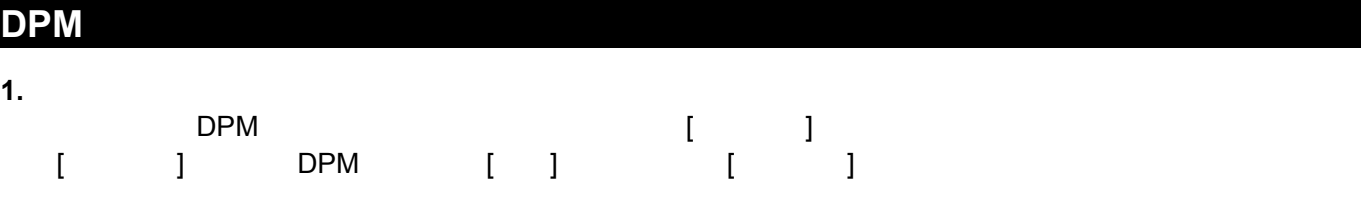

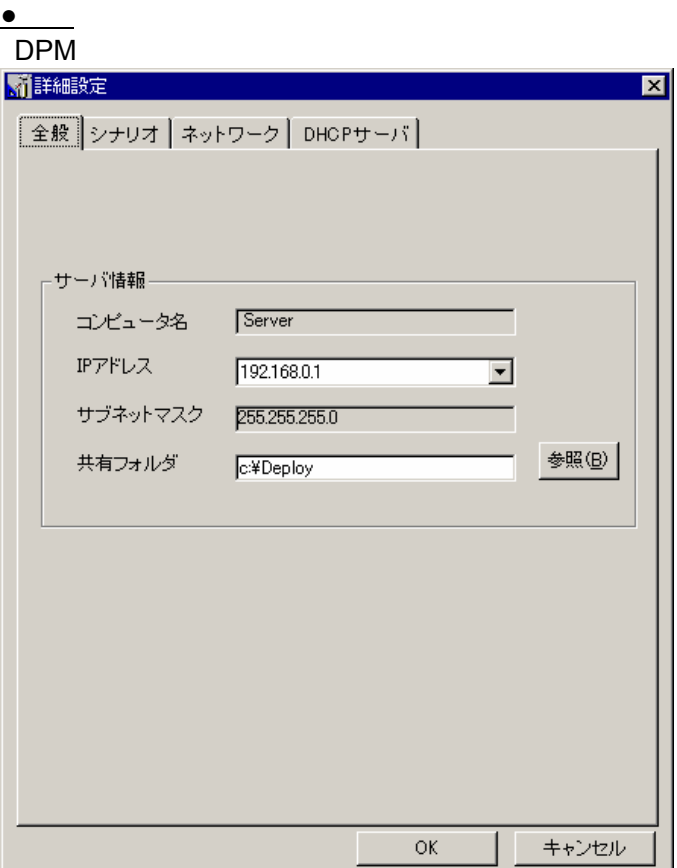

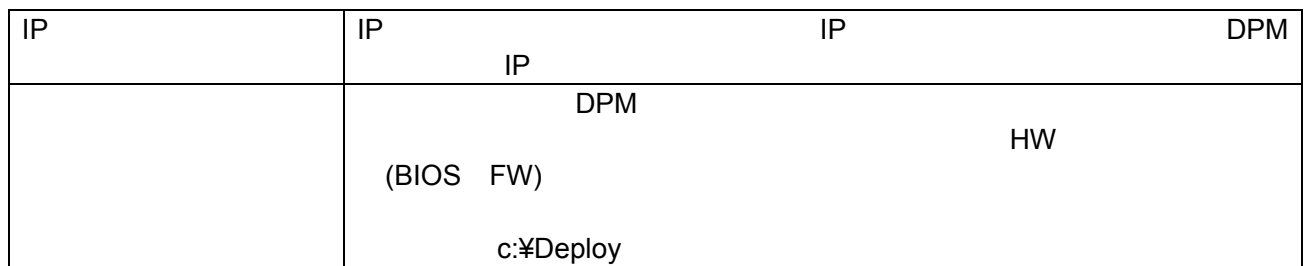

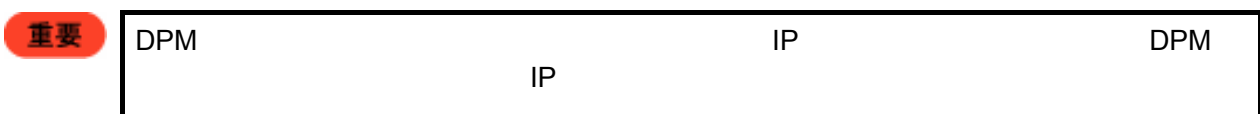

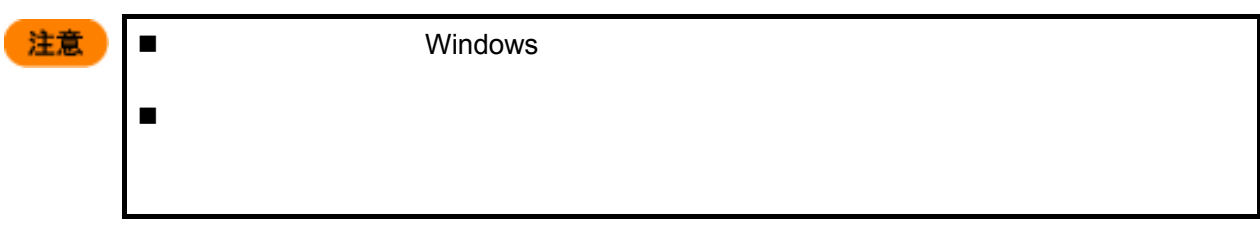

**●**シナリオ

#### DPM <sub>Service</sub> Service Service Service Service Service Service Service Service Service Service Service Service Service Service Service Service Service Service Service Service Service Service Service Service Service Service

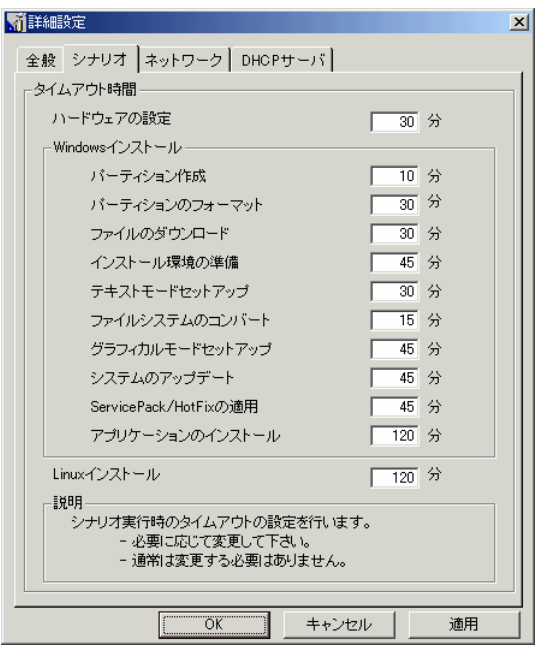

 $E^*$  シナリオタイムアウト時間とは、シナリオ実行時のタイムアウトの時間のことです。  $\blacksquare$ ■ AutoRAID (  $\blacksquare$ Express5800/120Ba-4 RAID1  $HDD$   $HDD$  $36GB$  15000pm 30  $36GB$   $10000$ pm  $35$  $73GB$  15000pm 50  $73GB$   $10000$ pm  $55$  $146GB$   $10000$ pm 100  $300\text{GB}$   $10000\text{pm}$  150

44

# Wake On LAN

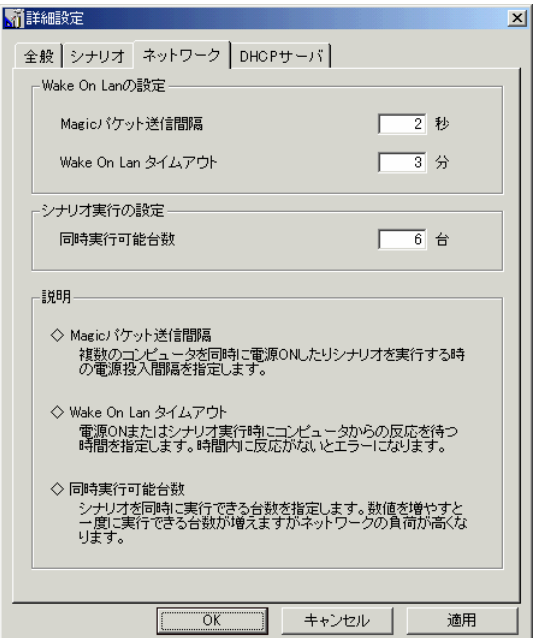

**●**ネットワーク

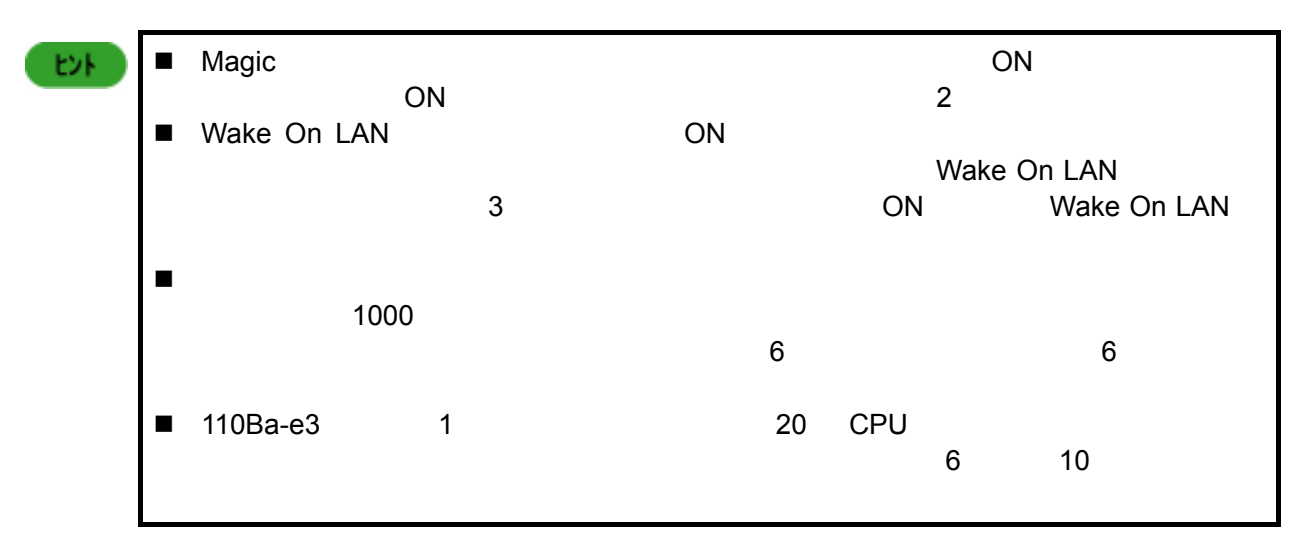

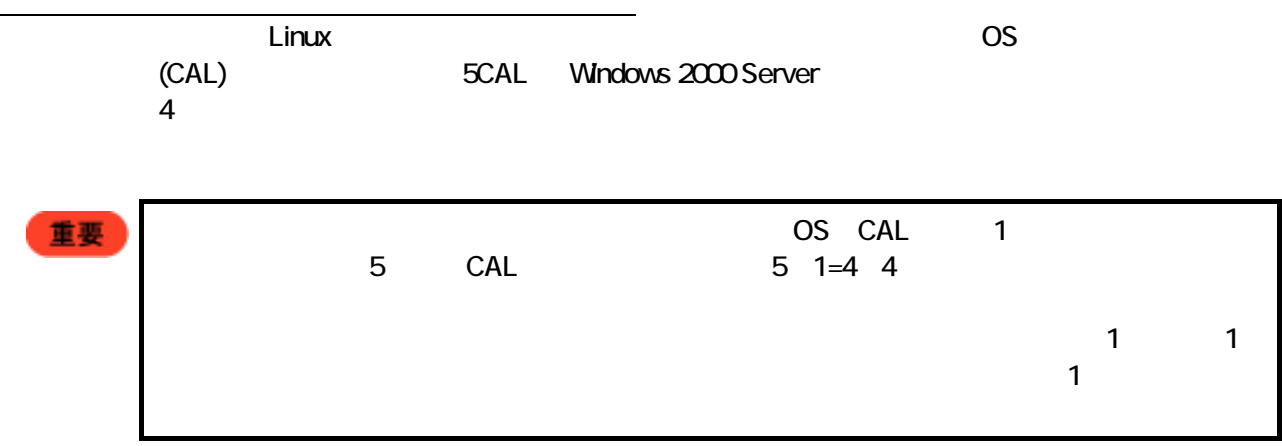

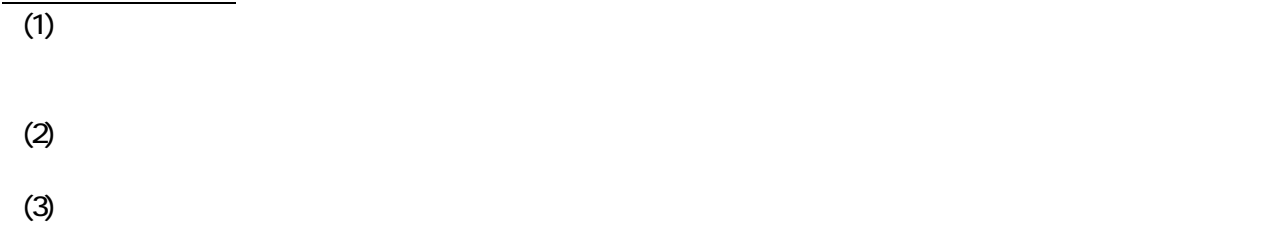

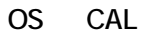

# $\underline{\bullet}$ **DHCP**

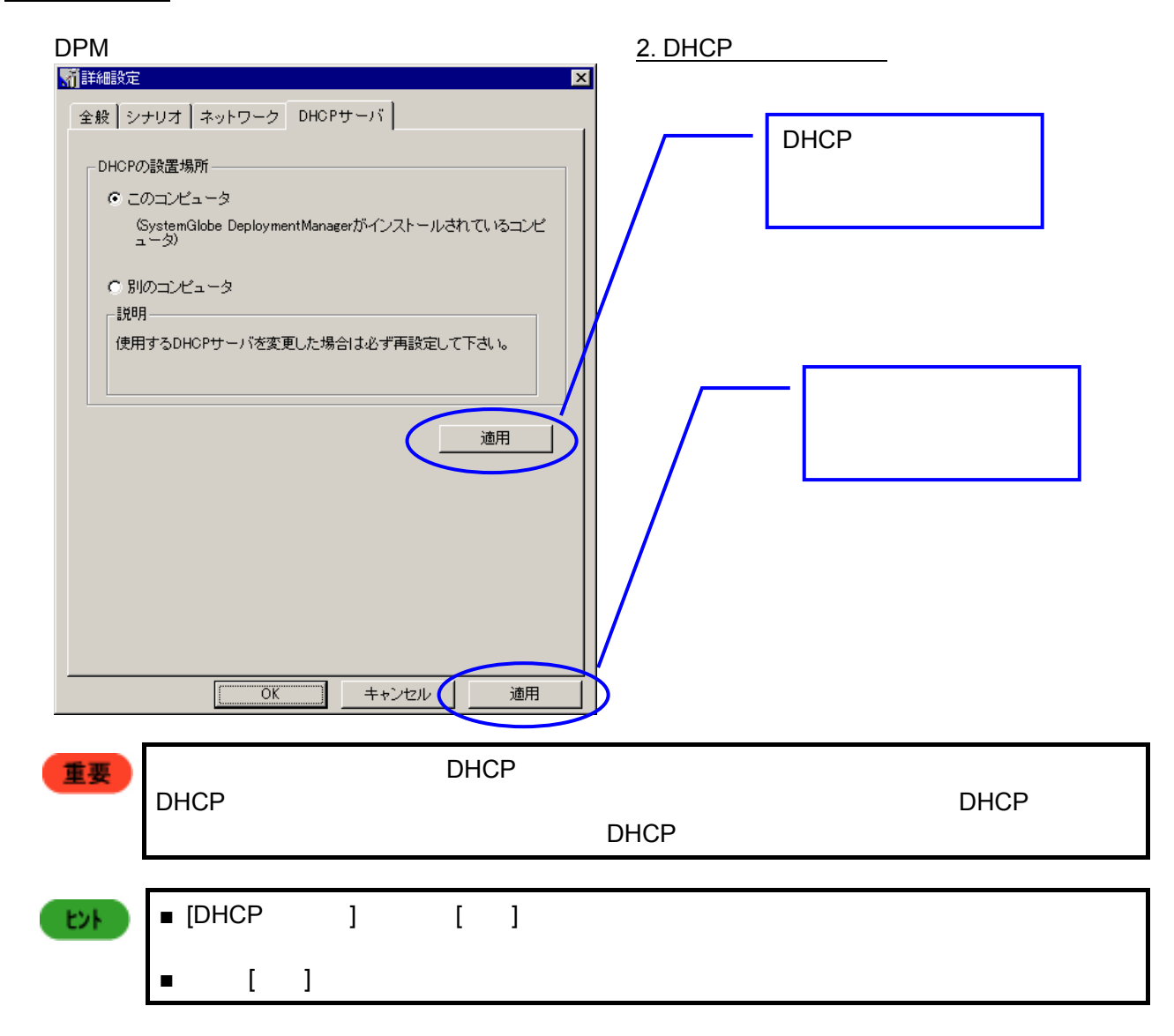

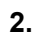

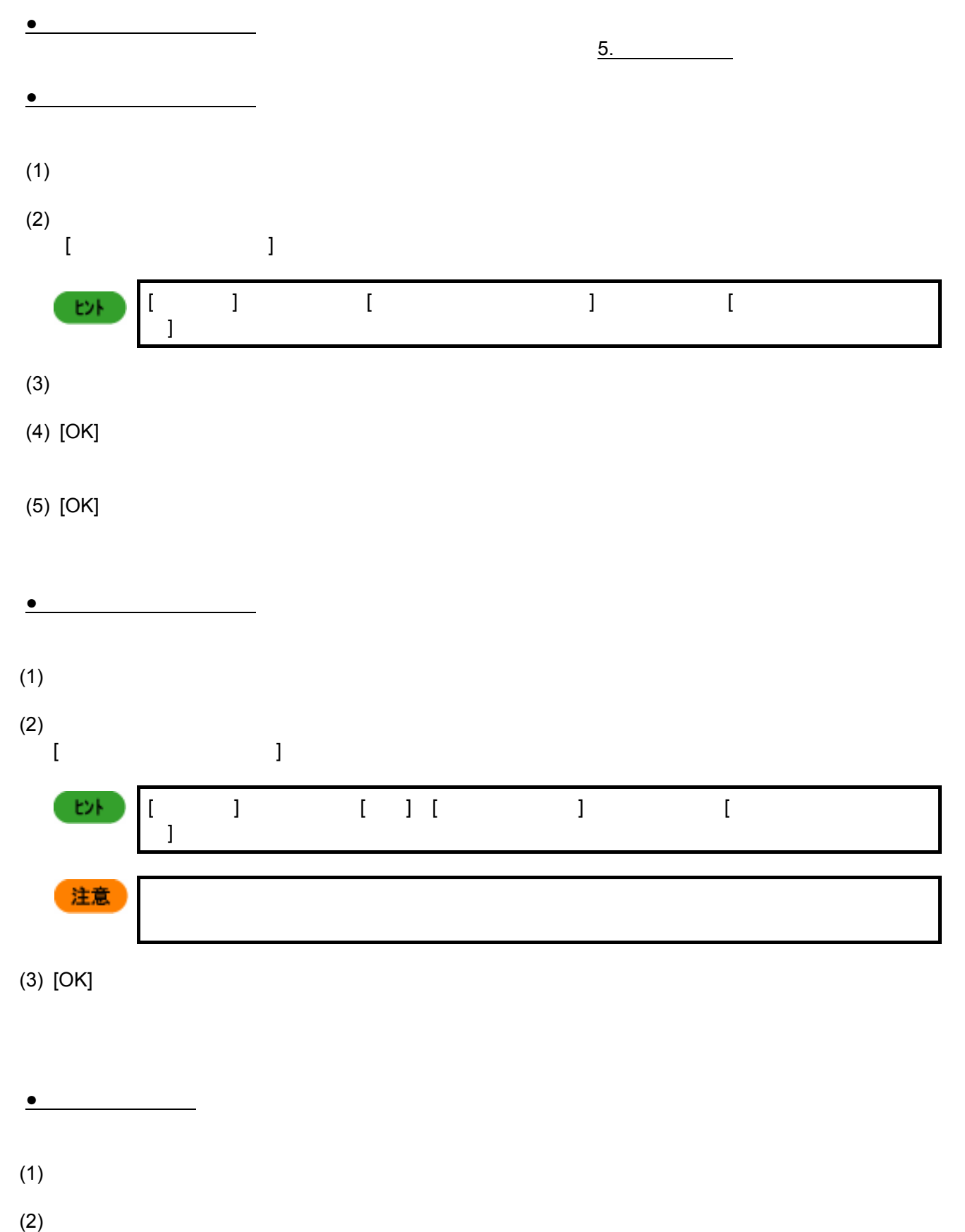

 $[$ 

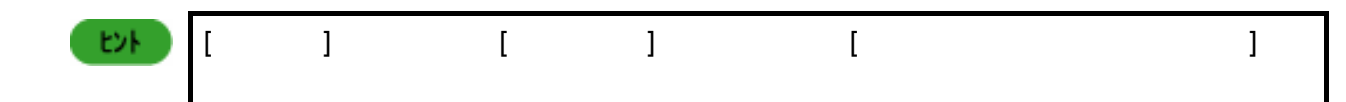

**3.** コンピュータに関する設定

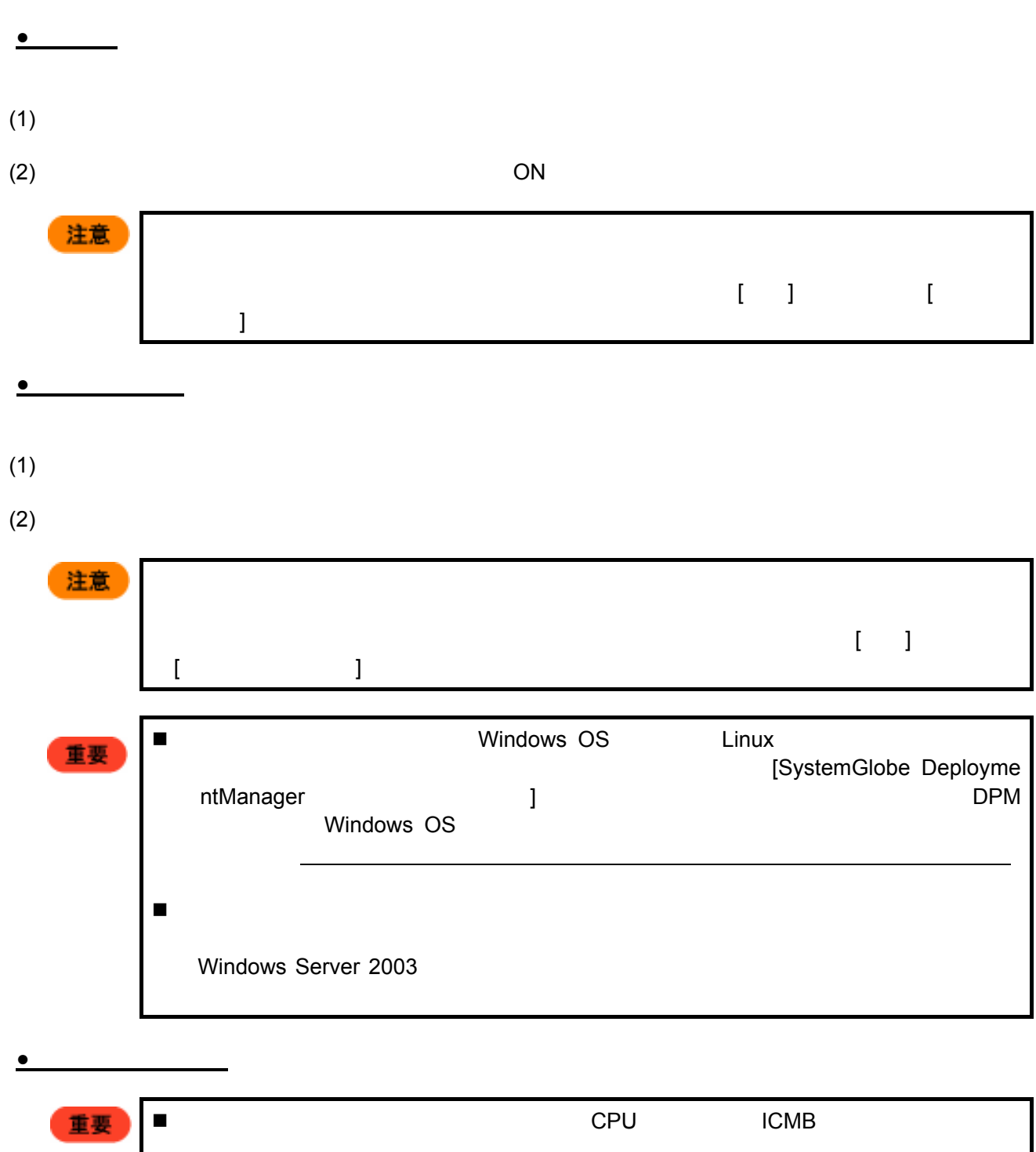

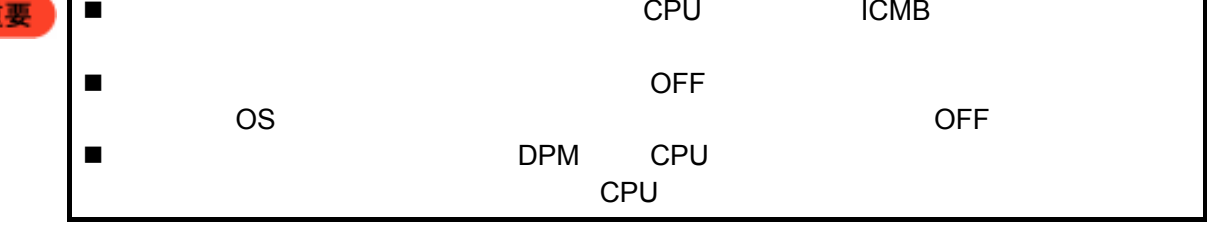

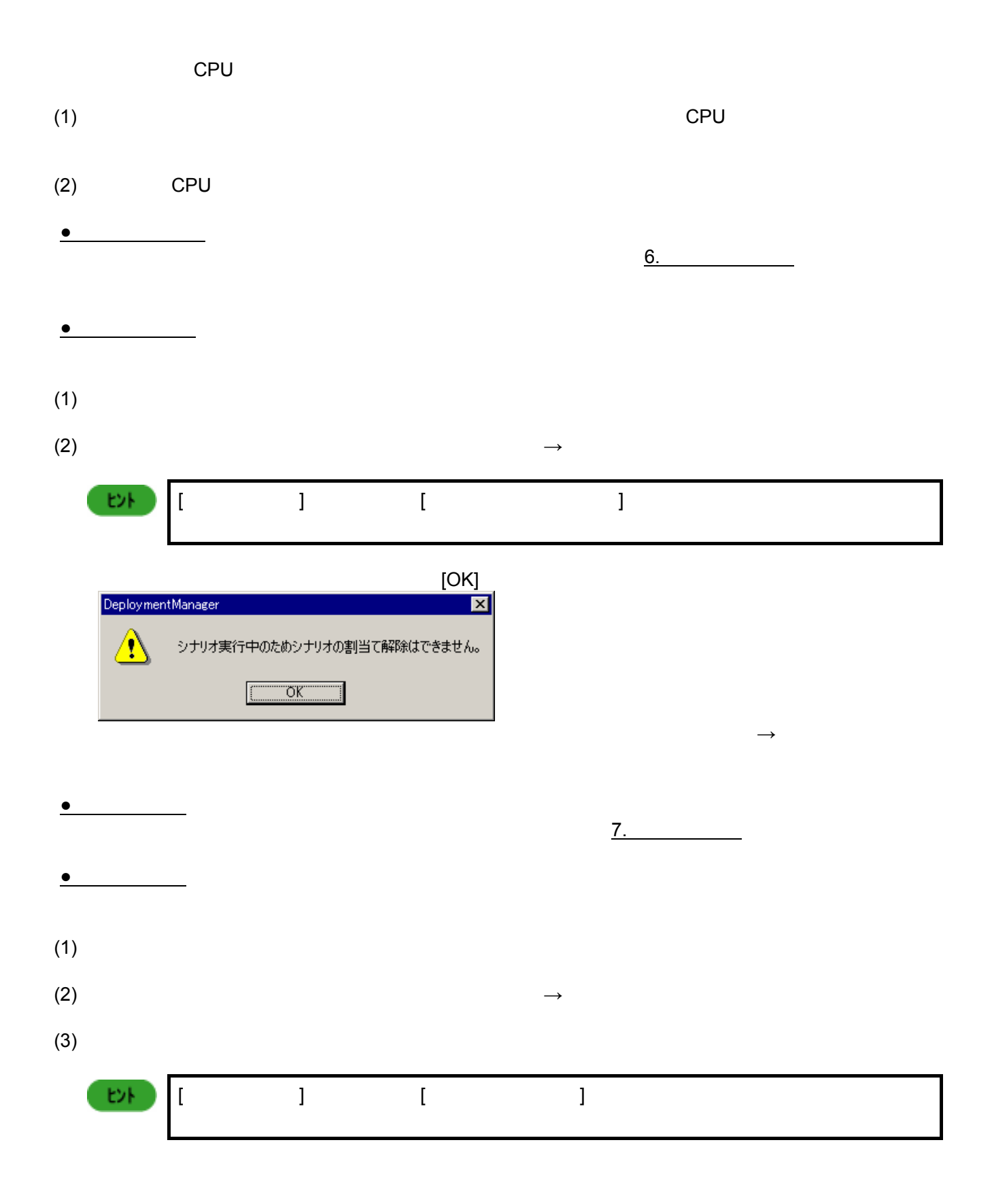

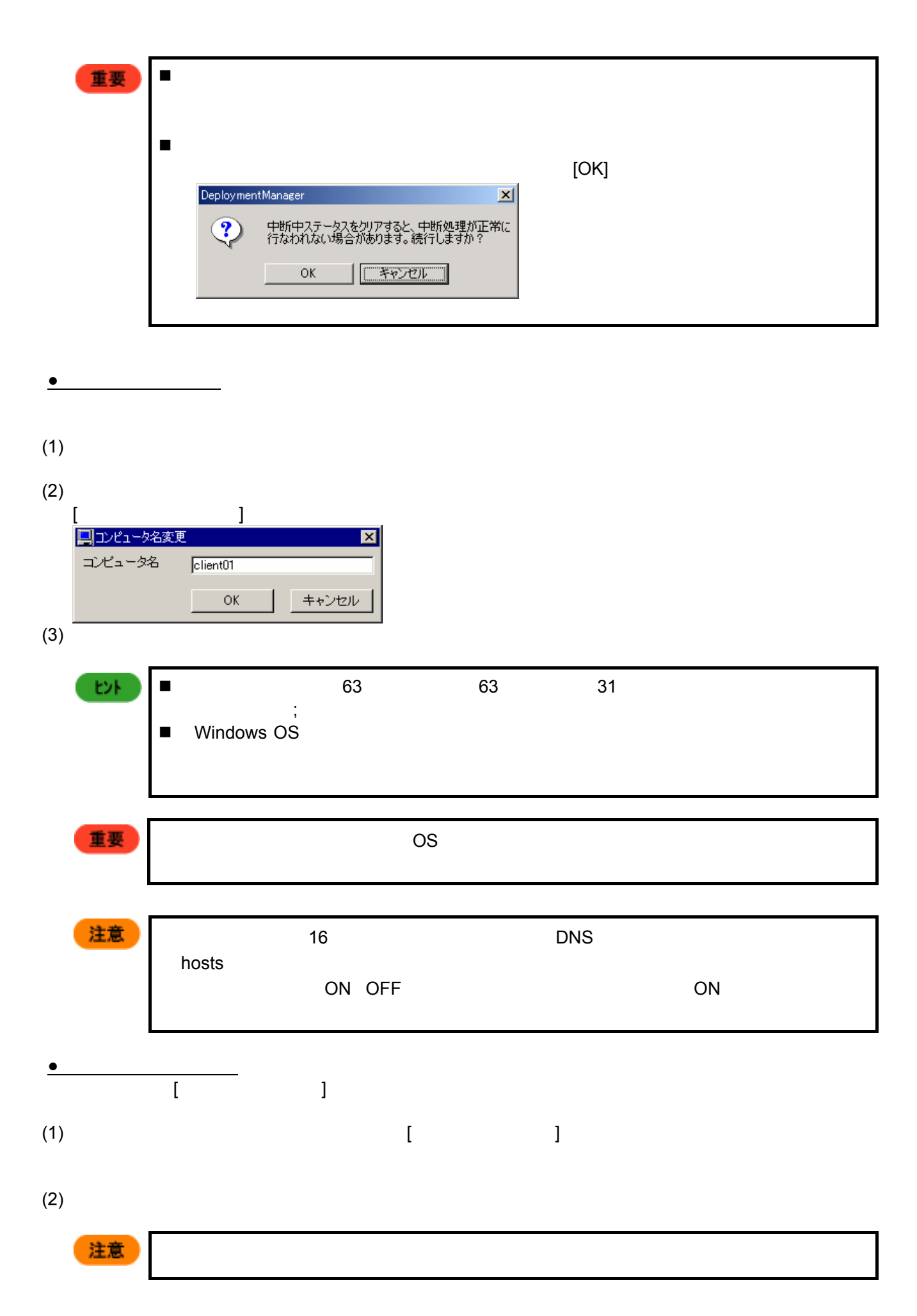

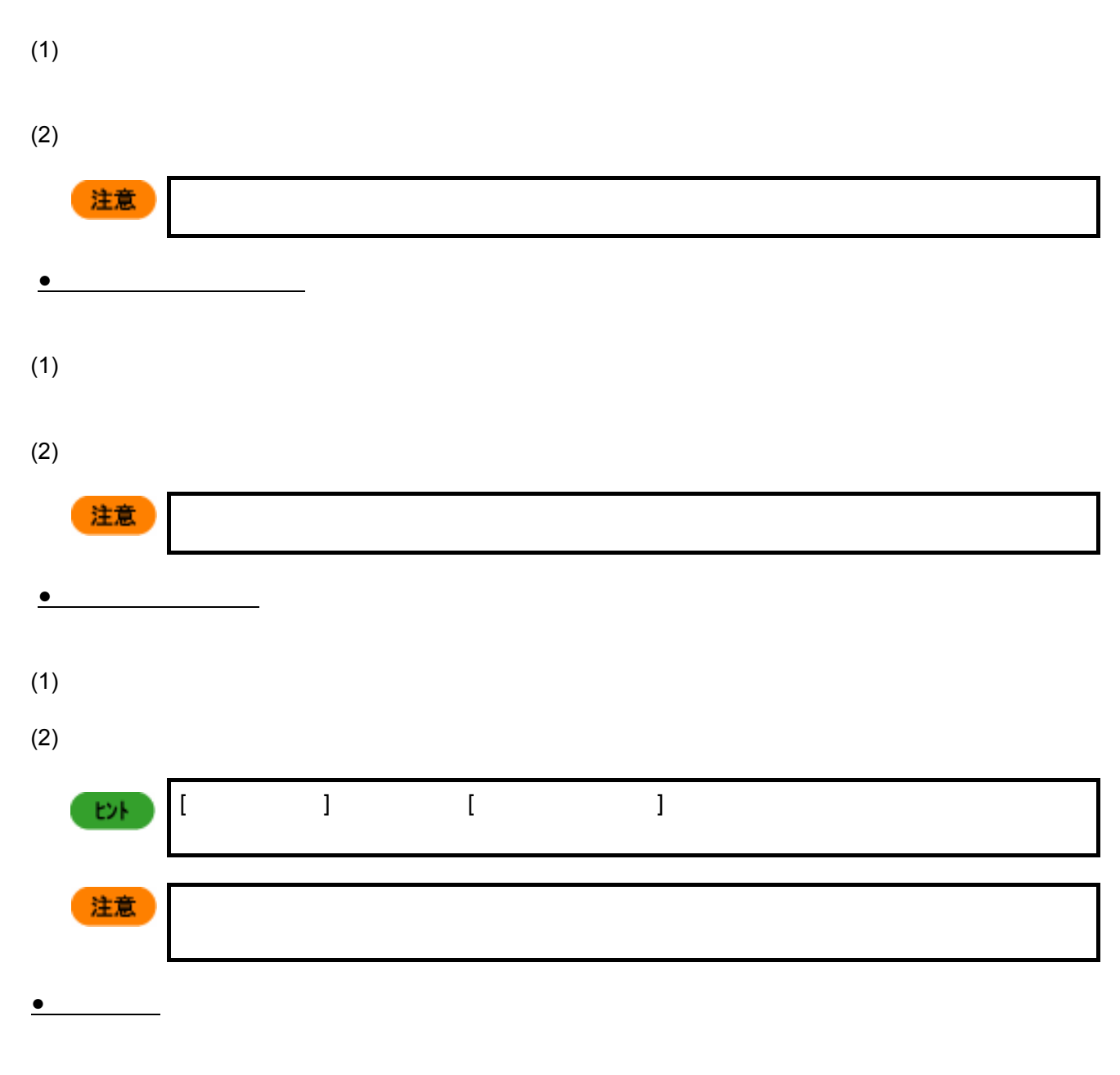

 $(1)$ 

**●**シナリオ実行中断解除

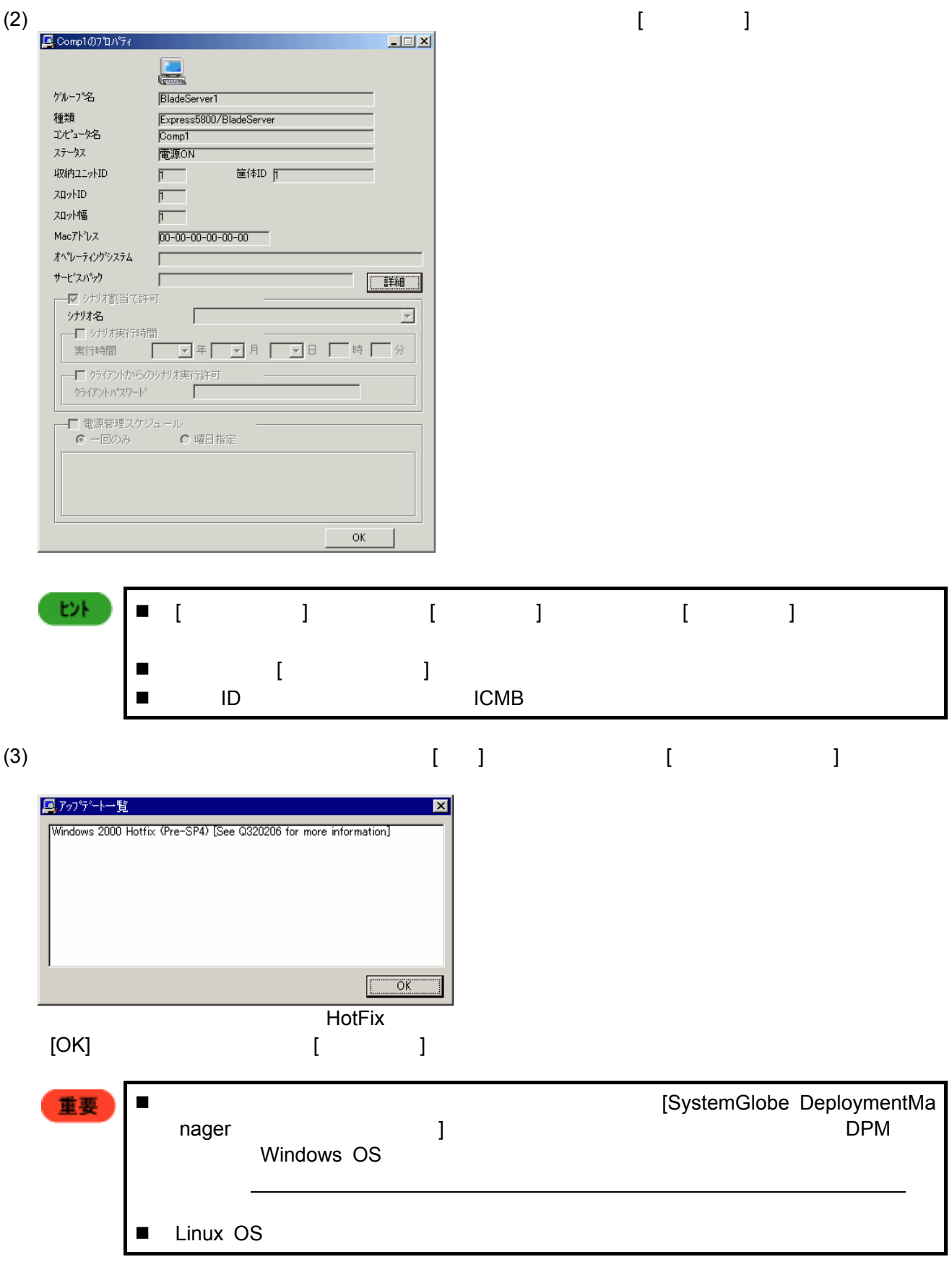

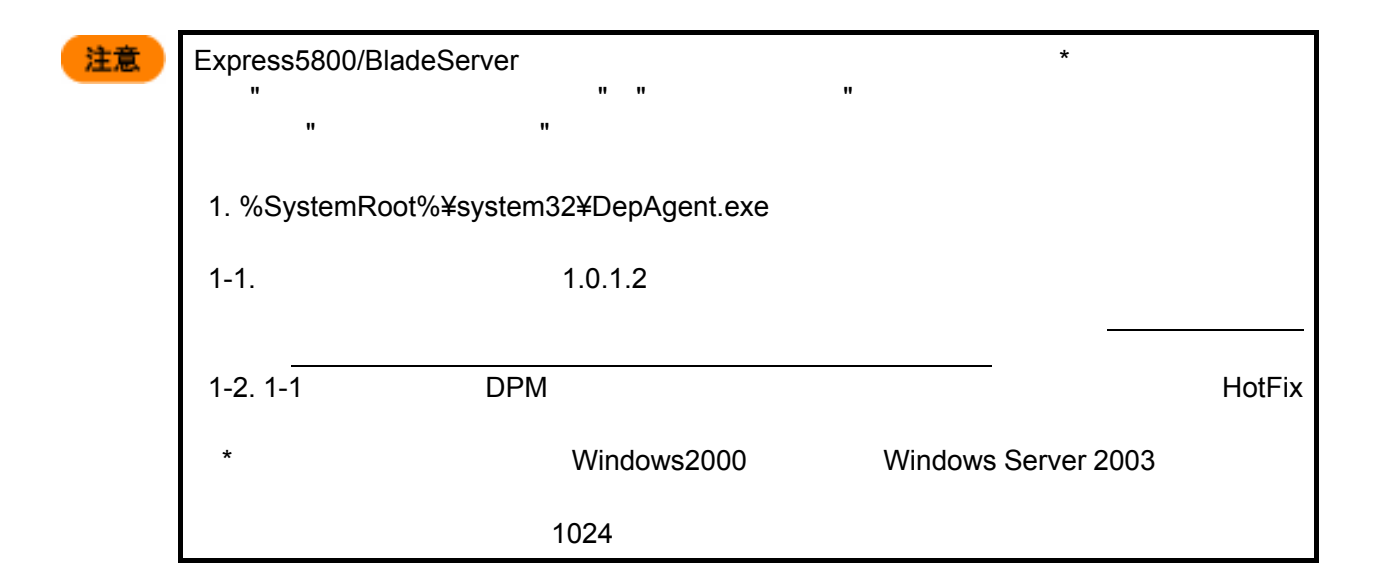

**4.** 収納ユニット単位の設定

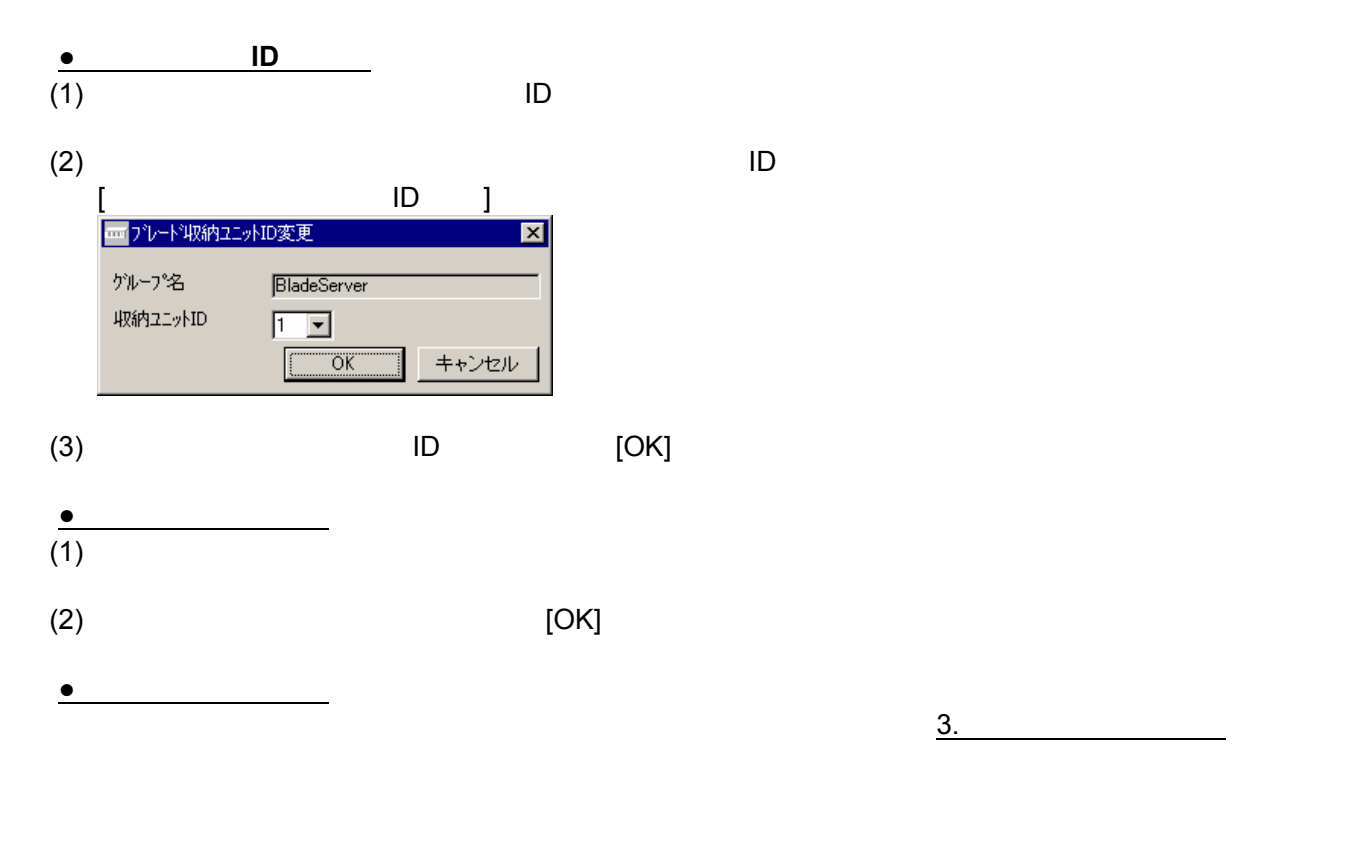

**5.** グループ単位の設定

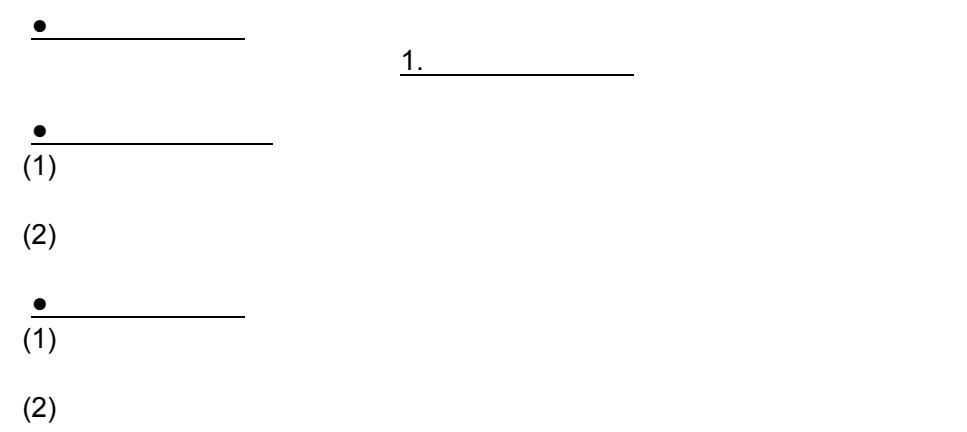

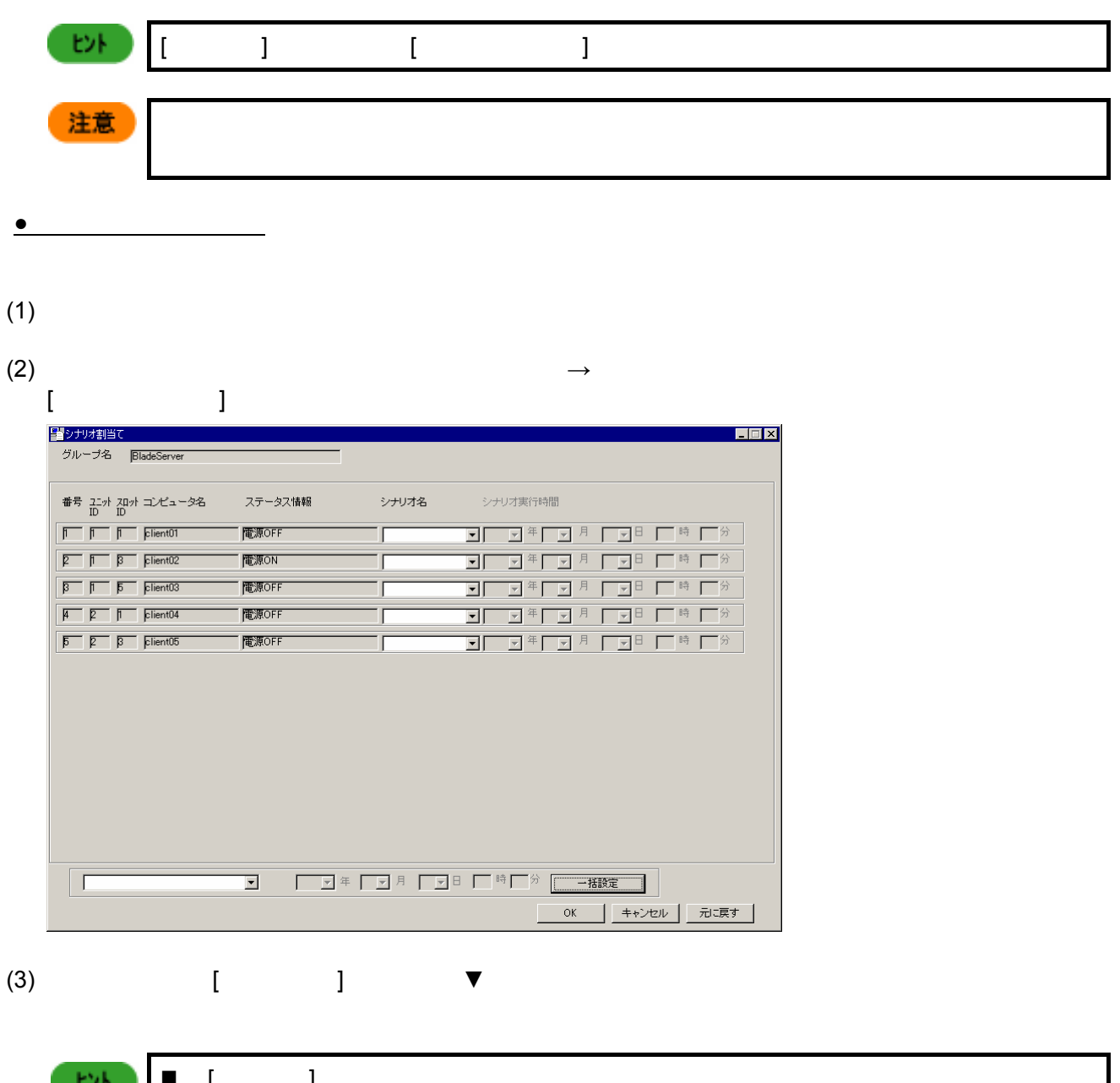

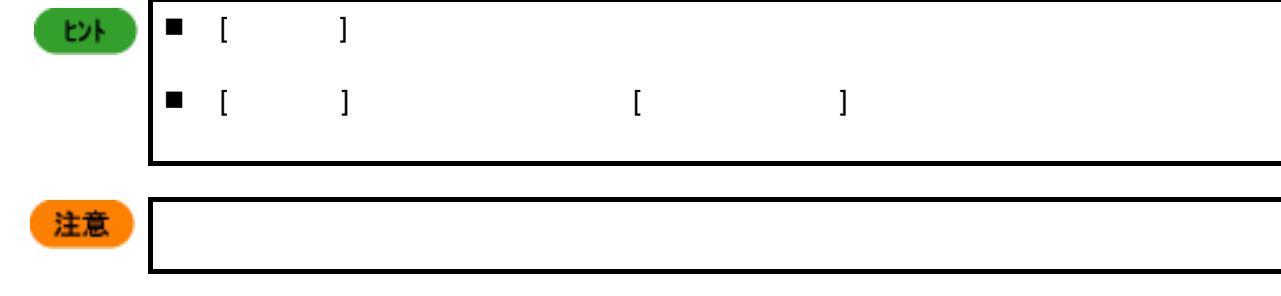

(4)  $[OK]$ 

**●**一括実行項目の設定

 $(1)$ 

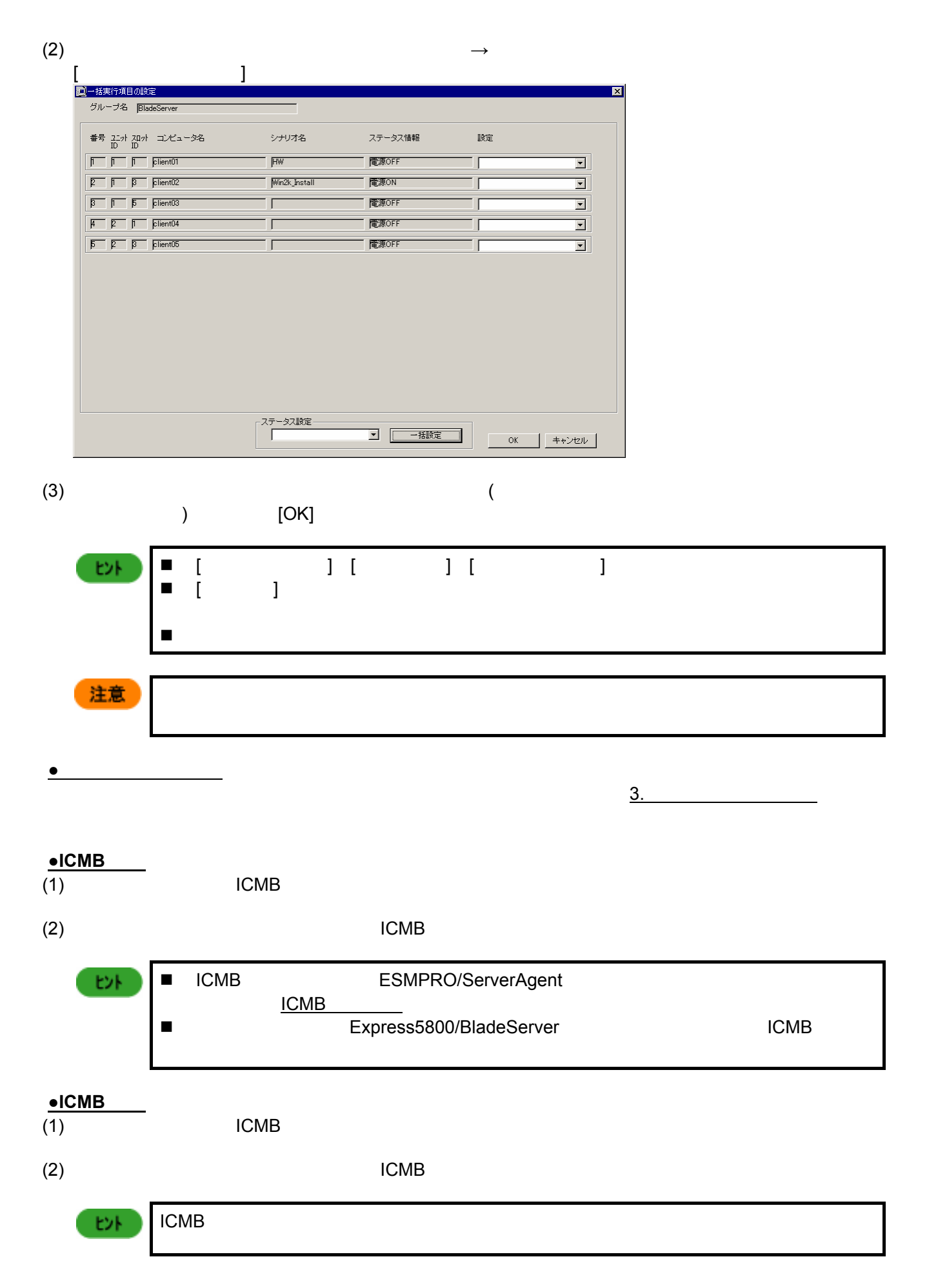

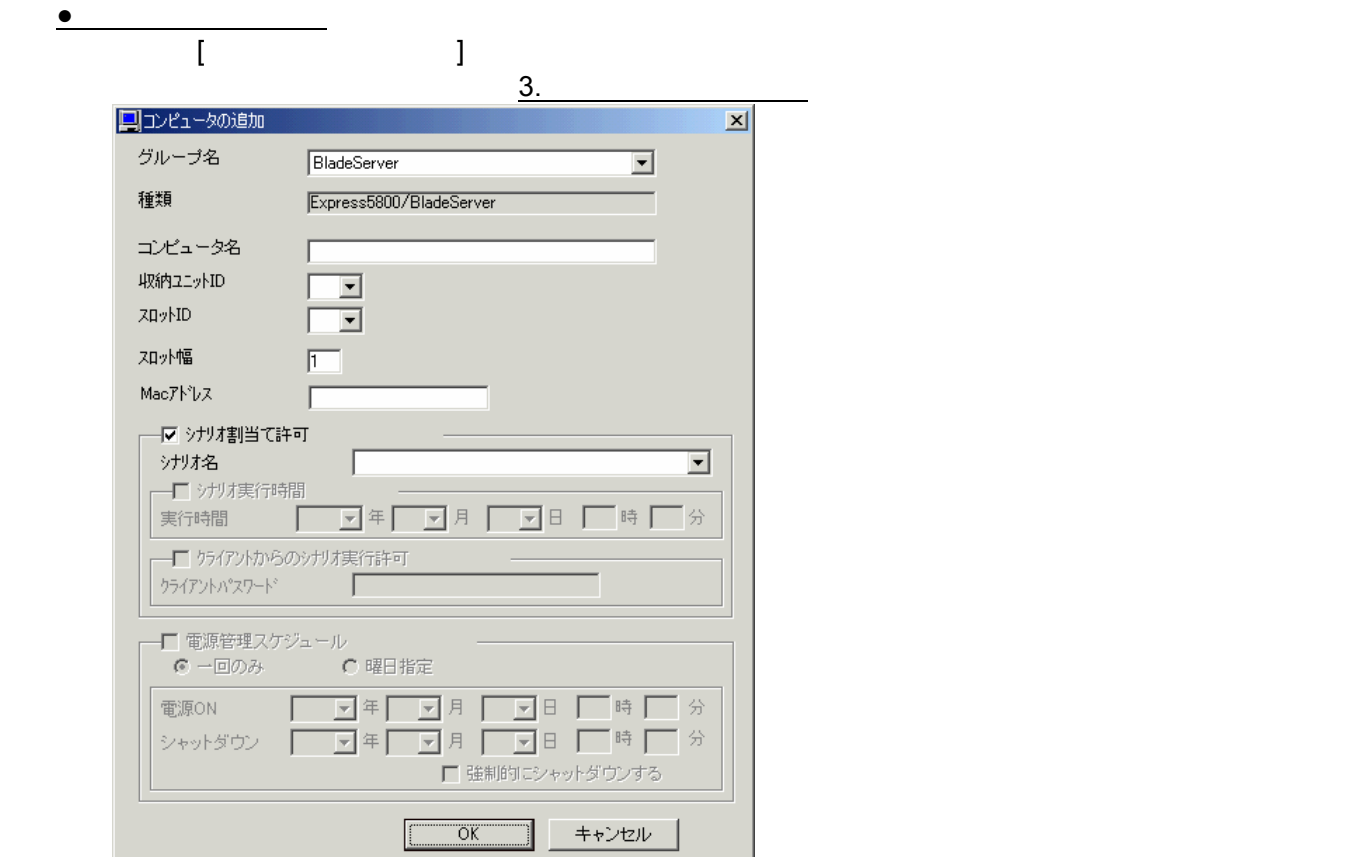

- グループ名
- 
- コンピュータ名
- 収納ユニット ID
- $\mathsf{ID}$ ■ ID<br>CPU
- CPU THE ID ID STATE OF THE ID AND INTERNATIONAL ID スロット幅
- CPU ブレード1枚に付き、使用するスロットの数を指定します。
- Mac
- Mac
- シナリオ割当て許可
- シナリオ名
- シナリオ実行時間
- DPM
- クライアントからのシナリオ実行許可 DPM
- クライアントパスワード
- DPM  $\blacksquare$ 
	- DPM

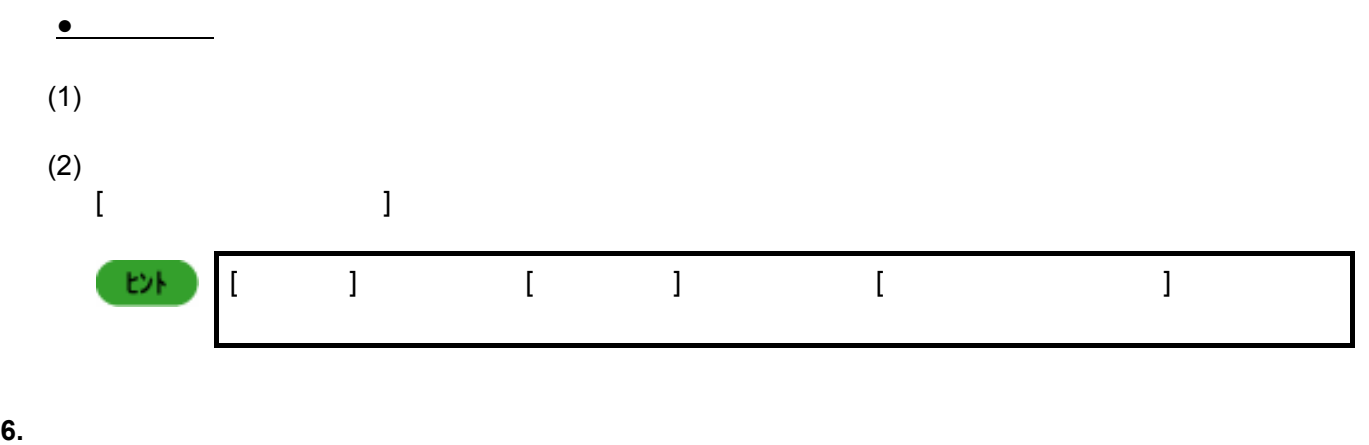

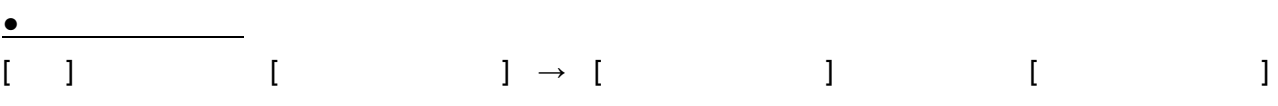

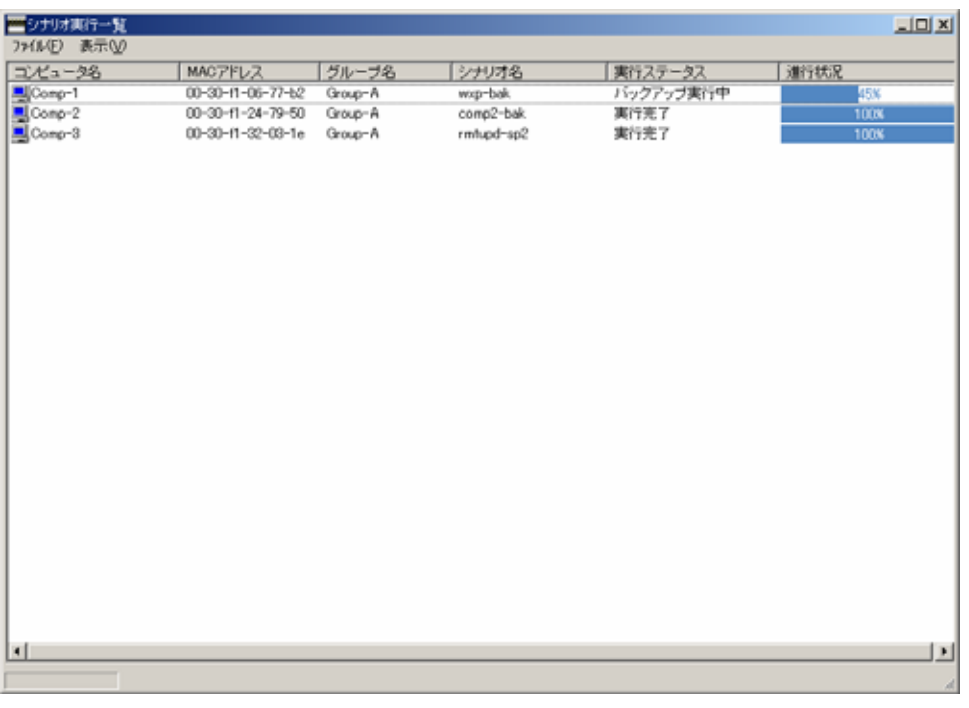

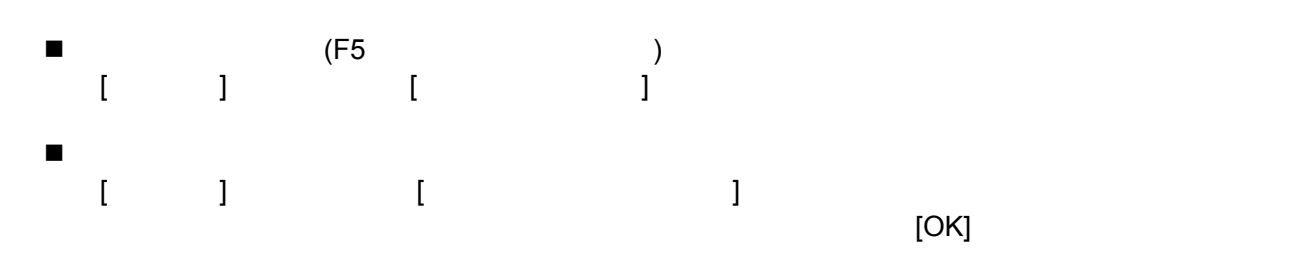

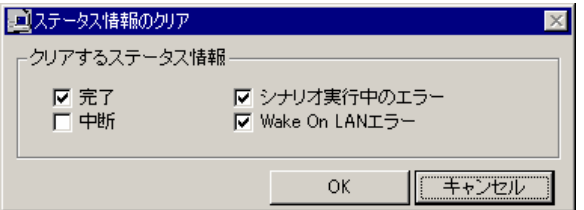

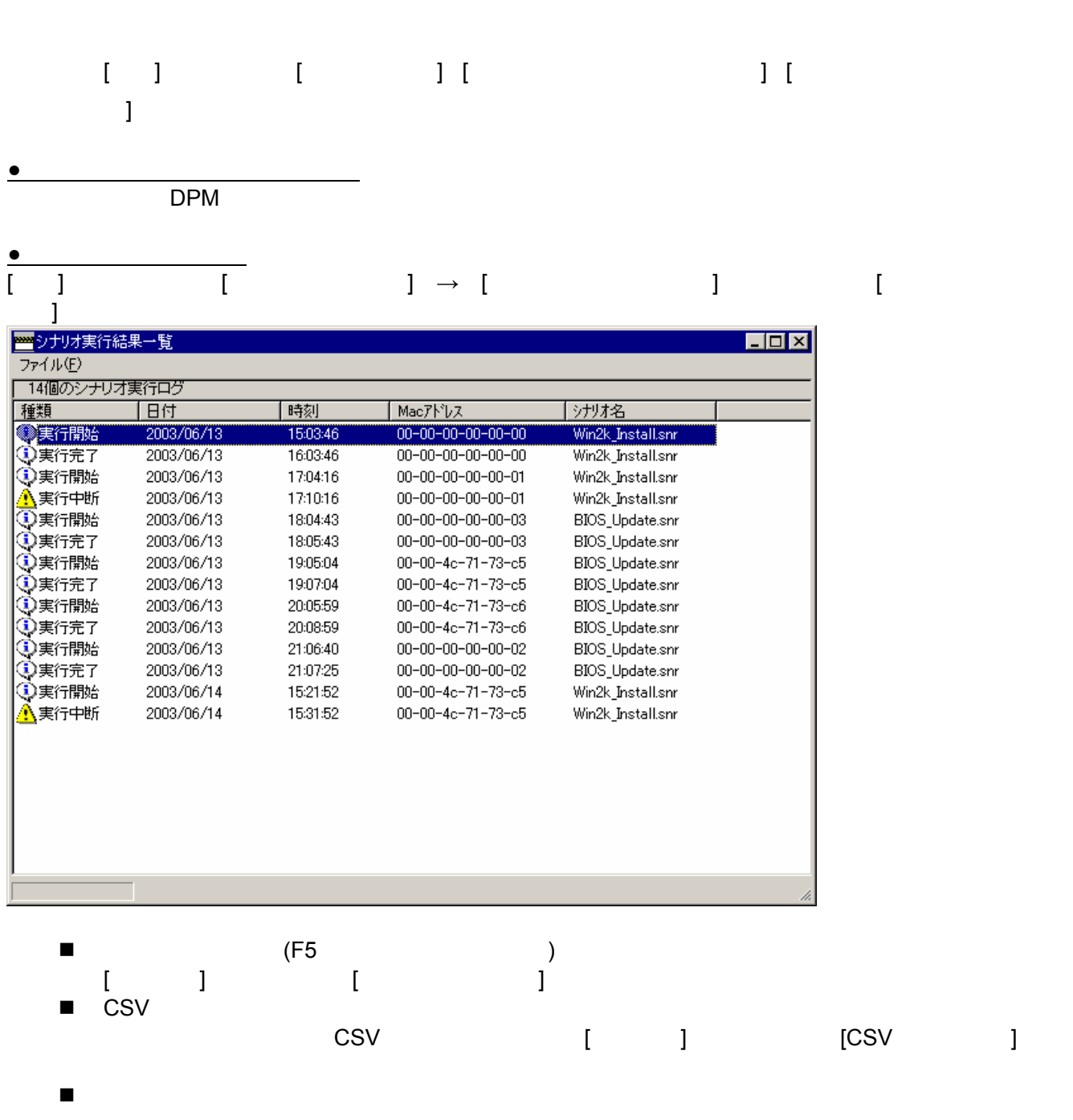

[ファイル]メニューから、[ログファイルの削除]を選択して、ログファイルの削除を行ってくだ

 $\blacksquare$ 

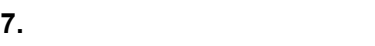

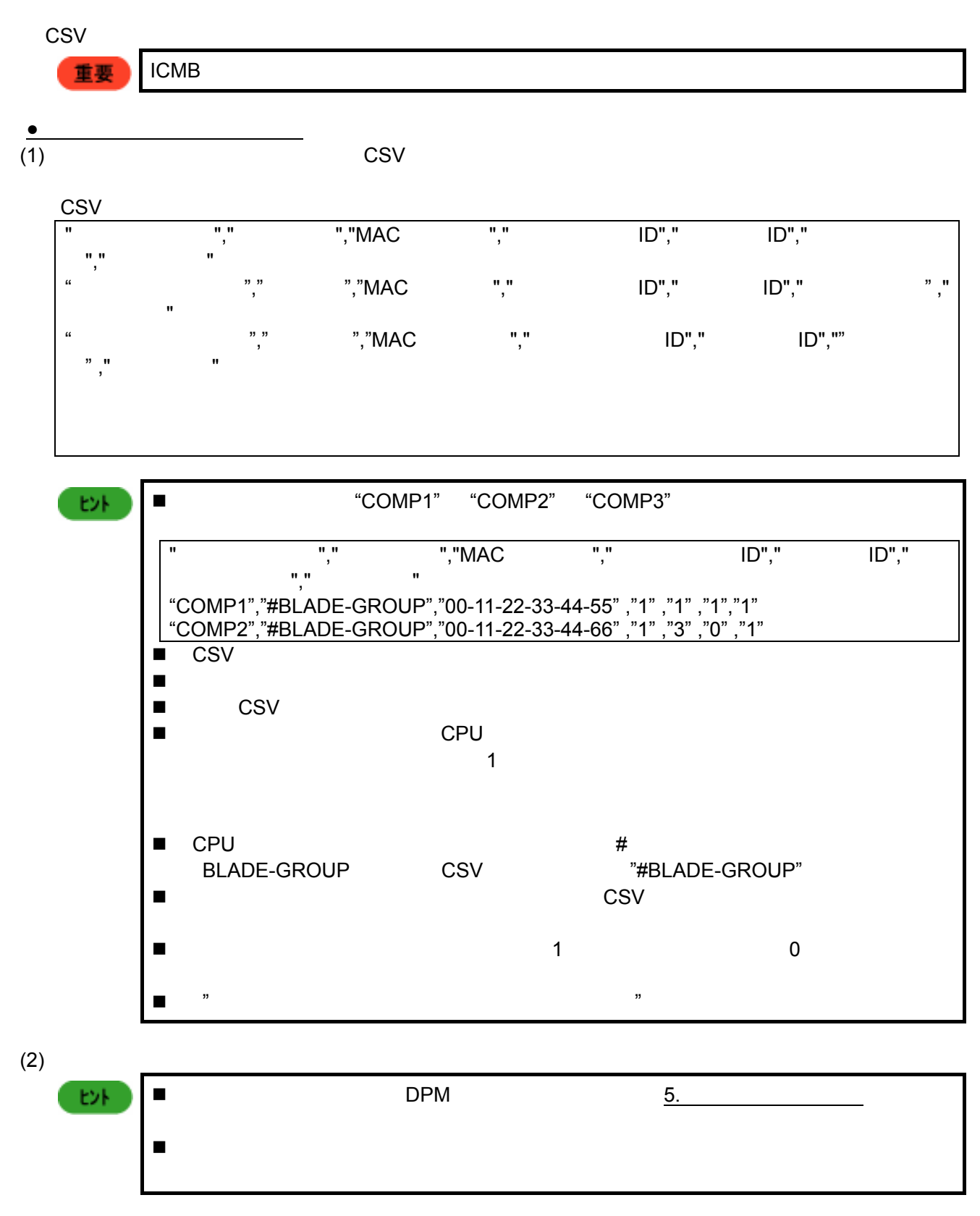

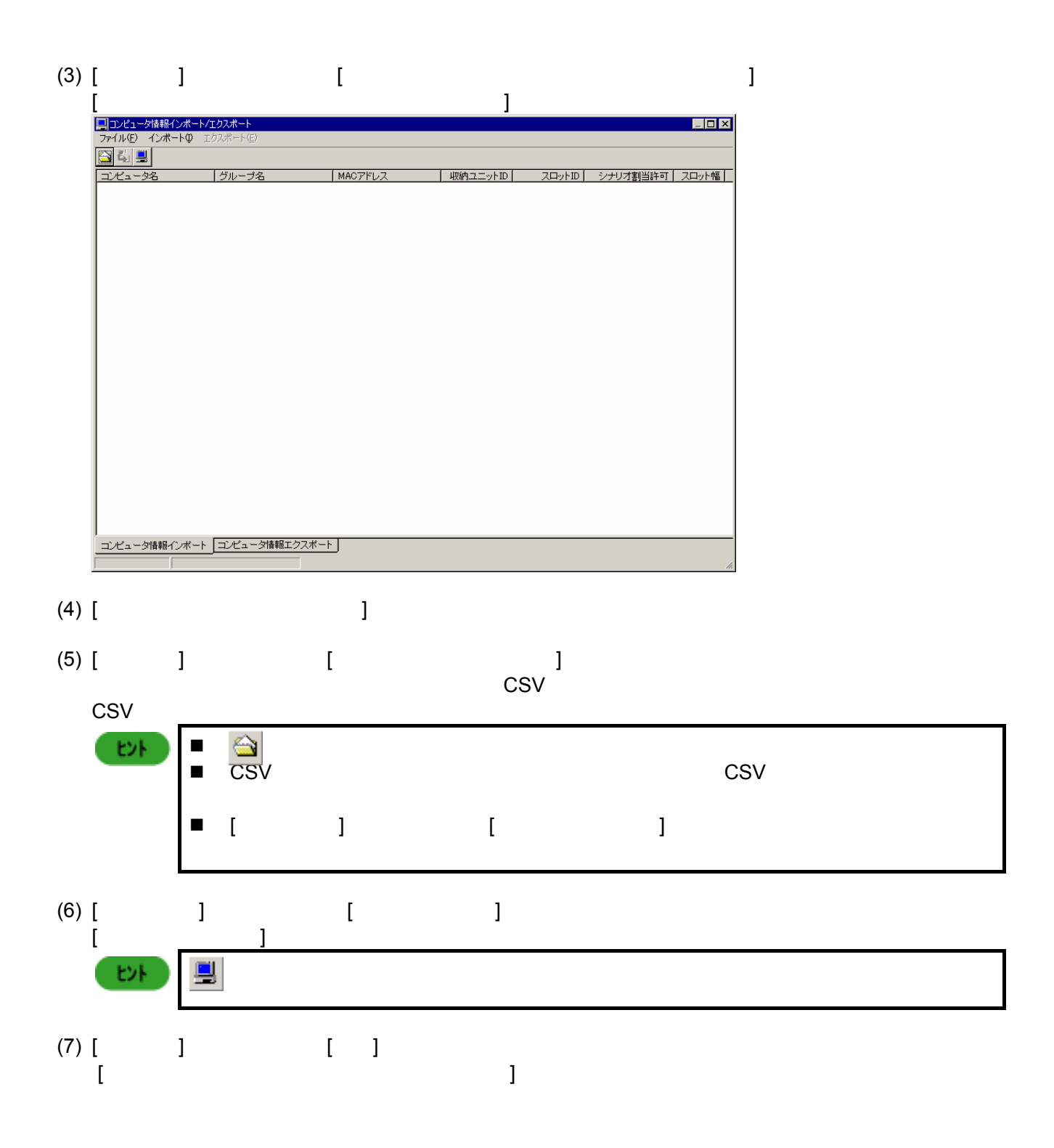

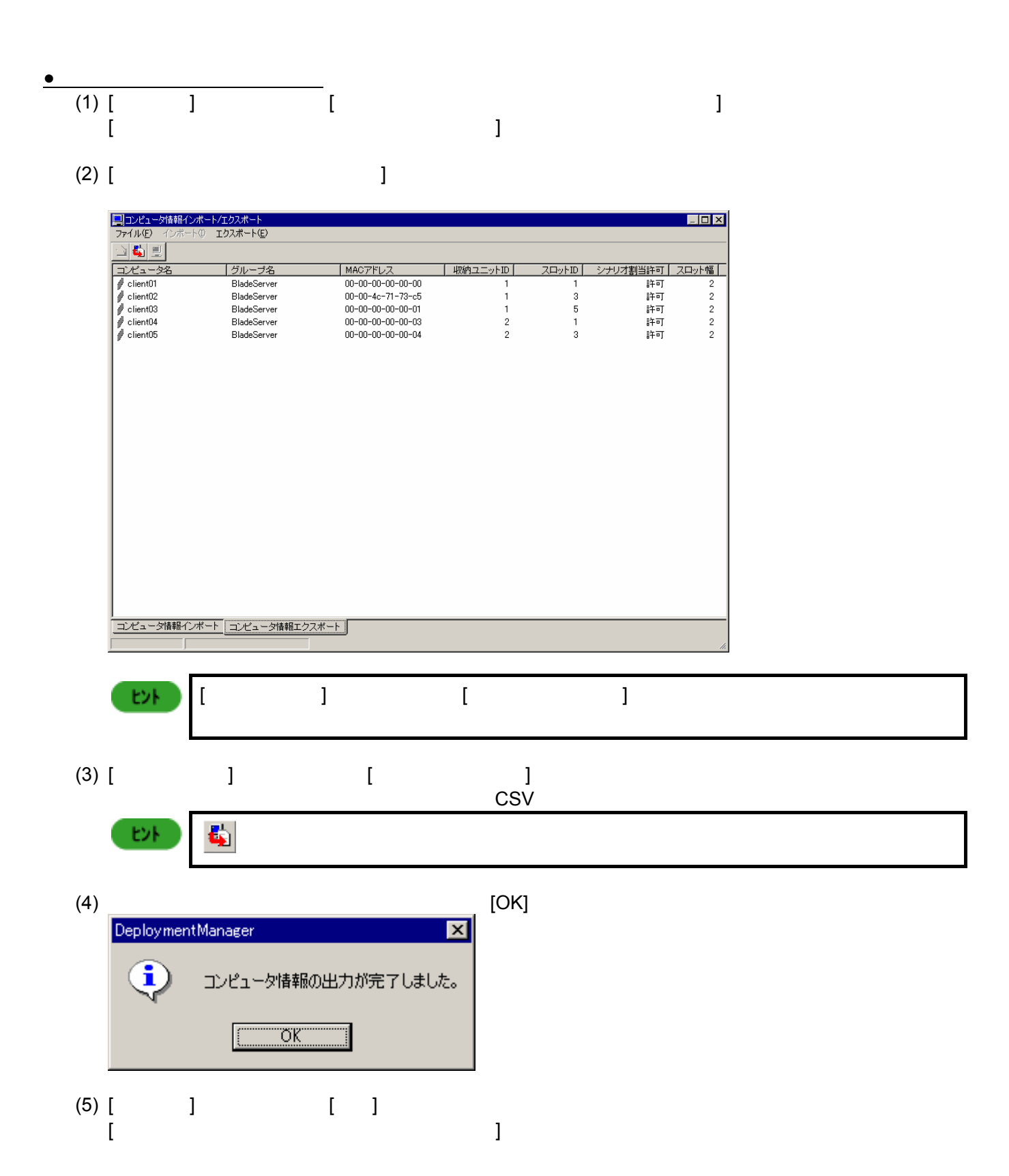

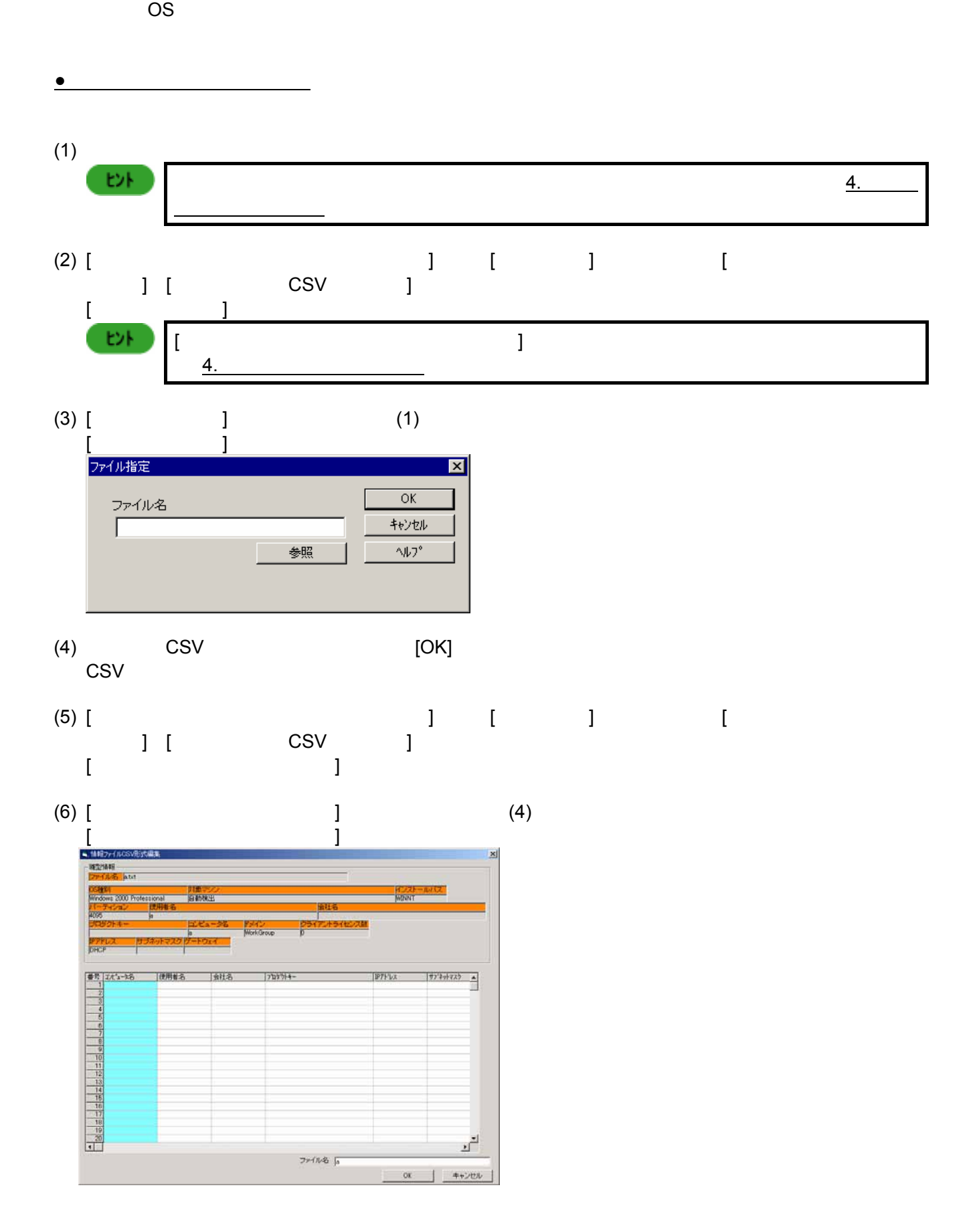

**8.** 情報ファイル大量作成アシスト

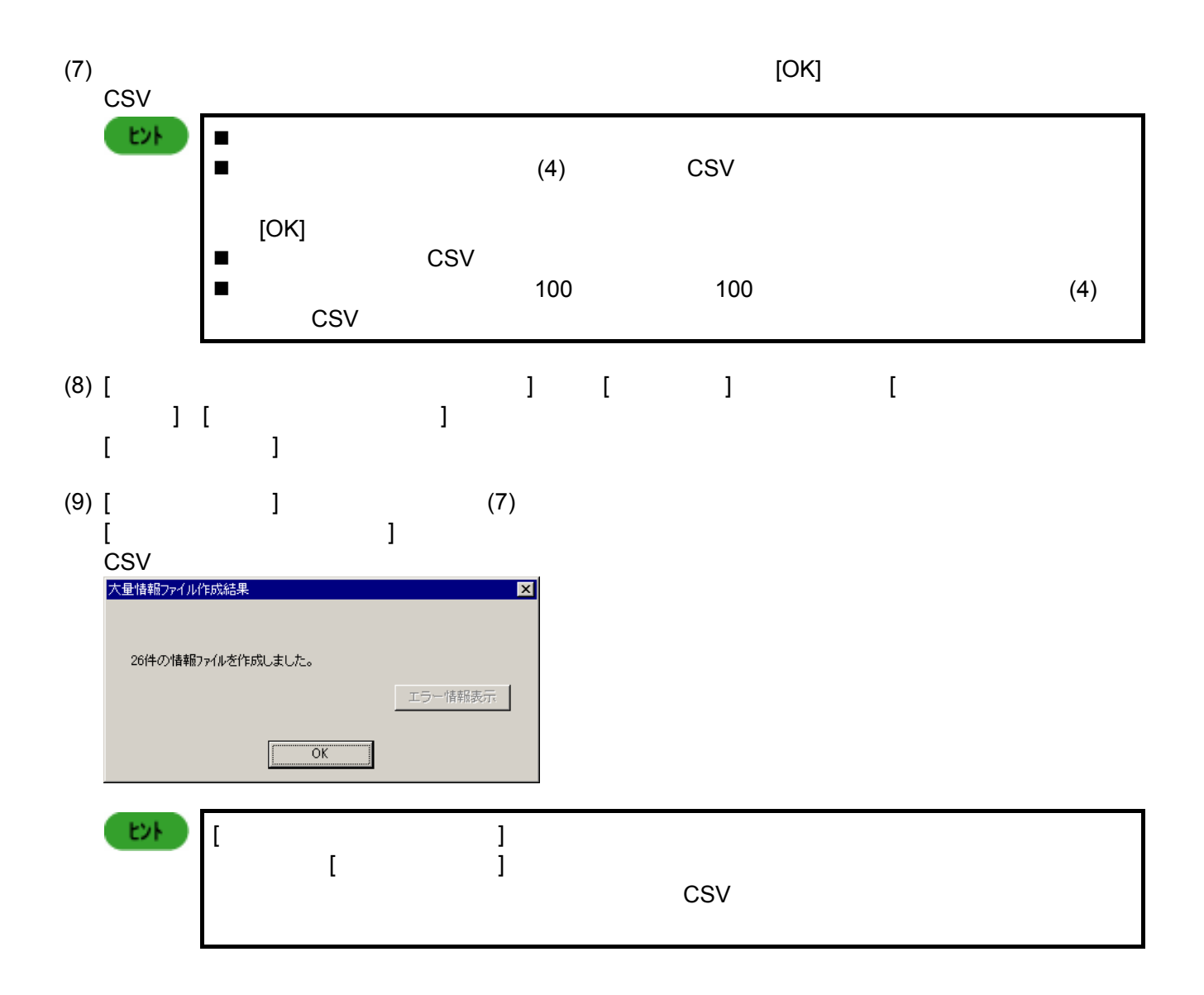

**9.** 管理者パスワードの変更方法

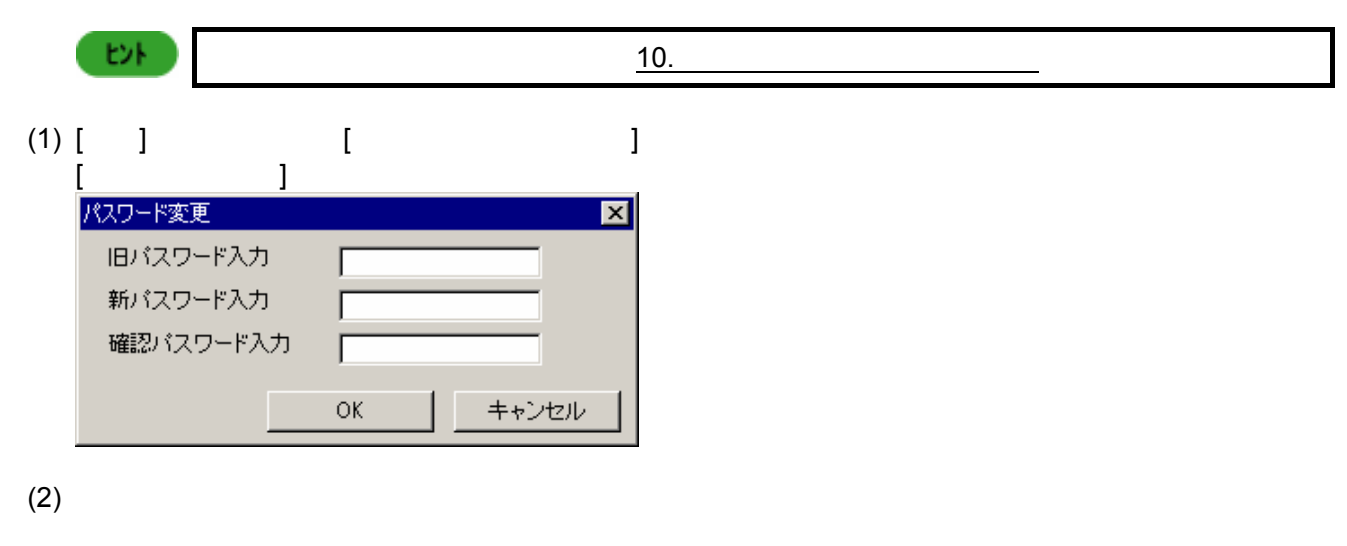

 $(3)$ 

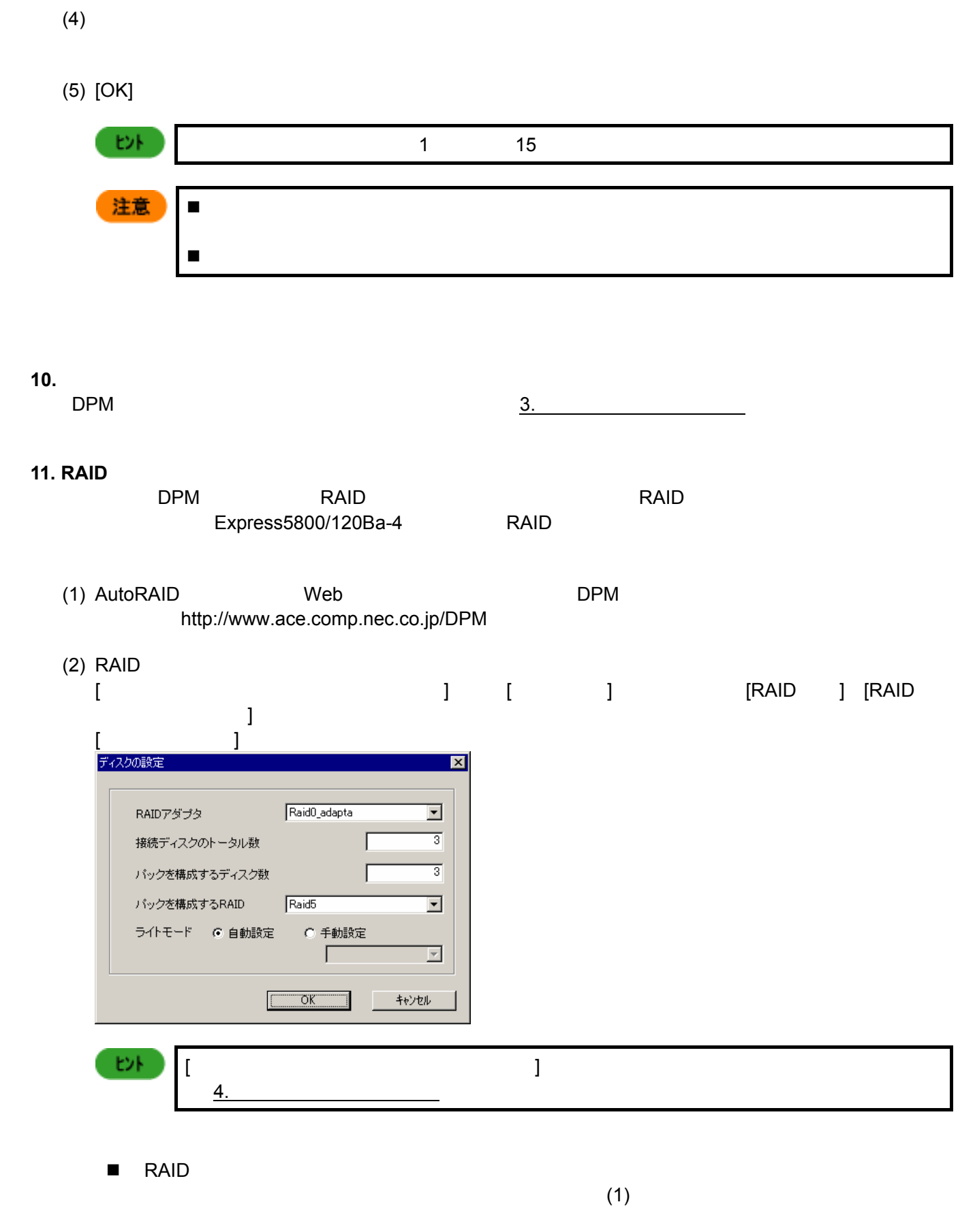

 $\blacksquare$ 

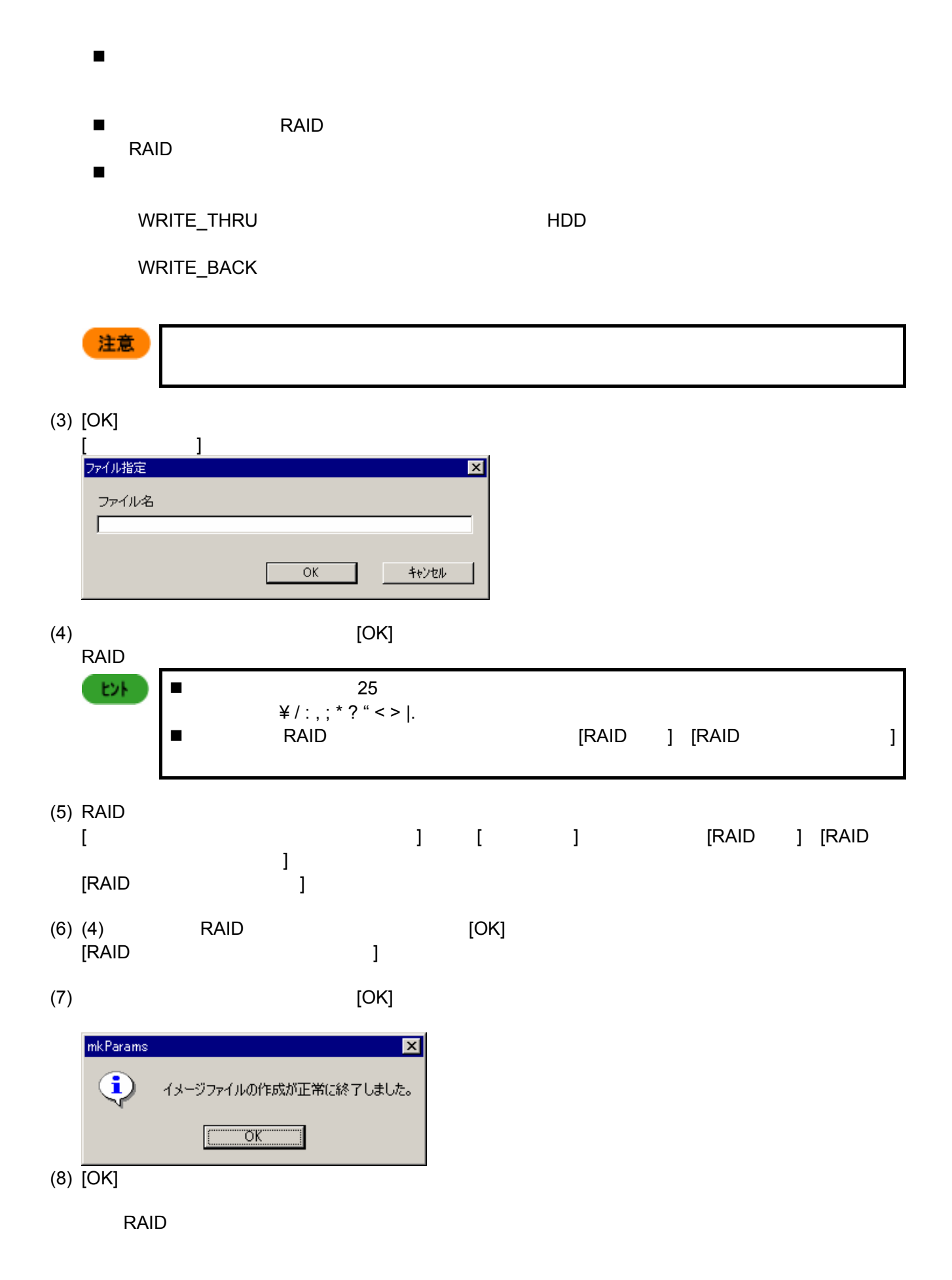

# **12. Red Hat Linux**

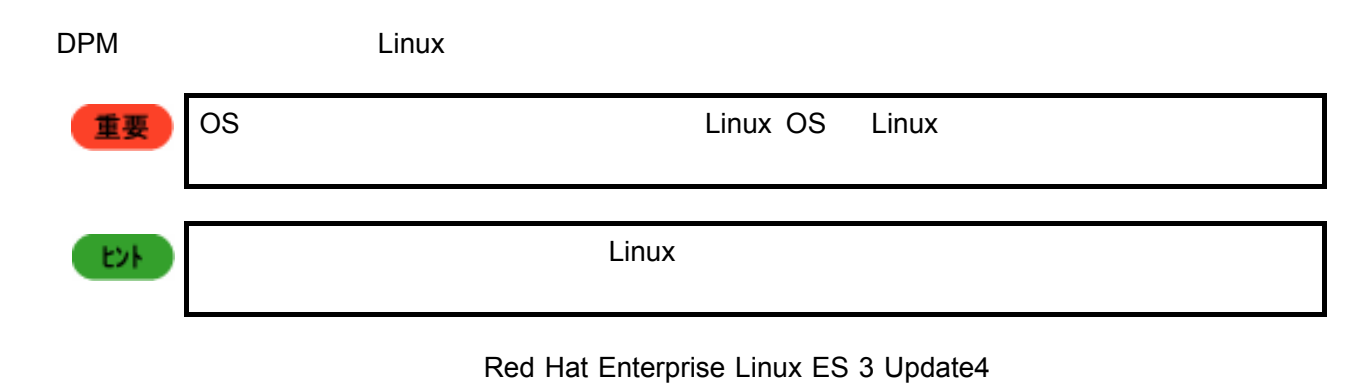

DPM

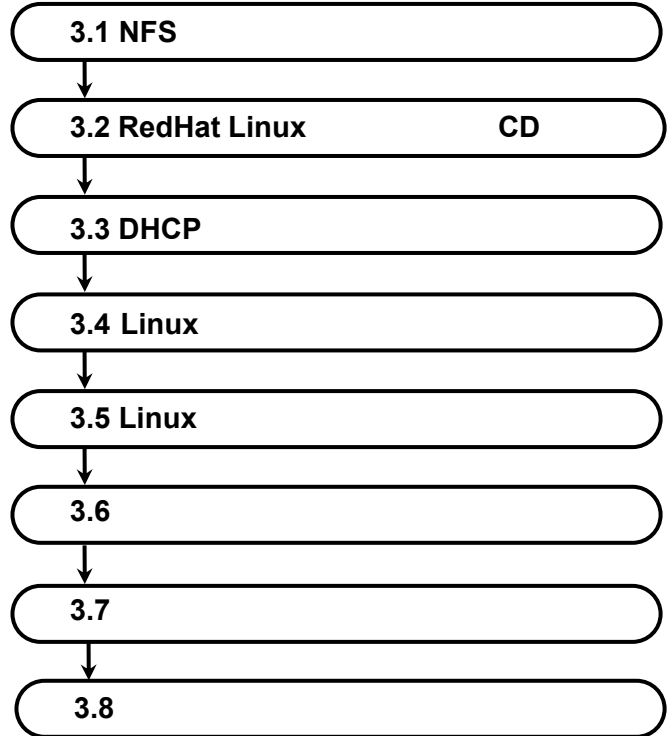

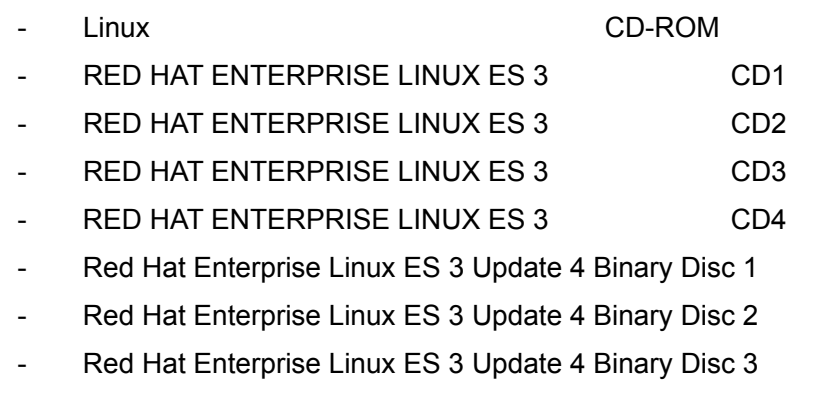

- Red Hat Enterprise Linux ES 3 Update 4 Binary Disc 4

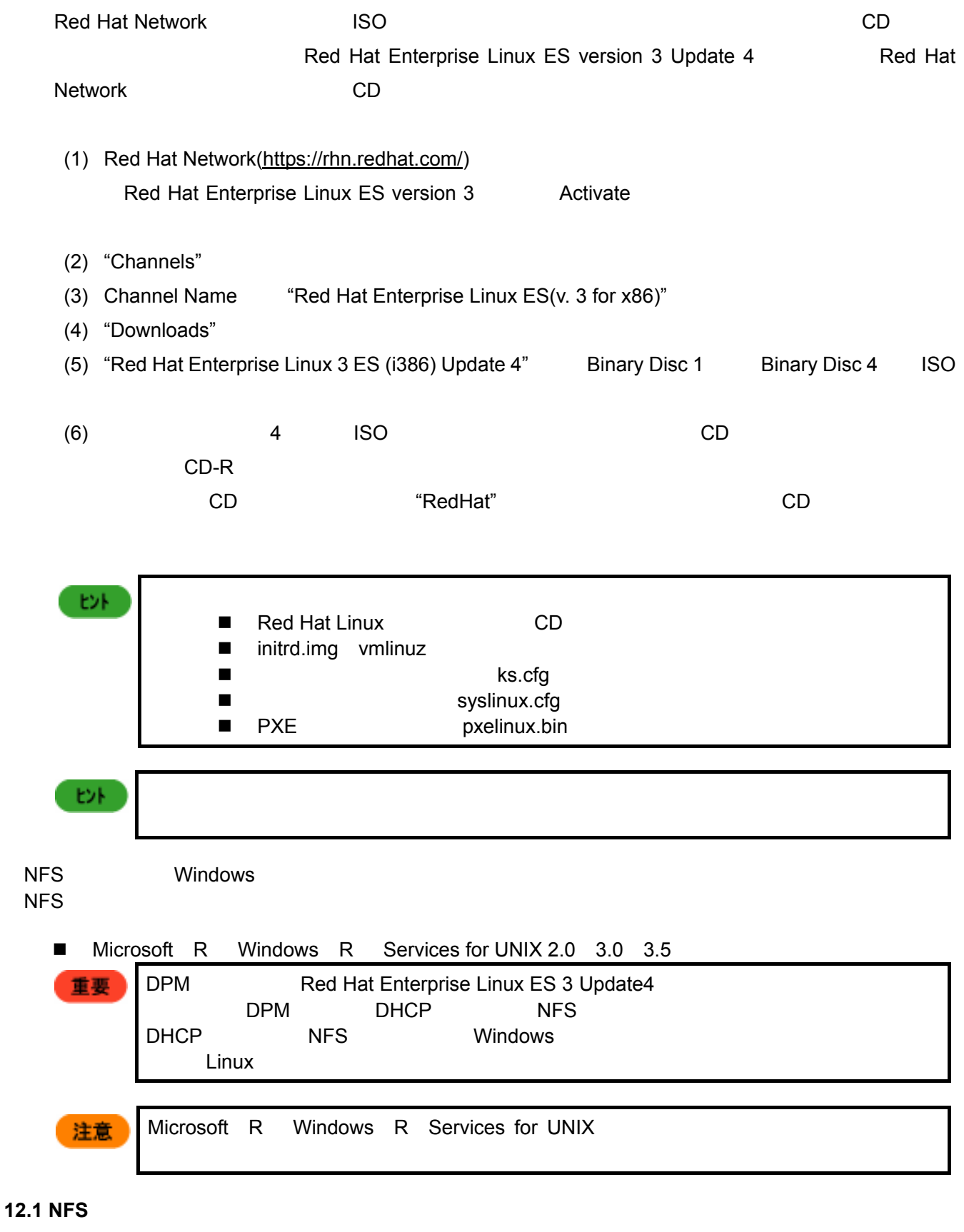

 $NFS$  has the set of the set of the set of the set of the set of the set of the set of the set of the set of the set of the set of the set of the set of the set of the set of the set of the set of the set of the set of the Services for UNIX

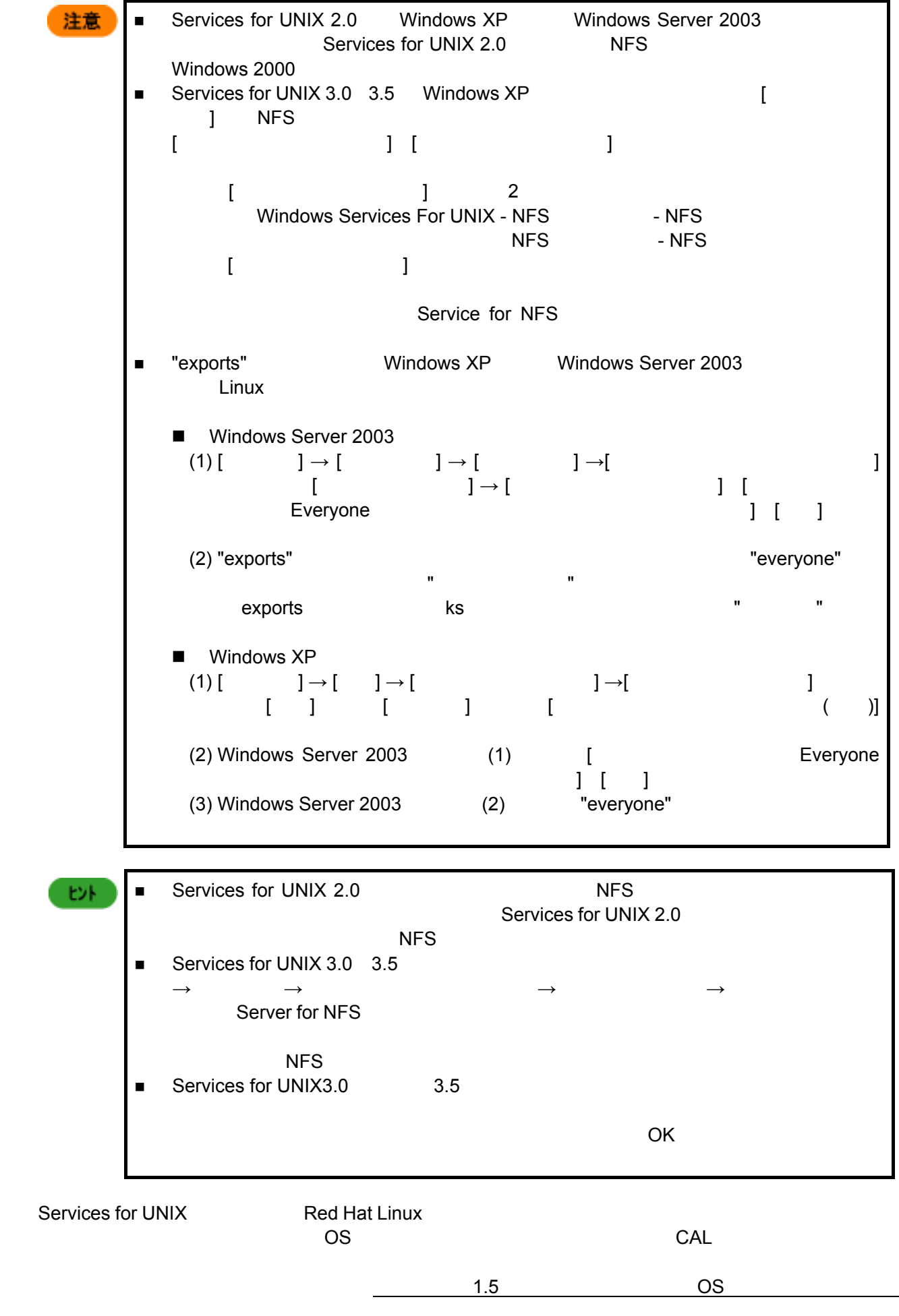

#### ーでNFS サーバの起動を行うにはない。<br>コマンドを実行してください。

- # /etc/rc.d/init.d/portmap restart
- # /etc/rc.d/init.d/nfs stop &> /dev/null
	- # /etc/rc.d/init.d/nfs start

### $NFS$

 # /sbin/chkconfig --level 345 portmap on # /sbin/chkconfig --level 345 nfs on

# 12.2 Red Hat Linux **CD**

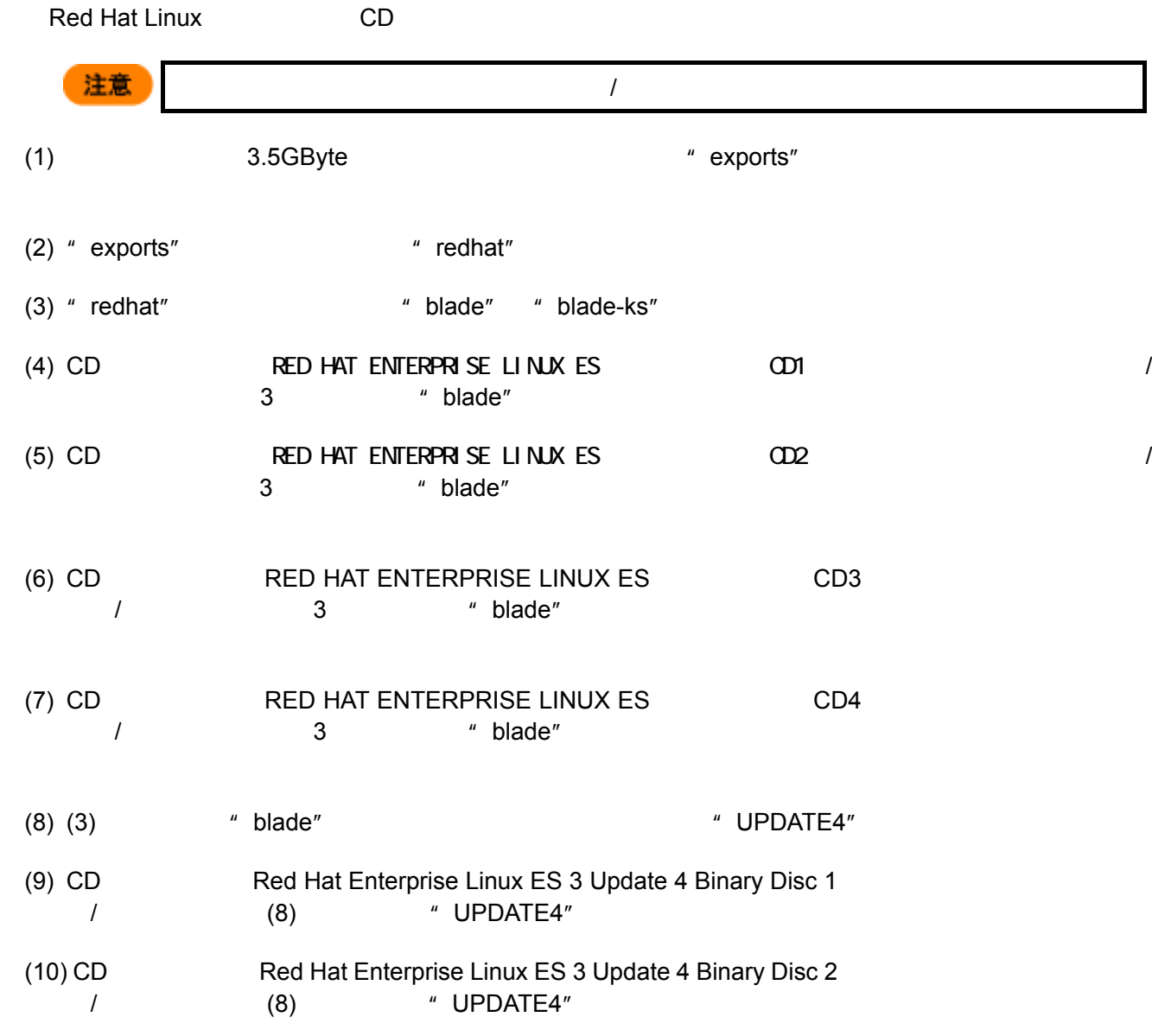

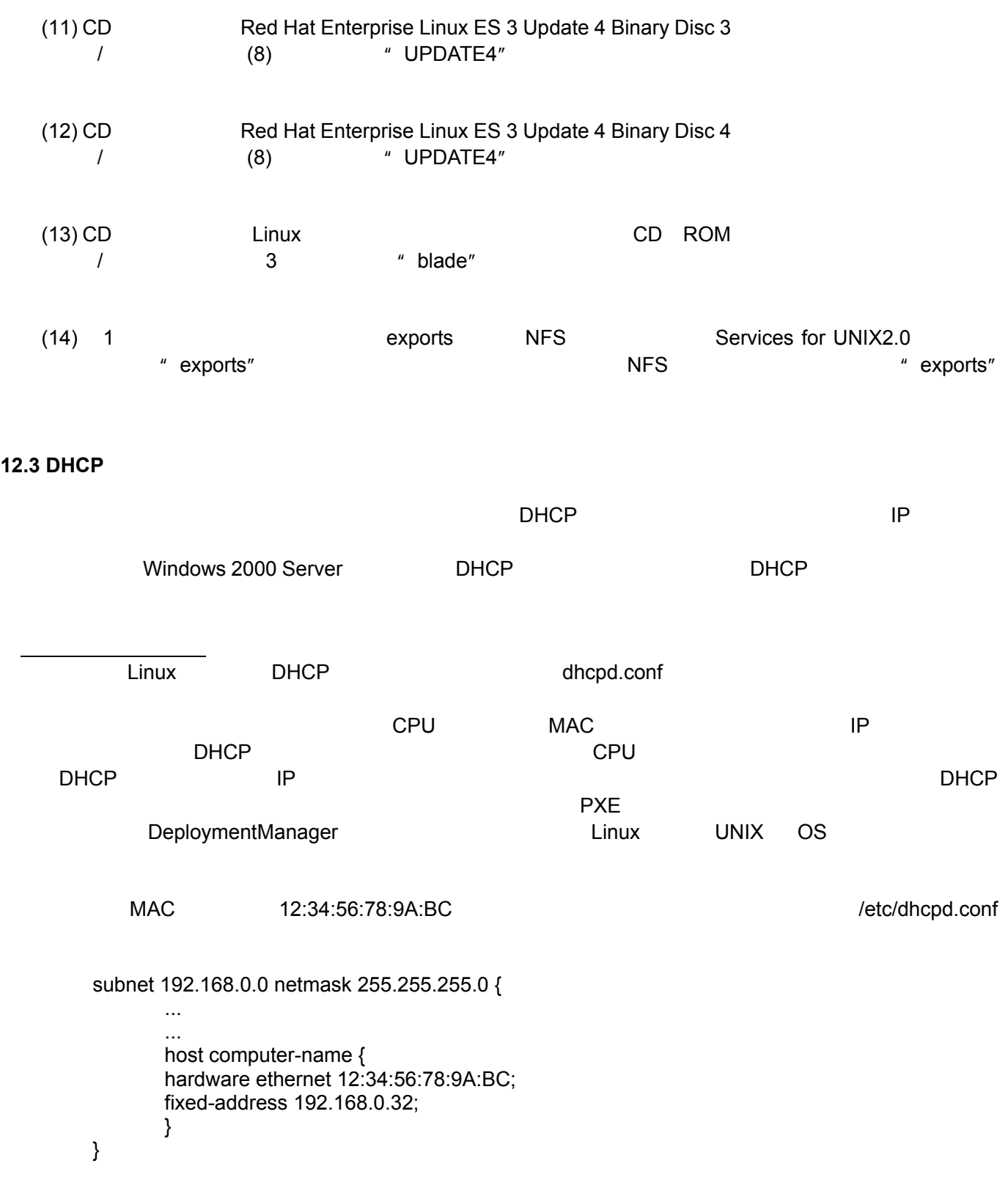

# **12.4 Linux**

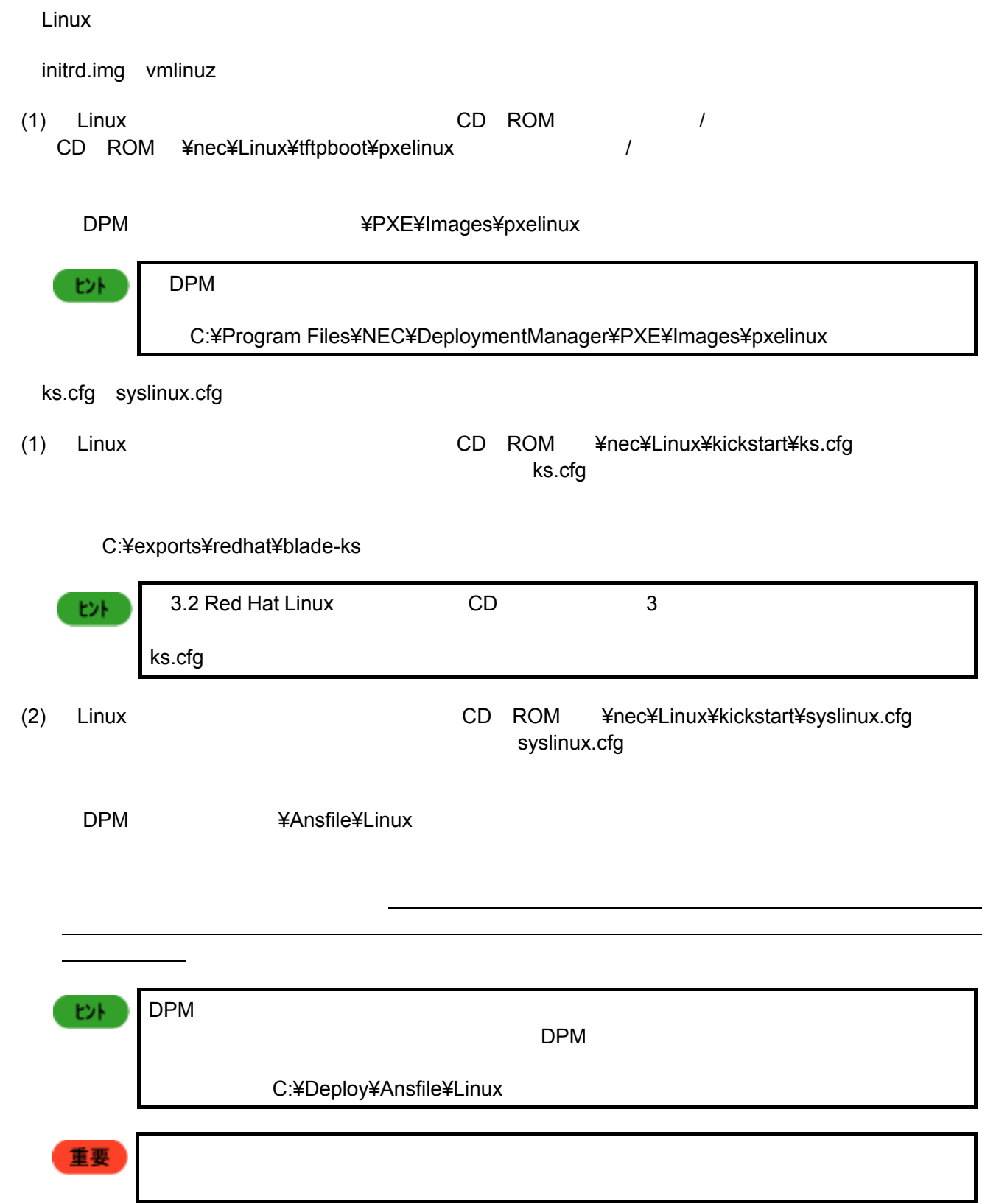

## **12.5 Linux**

ートファイルの編集方法についています。<br>これは、これはこれはこれは、これはこれは、これはこれは、これはこれは、これはこれは、これはこれは、これはこれは、これはこれは、これはこれは、これはこれは、これは ks.cfg exports¥redhat¥blade-ks **Exports¥redhat¥blade-ks** exports¥redhat¥blade-ks art NFS **has part** that the part of the second second second was not the second was part of the second second was  $\mathbb{R}^n$ ファイルの保存時には改行コードが LF のみとなるようにしてください。Windows 2000 重要 CR+LF NOTEPAD CR+LF していますので、 LF のみでは LF のみでは しょうしょう nfs --server 192.168.1.254 --dir /exports/redhat/blade ■ CR Carriage Return 
and the control of the control of the control of the control of the control of the control of the control of the control of the control of the control of the control of the control of the control of セオ ■ CR+LF 1 filter in the MS DOS Windows 2byte ヒル RedHat Linux http://www.jp.redhat.com/manual/DocRHEL3/rhel-sag-ja.pdf  $9$  $^{\prime\prime}$  /"  $^{\prime\prime}$  5G 注意  $\ell$ tmp $\ell$ 3G "/tmp" 2G syslinux.cfg Ansfile¥Linux **Syslinux.cfg** example system system of the system of the system of the system of the system of the system of the system of the system of the system of the system of the system of the system of the system of the IP  $\mathsf{IP}$ 重要 ファイルの保存時には改行コードが LF のみとなるようにしてください。Windows 2000 CR+LF NOTEPAD CR+LF しまいますので、 LF のみでは LF のみでは LF のみで prompt 0 timeout 50 default blade-bto label blade-bto kernel RedHat/blade/vmlinuz

append initrd=RedHat/blade/initrd.img

ks=nfs:192.168.1.254:/exports/redhat/blade-ks/ks.cfg ksdevice=eth0

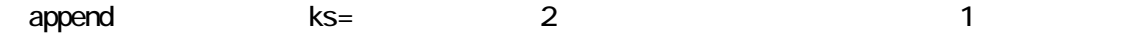
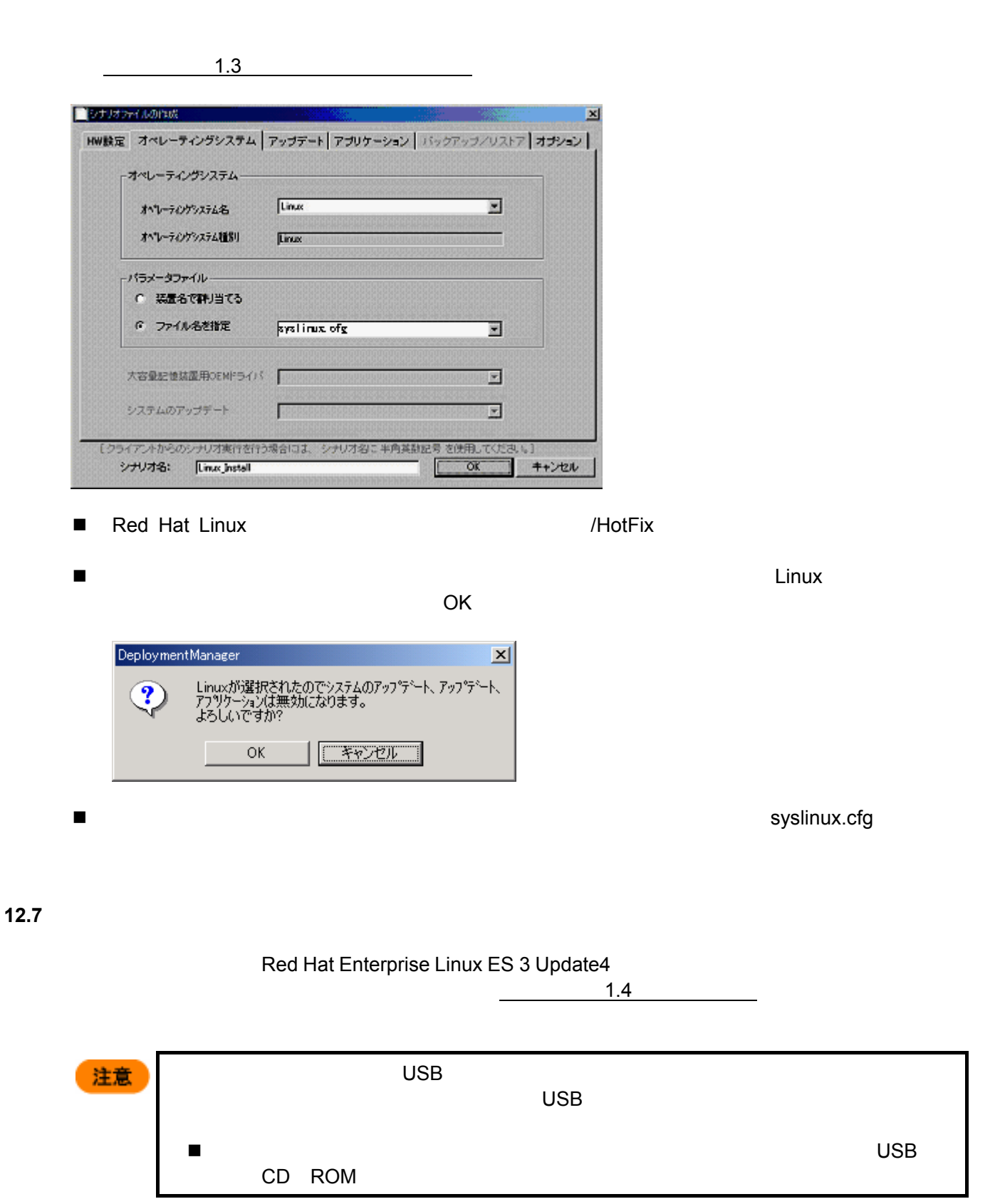

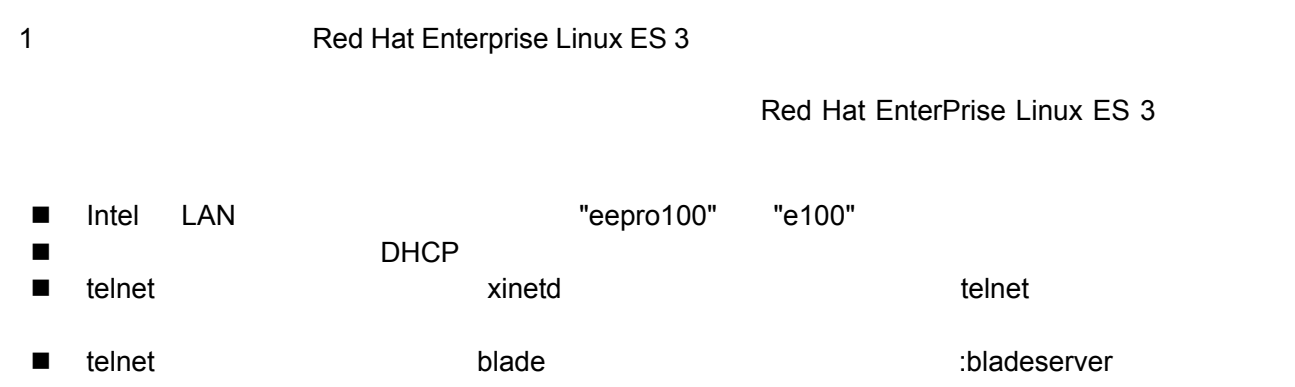

2 a root root  $\sim$ 

 login: root password: necblade

- メニューバー表示
- シナリオビュー表示  $\blacksquare$  $\blacksquare$

 $\mu$ 

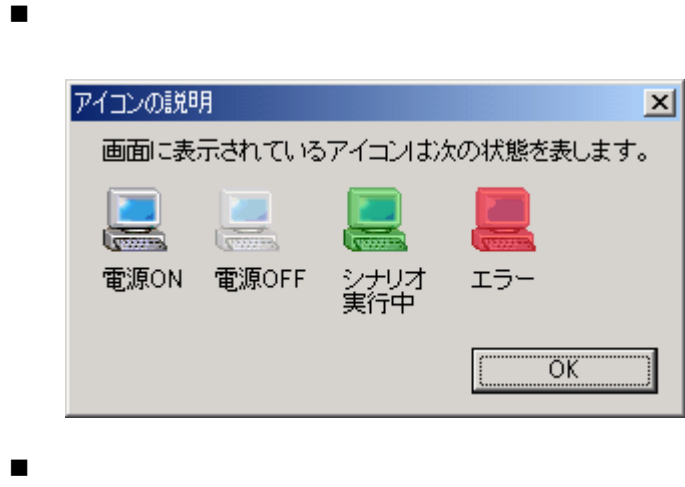

 $\blacksquare$ 

## **CPU** ブレードの交換について

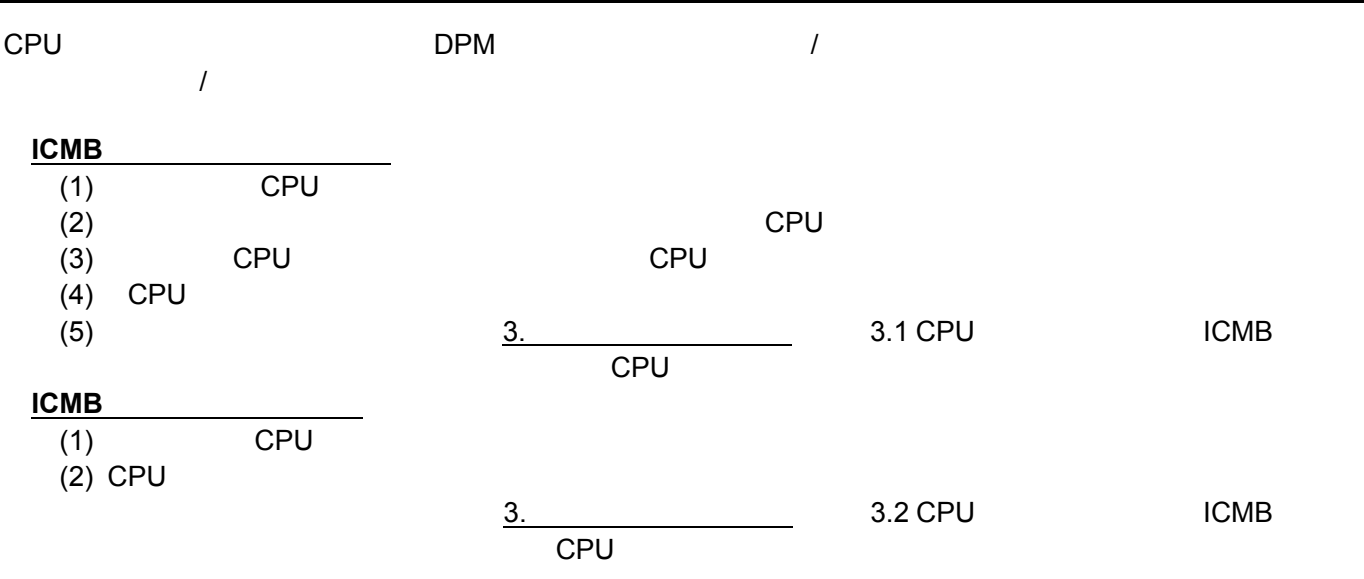

**DPM**  $\blacksquare$ SystemGlobe DeploymentManager

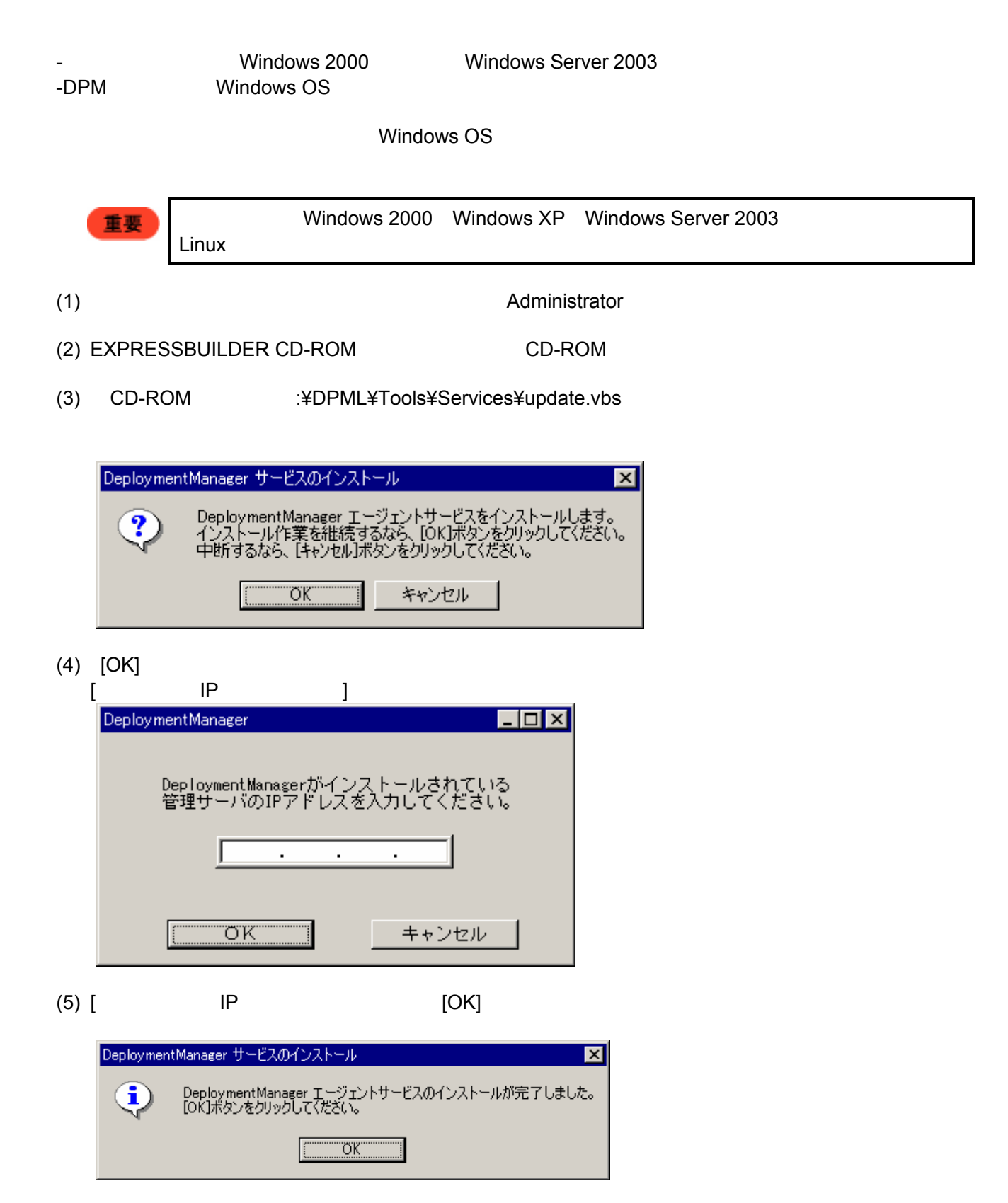

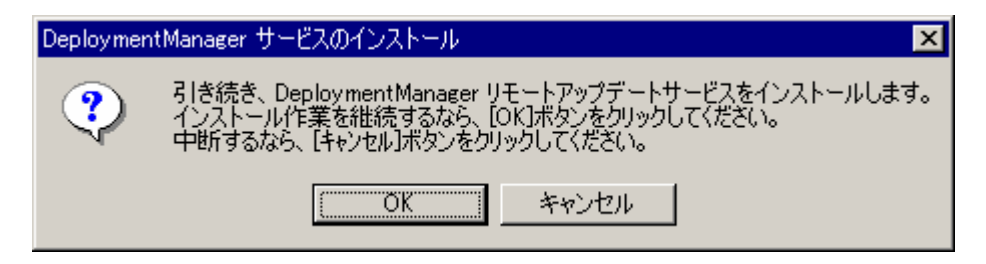

 $(7)$  [OK]

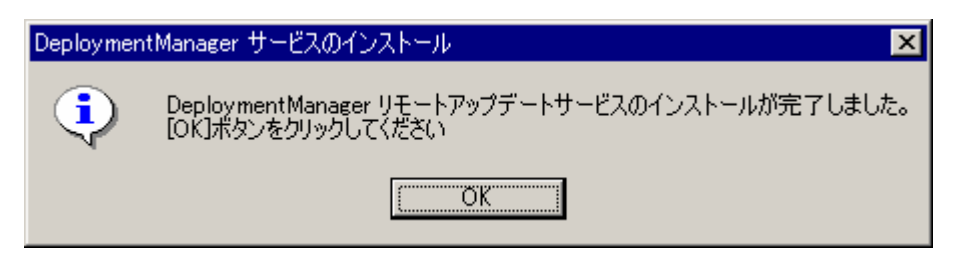

(8) [OK]

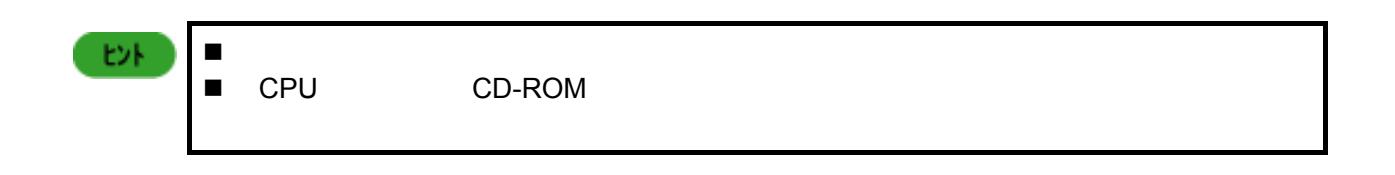

## SystemGlobe DeploymentManager

 $(1)$  Administrator  $(2)$ C:¥>cd /d %systemroot%¥system32 C:¥WINNT¥system32>rupdsvc.exe –remove C:¥WINNT¥system32>del rupdsvc.exe C:¥WINNT¥system32>del clisvc.ini C:¥WINNT¥system32>del unzip.exe 注意 Windows XP Windows Server 2003 WINNT WINDOWS

## SystemGlobe DeploymentManager

(1) ストールさんストールされているコンピュータには、Administrator

 $(2)$ 

C:¥>cd /d %systemroot%¥system32 C:¥WINNT¥system32>depagent.exe –remove C:¥WINNT¥system32>del depagent.exe C:¥WINNT¥system32>del depagent.dll C:¥WINNT¥system32>del depinfo.dll

注意

Windows XP Mindows Server 2003 MINNT WINDOWS

## $DPM$

 $HUB$ 

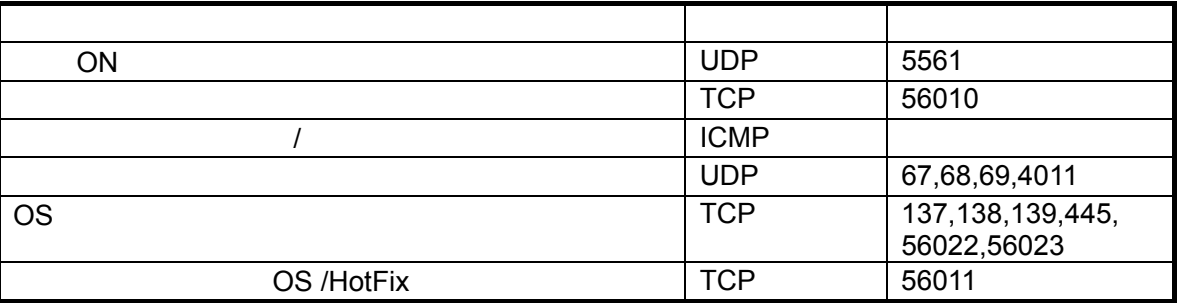

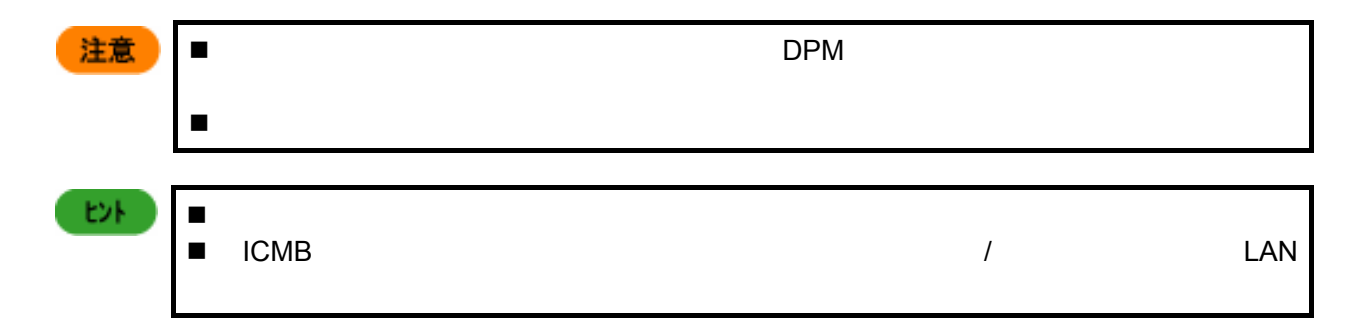

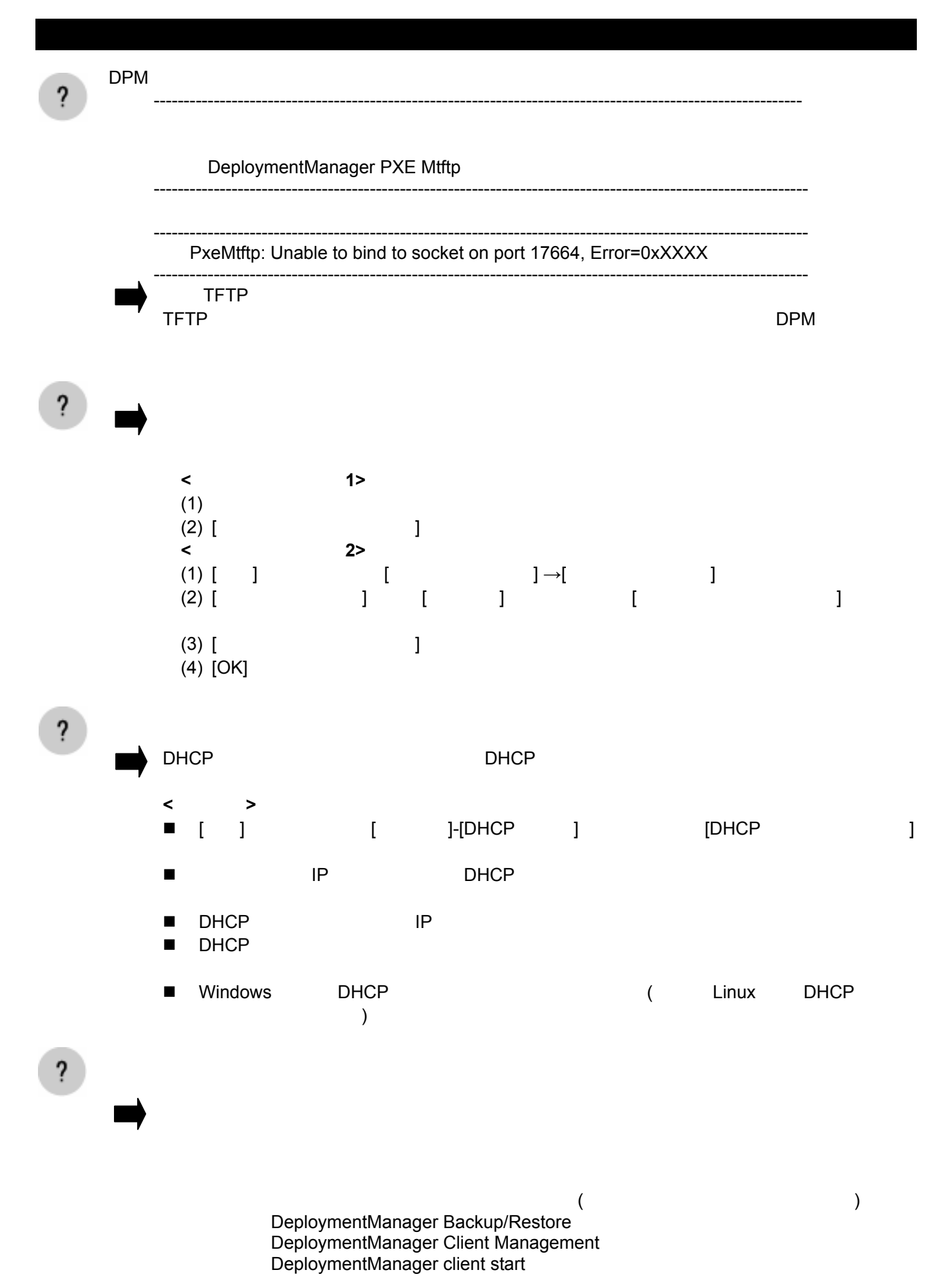

79

 DeploymentManager Get Client Information DeploymentManager PXE Management DeploymentManager PXE Mtftp DeploymentManager Remote Update Service DeploymentManager Scenario Management DeploymentManager Schedule Management DeploymentManager Transfer Management **<**ログ情報 **1>**  Error : Timeout error and stop run scenario. No responce from target: **[**説明**] <**ログ情報 **2>**  Error cannot create ¥¥.¥pipe¥xxxxxxxx Error cannot connect ¥¥.¥pipe¥xxxxxxxx Error cannot send message to ¥¥.¥pipe¥xxxxxxx Error ConnectNamedPipe failed while receiving data via pipe. Error Unknown value was returned from the wait function. Recieved data from CLIWATCH was corrupt xxxxxxx **[**説明**]**   $LAN$  $LM$ **<**ログ情報 **3>**  Error cannot create thread(xxxxxxxxxxx) Error cannot allocate xxxxxxxxxxxxxxx **[**説明**] <**ログ情報 **4>**  Error cannot read CLF Error cannot change CLF **[**説明**] <**ログ情報 **5>**  Error cannot get xxxxxx path Error cannot read xxxxxx Error cannot open xxxxxx **[**説明**] XXXXXX** OR AN XXXXXX

80

**<**ログ情報 **6>**  WOL Time Out MAC = XX-XX-XX-XX-XX-XX **[**説明**]**  Wake On LAN Wake On LAN POST POST **Authority Example 2018**  $HW$ **<**ログ情報 **7>**  Scenario Start WOL Time Out MAC = XX-XX-XX-XX-XX-XX **[**説明**]**  Wake On LAN Wake On LAN POST POST トランプ マンファイン Wake On LAN  $HW$ **<**ログ情報 **8>**  scenario start write shared momory MAC : error = XX-XX-XX-XX-XX-XX : XXX **[**説明**]**  GUI またはちゃくらんだいがく しょうしん はちゃく  $DPM$  $(1)$  DPM $(GUI)$  $(2)$  DeploymentManager Backup/Restore Management DeploymentManager Client Management DeploymentManager client start DeploymentManager Get Client Information DeploymentManager PXE Management DeploymentManager PXE Mtftp DeploymentManager Remote Update Service DeploymentManager Scenario Management DeploymentManager Schedule Management DeploymentManager Transfer Management  $(3)(2)$ (4) SystemGlobe DeploymentManager(GUI) ]→[SystemGlobe DeploymentManager]→ [SystemGlobe DeploymentManager Lite]  $(5)$ **<**ログ情報 **9>**  scenario start update module copy MAC : error = XX-XX-XX-XX-XX-XX : XXX scenario start dir delete error MAC = XX-XX-XX-XX-XX-XX **[**説明**]** 

(executively  $\left($  DeploymentManager Backup/Restore Management DeploymentManager Client Management DeploymentManager client start DeploymentManager Get Client Information DeploymentManager PXE Management DeploymentManager PXE Mtftp DeploymentManager Remote Update Service DeploymentManager Scenario Management DeploymentManager Schedule Management DeploymentManager Transfer Management  $\overline{\mathbf{?}}$ **<**メッセージ **1>**  Error: Partition is too small for install windows oprationg system. **[**説明**]**  Windows  $4GB$ 4GB **Example 2008 Windows** 2008 Windows **Example 2008 <**メッセージ **2>**  Error: No partitions defined. **[**説明**]**  Windows そのために、「既存のパーティン」に認定しているということができます。<br>それでは、「既存のパーティン」に認定しているということもあるということもあるということもあるということもあるということもあるということもあるということもあるということもある。 **<**メッセージ **3>**  Error: No disk found. **[**説明**]**  Windows そのことになっていない場合になっていない。インストールでは、インストールでは、ハードディスクが採用されていない場合に基づいていない。 ON <sub>and the</sub> state  $\sim$ POST POST POST POST POST その場合は、POST 完了後電源を切断するか、オペレーティングシステムを起動してシャット Windows OS Windows OS Windows2000 Windows OS

82

 $\overline{\mathbf{?}}$ 

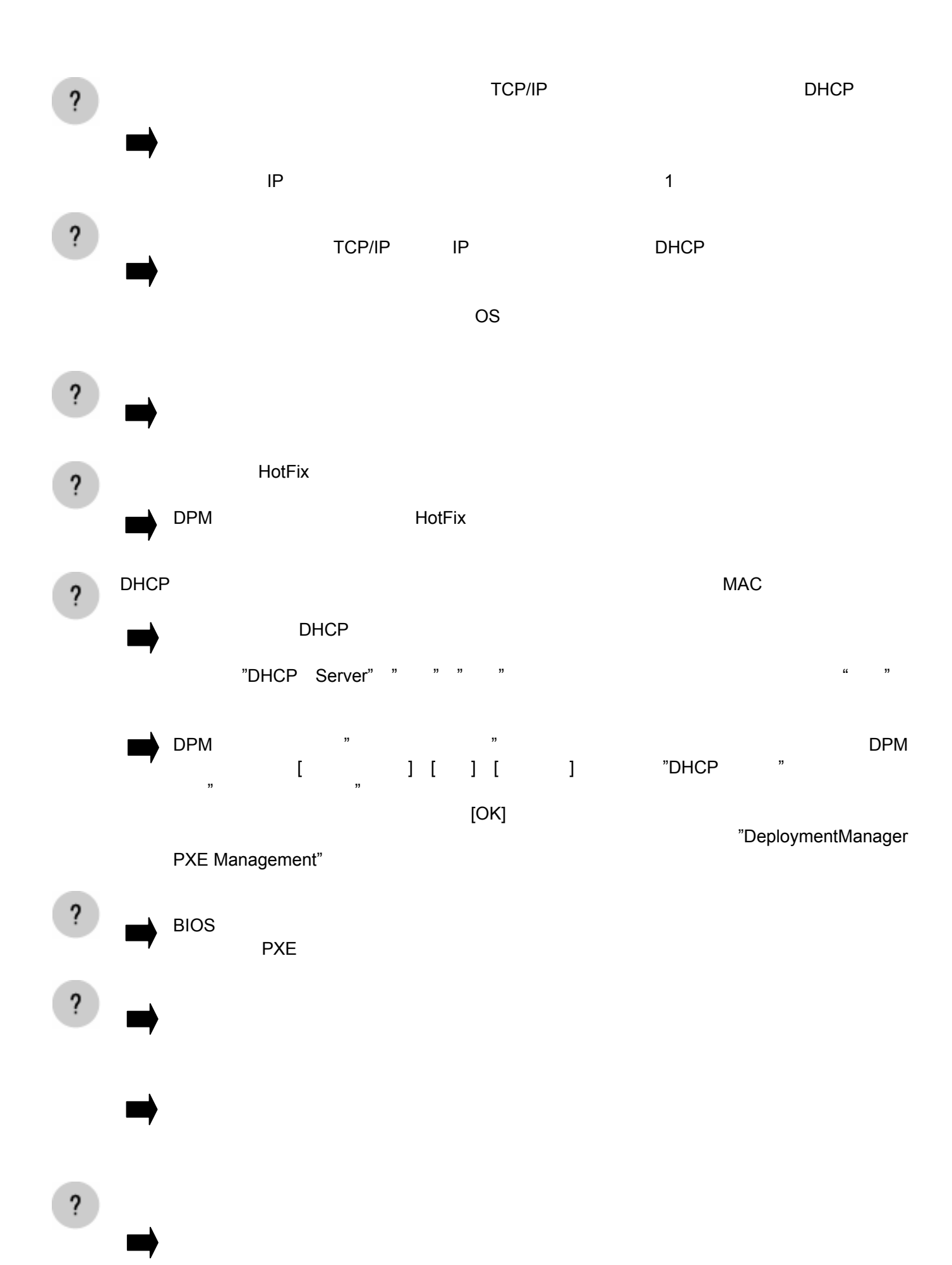

83

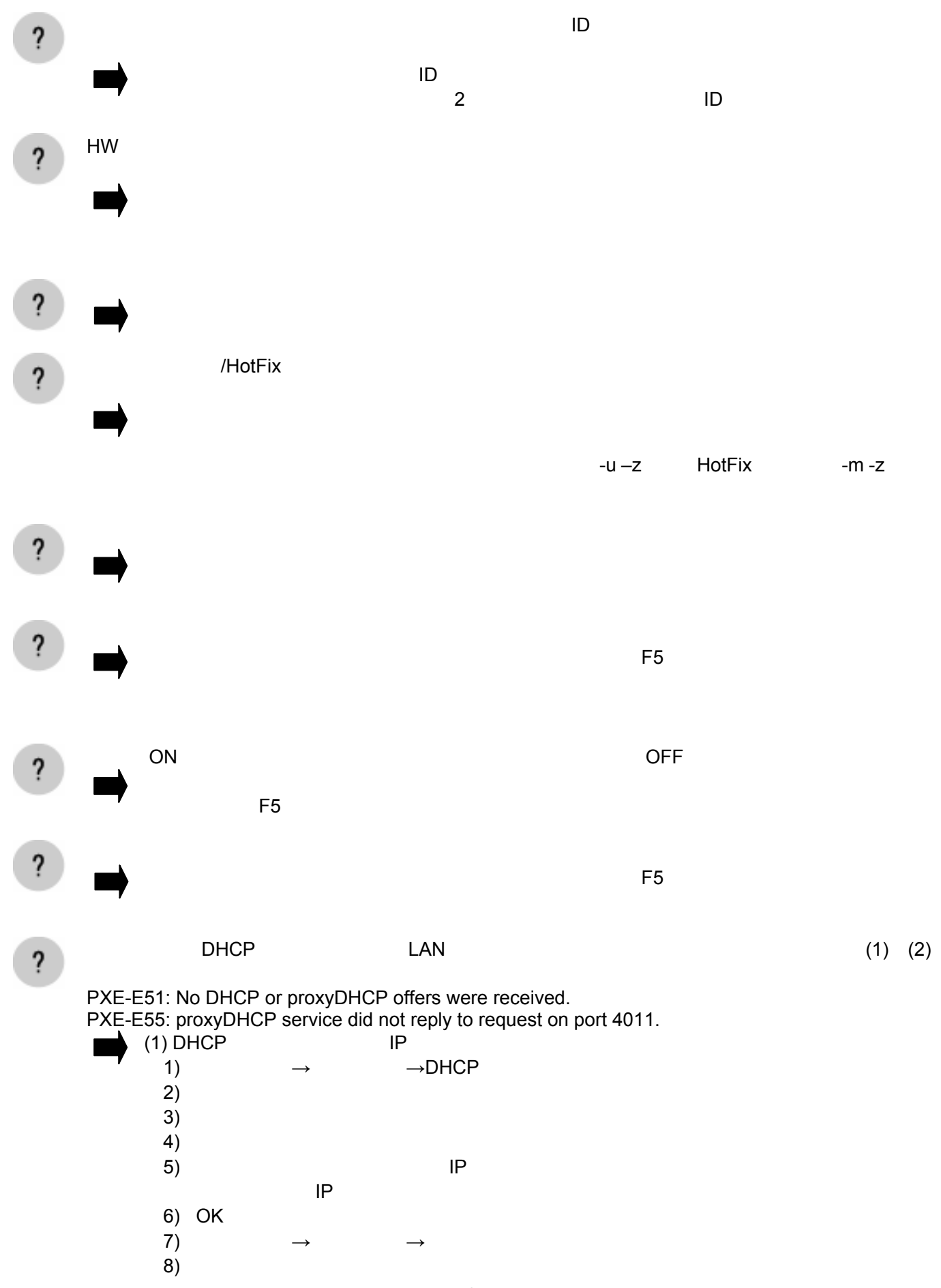

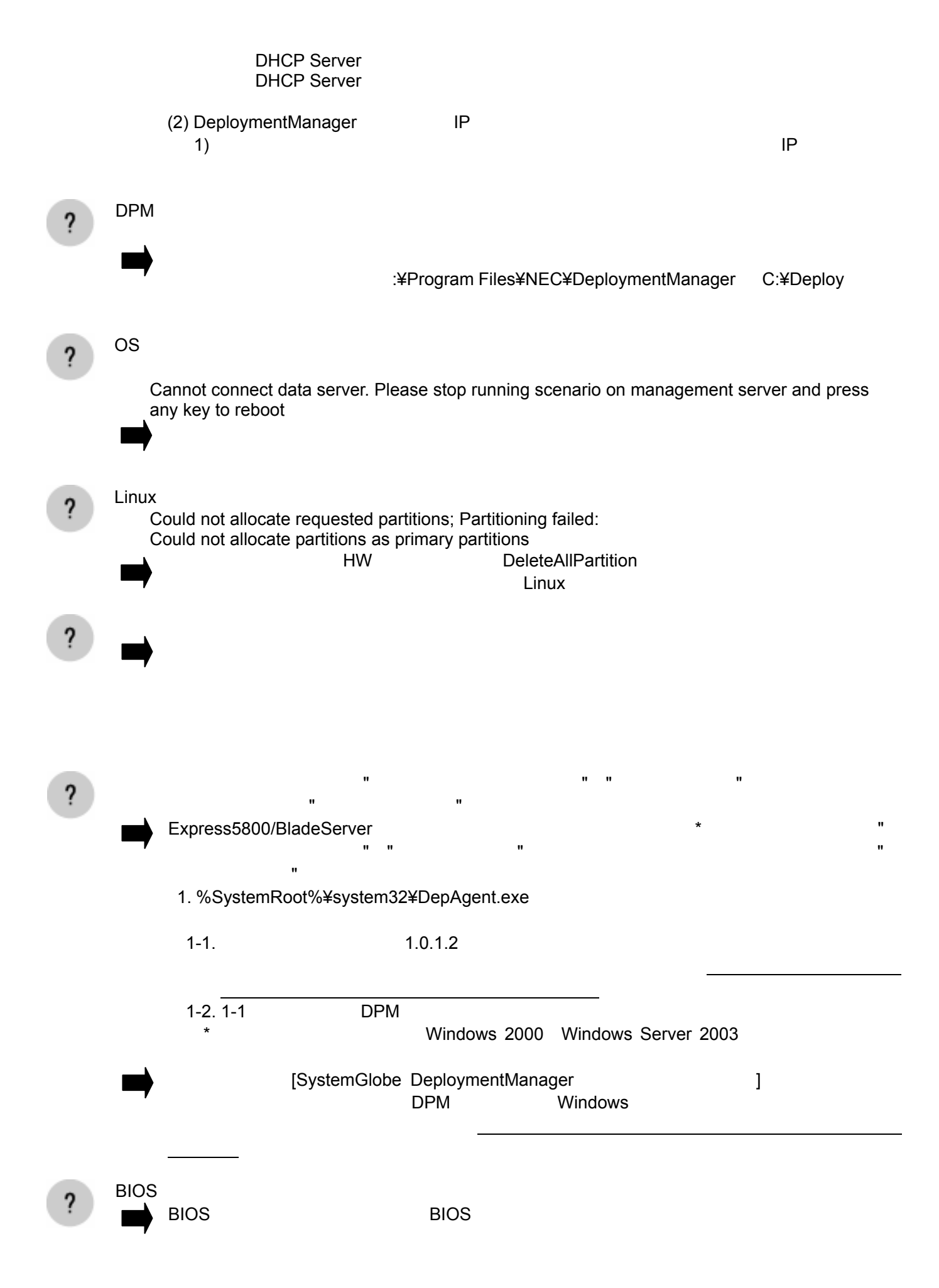

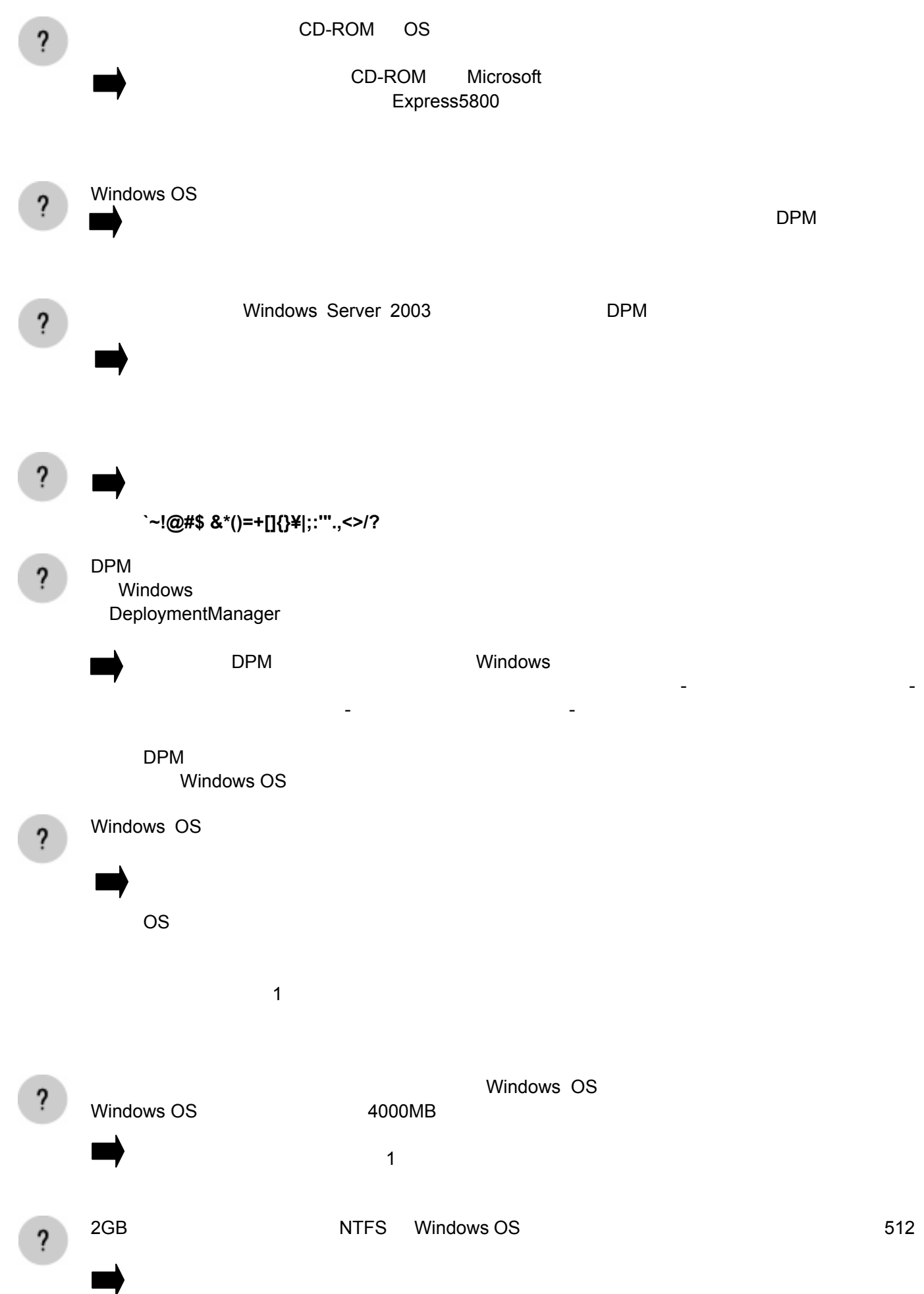

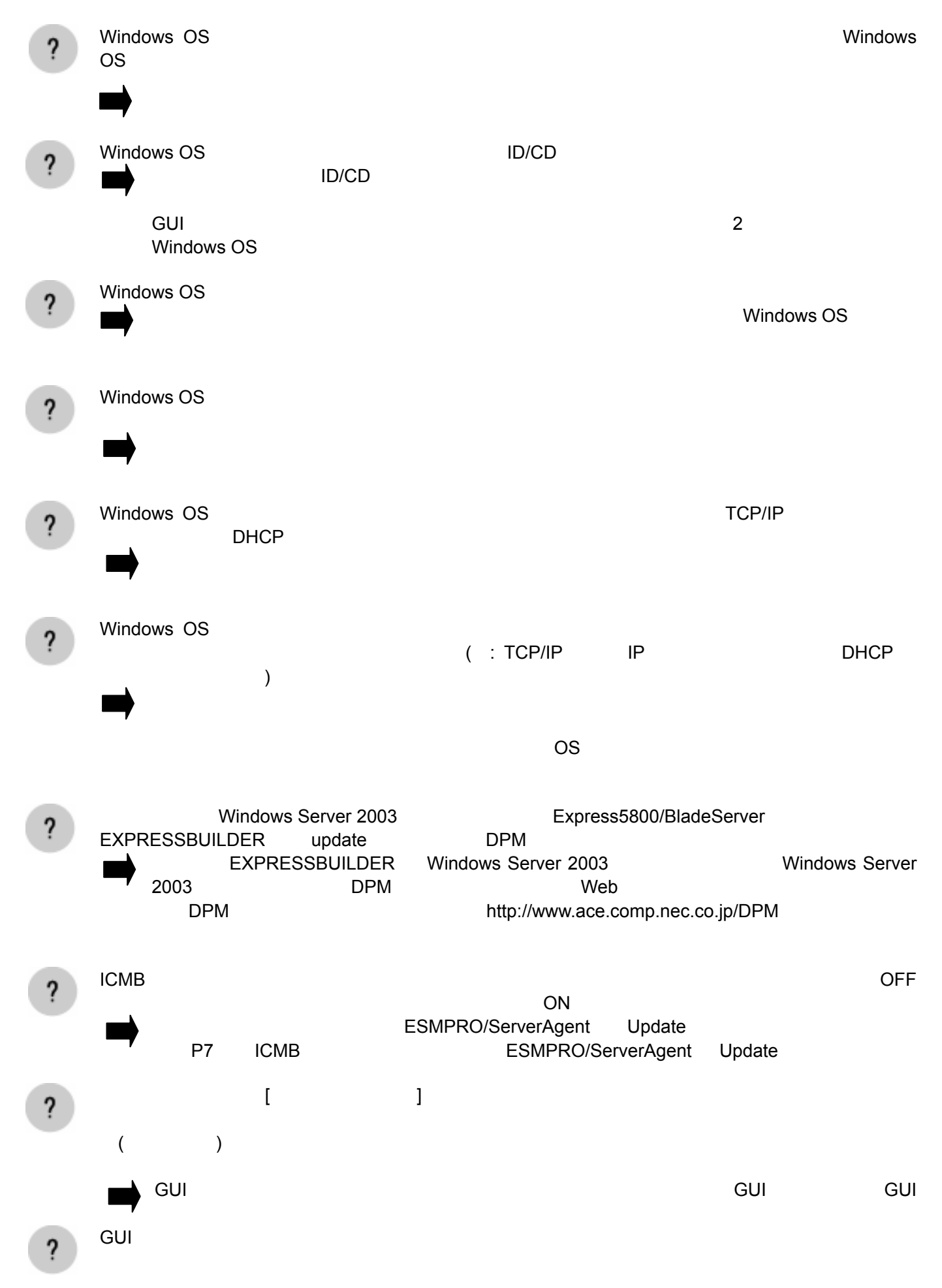

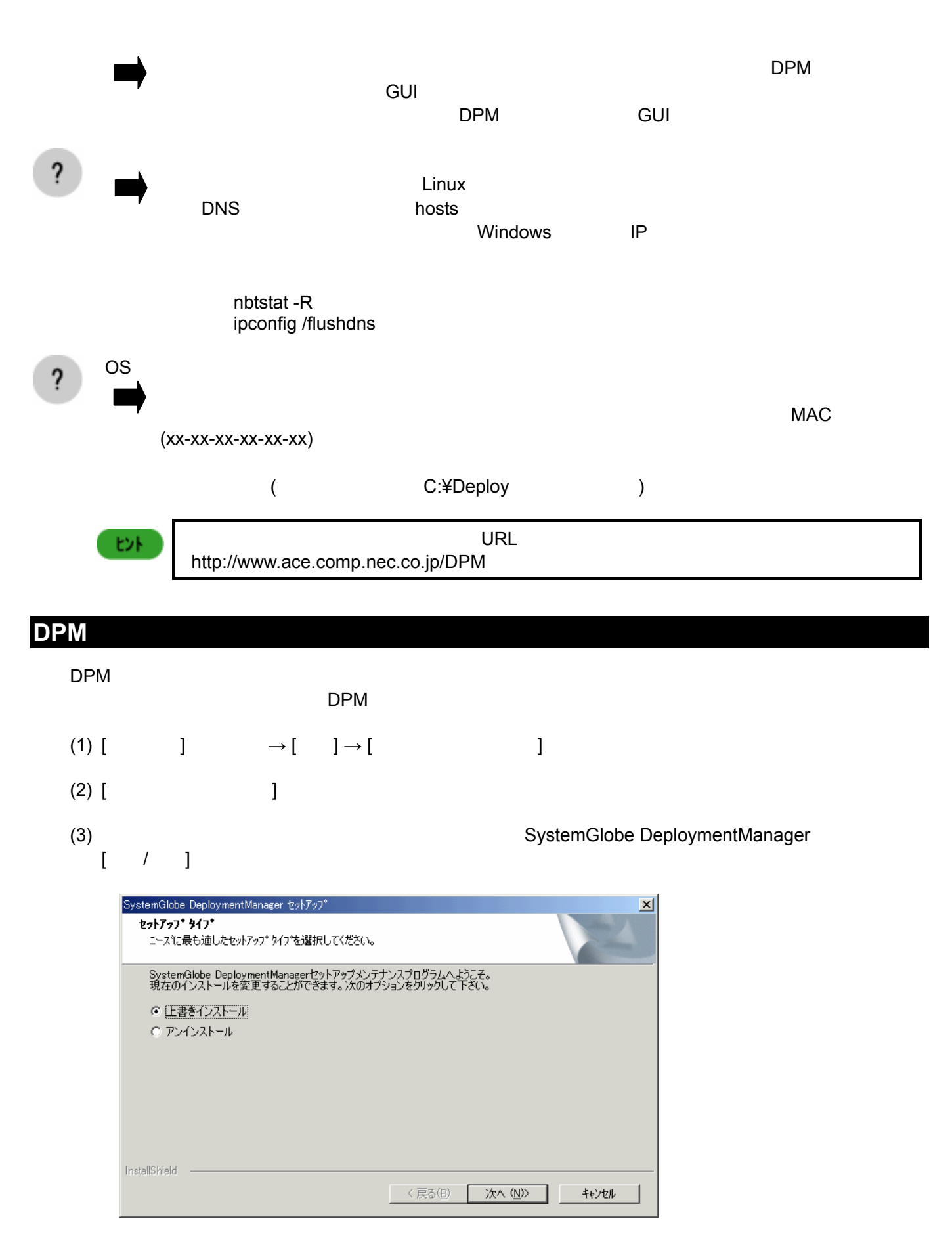

 $(4)$  [ ] [ ]  $[$  ]  $]$  [ ]  $]$ 

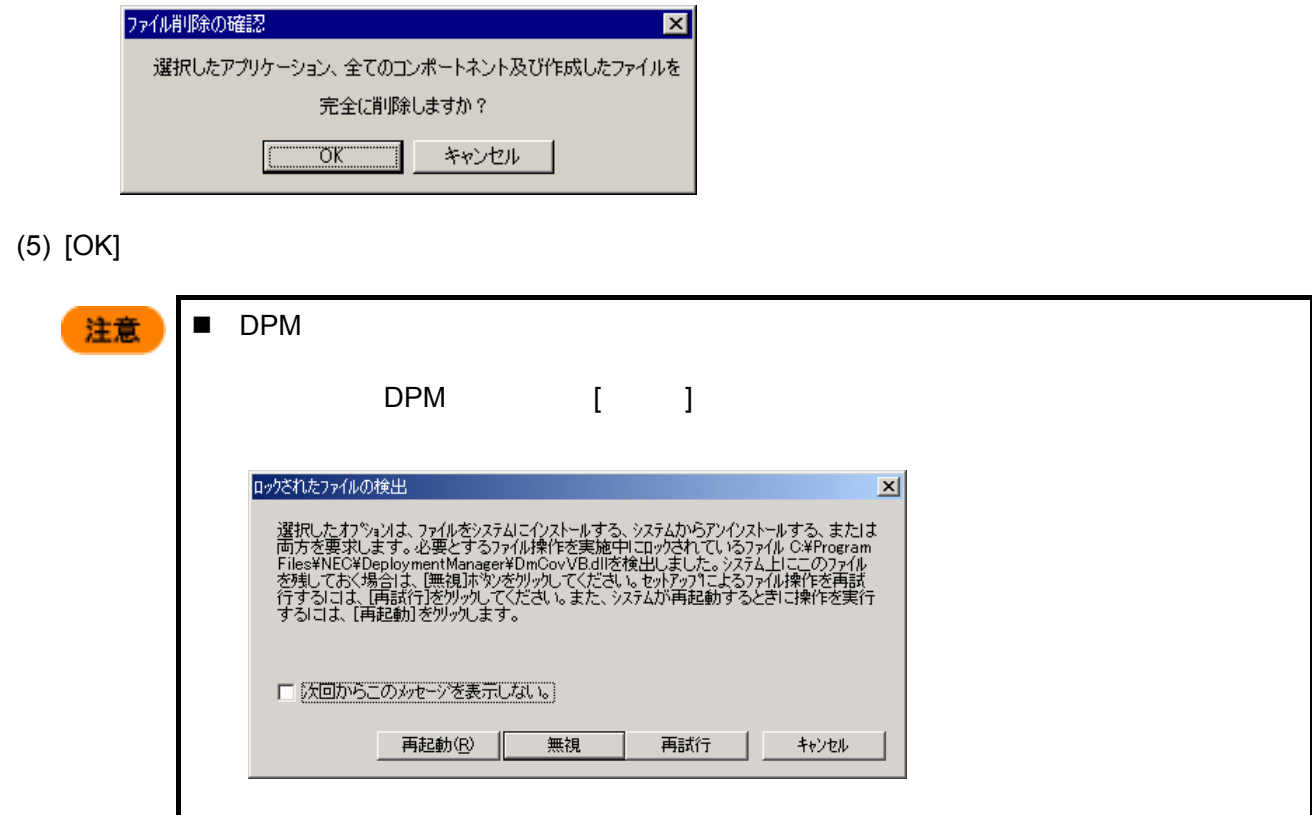

DPM

 $\Delta$ DLL,OCX

人生の手順で行ってください。

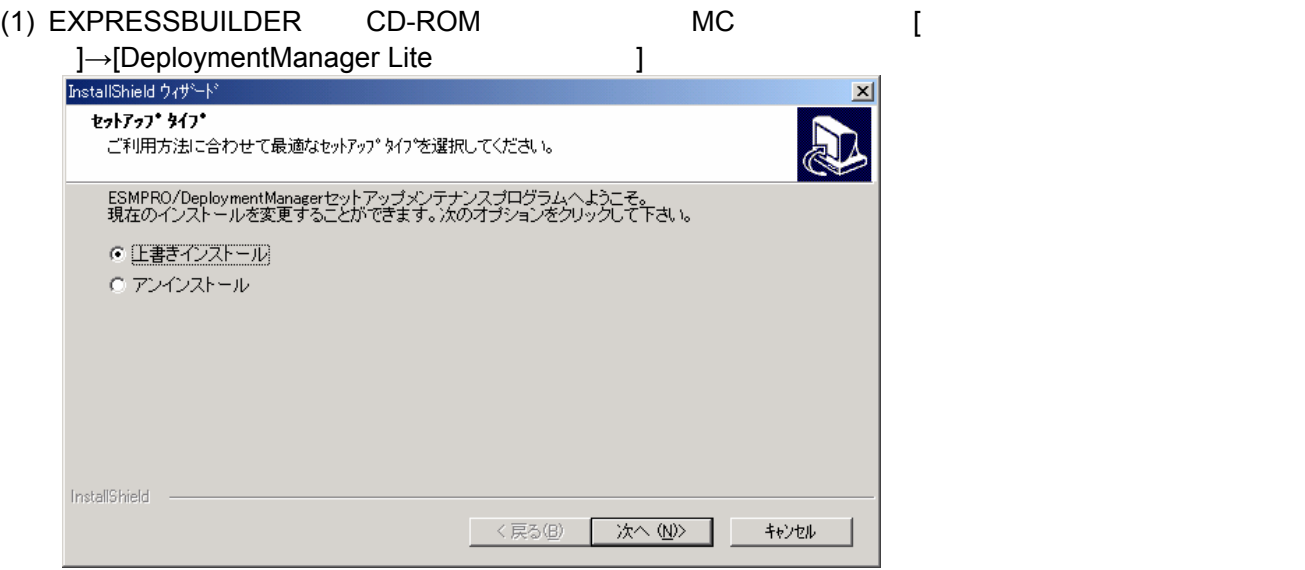

 $(2)$ 

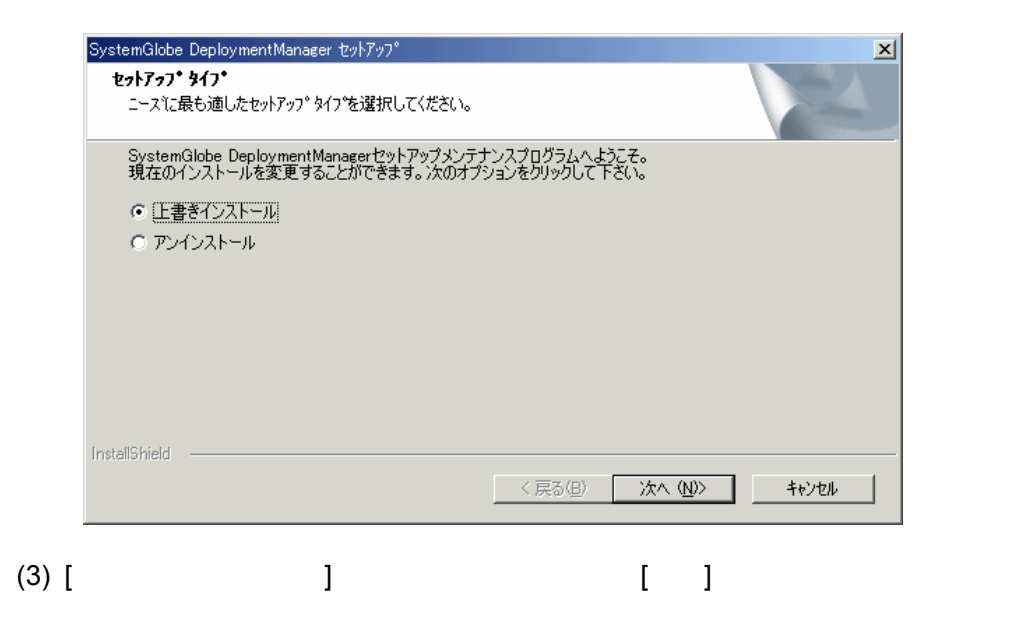

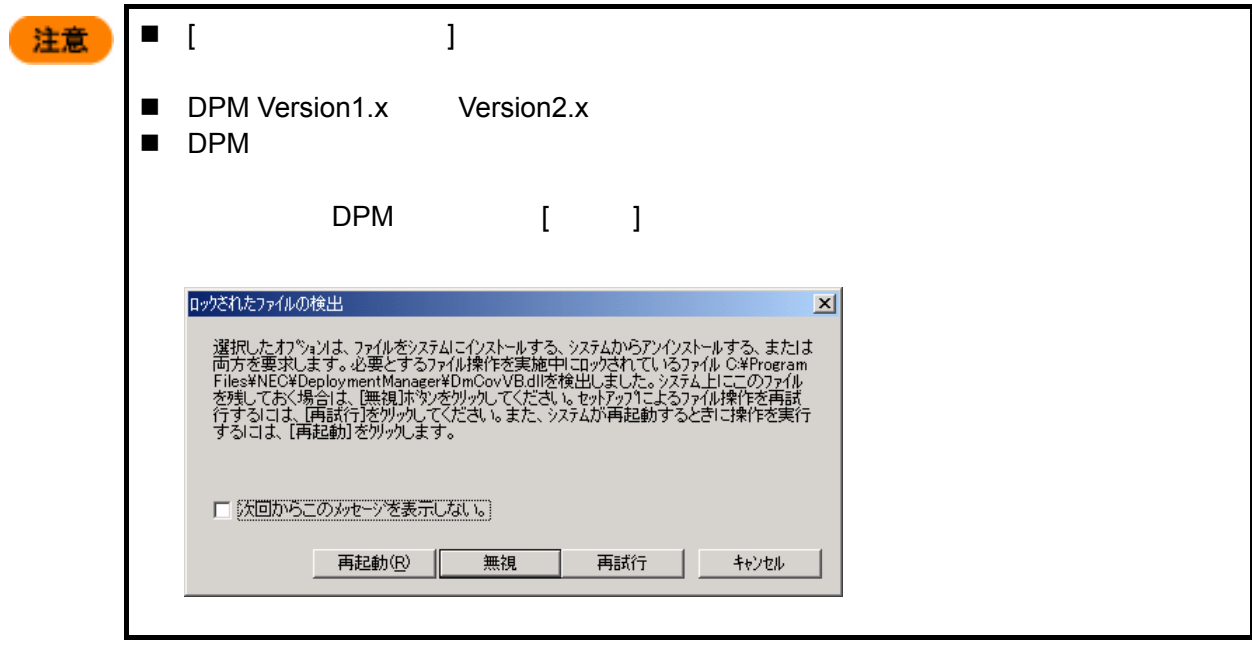